## **UNIVERSIDADE DE SÃO PAULO ESCOLA DE ENGENHARIA DE SÃO CARLOS DEPARTAMENTO DE ENGENHARIA ELÉTRICA E COMPUTAÇÃO**

MARCELO ALCÂNTARA OLIVEIRA

## **CONSTRUÇÃO E IMPLEMENTAÇÃO DE PLANTA DIDÁTICA MULTIPROCESSOS PARA USO EM LABORATÓRIO DE ENSINO**

São Carlos 2016

## **MARCELO ALCÂNTARA OLIVEIRA**

## **CONSTRUÇÃO E IMPLEMENTAÇÃO DE PLANTA DIDÁTICA MULTIPROCESSOS PARA USO EM LABORATÓRIO DE ENSINO**

Trabalho de Conclusão de Curso apresentado à Escola de Engenharia de São Carlos, da Universidade de São Paulo

Curso de Engenharia Elétrica com ênfase em Sistemas de Energia e Automação

ORIENTADOR: Prof. Dr. Dennis Brandão

São Carlos 2016

AUTORIZO A REPRODUÇÃO TOTAL OU PARCIAL DESTE TRABALHO, POR QUALQUER MEIO CONVENCIONAL OU ELETRÔNICO, PARA FINS DE ESTUDO E PESQUISA, DESDE QUE CITADA A FONTE.

Oliveira , Marcelo Alcântara O48c Construção e implementação de planta didática multiprocessos para uso em laboratório de ensino / Marcelo Alcântara Oliveira ; orientador Dennis Brandão. São Carlos, 2016. Monografia (Graduação em Engenharia Elétrica com ênfase em Sistemas de Energia e Automação) -- Escola de Engenharia de São Carlos da Universidade de São Paulo, 2016. 1. Planta didática. 2. Multiprocesso. 3. Malhas de controle. 4. Equipamentos de medição. 5. comunicação. 6. laboratório de ensino. 7. Processos industriais. 8. Automação industrial. I. Título.

# **FOLHA DE APROVAÇÃO**

Nome: Marcelo Alcântara Oliveira

Título: "Construção e implementação de planta didática multiprocessos para uso em laboratório de ensino"

Trabalho de Conclusão de Curso defendido e aprovado<br>em $\frac{171111}$ 

com NOTA 9,0 (move, un ), pela Comissão Julgadora:

Prof. Associado Dennis Brandão - Orientador - SEL/EESC/USP

Prof. Dr. Valdir Grassi Junior - SEL/EESC/USP

Mestre André Luís Dias - Doutorando-SEL/EESC/USP

Coordenador da CoC-Engenharia Elétrica - EESC/USP: Prof. Associado José Carlos de Melo Vieira Júnior

### **AGRADECIMENTOS**

Agradeço à Deus.

Agradeço a todos os meus familiares que me apoiaram durante esse percurso de aprendizado, em especial, meus irmãos e meus pais Carlos e Lucilene.

Agradeço a minha namorada Franciele por todo apoio e carinho.

Agradeço aos técnicos e funcionários que ajudaram em etapas importantes do projeto, em especial, o técnico Rui Bertho, o qual tive o prazer de conhecer e receber toda a ajuda necessária para o desenvolvimento construtivo do projeto

Agradeço ao técnico Petrussio Gonçalves da Silva que nos deu suporte e confiança para a permanência no laboratório de ensino.

Agradeço à técnica administrativa Jussara Ramos Zoia que sempre auxiliou e sanou as dúvidas e problemas relacionados ao departamento e a burocracia da universidade de modo geral.

Agradeço ao chefe administrativo do serviço da EESC João Batista Betoni com o auxílio burocrático nas disciplinas.

Agradeço ao meu amigo e mestrando Luiz Ferreira Alves, o qual tive o prazer de trabalhar ao lado em todas as etapas do projeto, viabilizando-o.

Agradeço à todos os amigos da universidade que me apoiaram, alegraram e deram o suporte em cada etapa dessa graduação, oferecendo abrigo, amizade e confiança. Entre eles devo destacar Matheus Câmara, Gabriel Laureano, Manuel Santana, Ricardo Menezes, Danilo Lima, Bruno Oliveira, Bruno Caceres, Rudolf Palumbo, Matheus Zanetti, Gustavo Nicodemo, Gustavo Sanches, Mário Berthi, Murilo Rocha e a todos os demais que contribuíram com a minha jornada.

Agradeço ao orientador e professor Dennis Brandão que auxiliou e deu todo o suporte necessário para a elaboração do projeto.

Agradeço ao professor Manuel Aguiar que nos proporcionou muitas peças e ferramentas.

Agradeço a Universidade de São Paulo pela estrutura e conhecimentos fornecidos ao longo desses anos.

Agradeço à FIPAI (Fundação para o Incremento da Pesquisa e do Aperfeiçoamento Industrial) que financiou e viabilizou parte do projeto.

Agradeço aos amigos e companheiros da Brascabos que me ajudaram em uma das etapas importantes da minha vida.

Agradeço às empresas que nos forneceram e deram assistência técnica de seus produtos e equipamentos para a elaboração do projeto, em destaque: A Metroval e a Fertron.

## **SUMÁRIO**

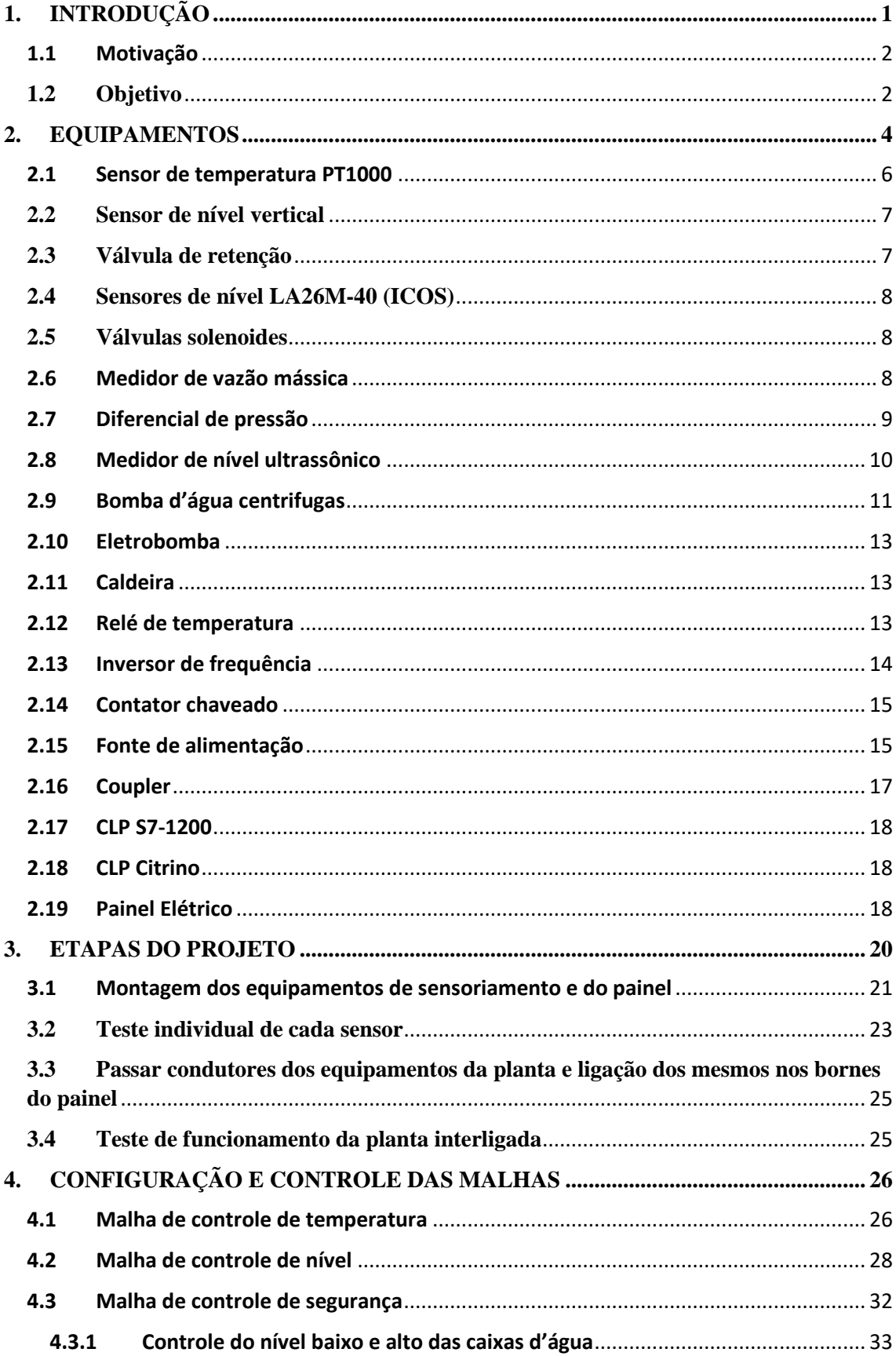

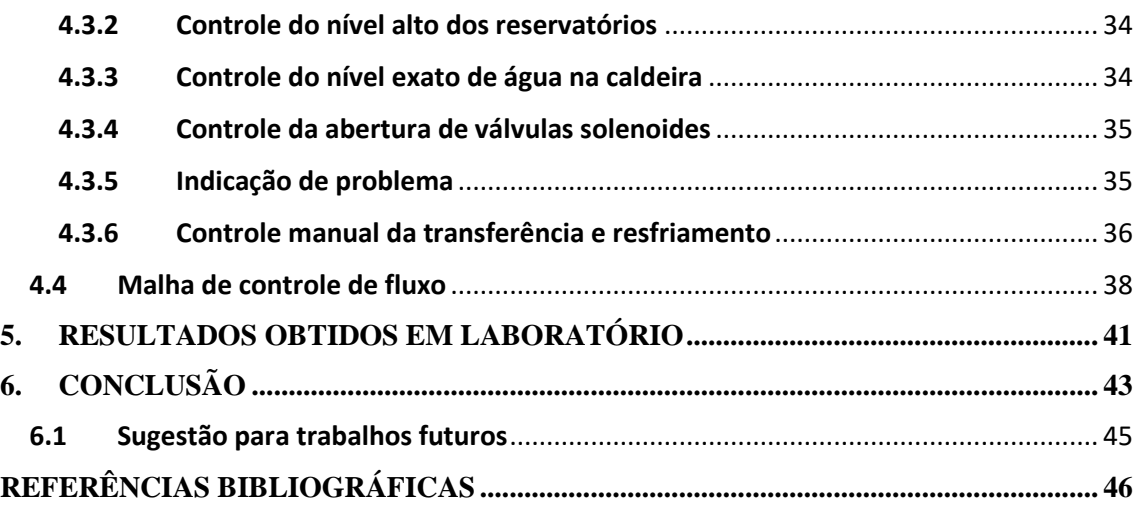

### **APÊNDICES**

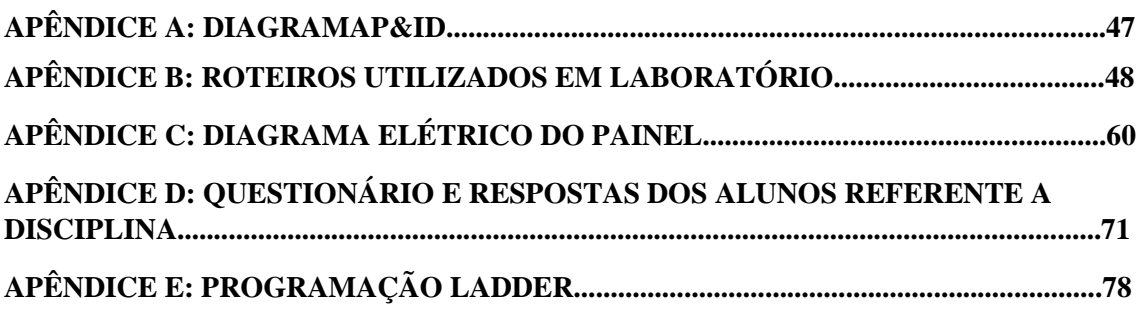

### **ANEXOS**

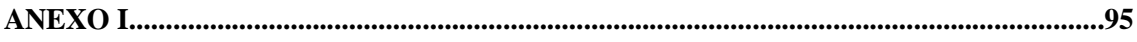

## **LISTA DE FIGURAS**

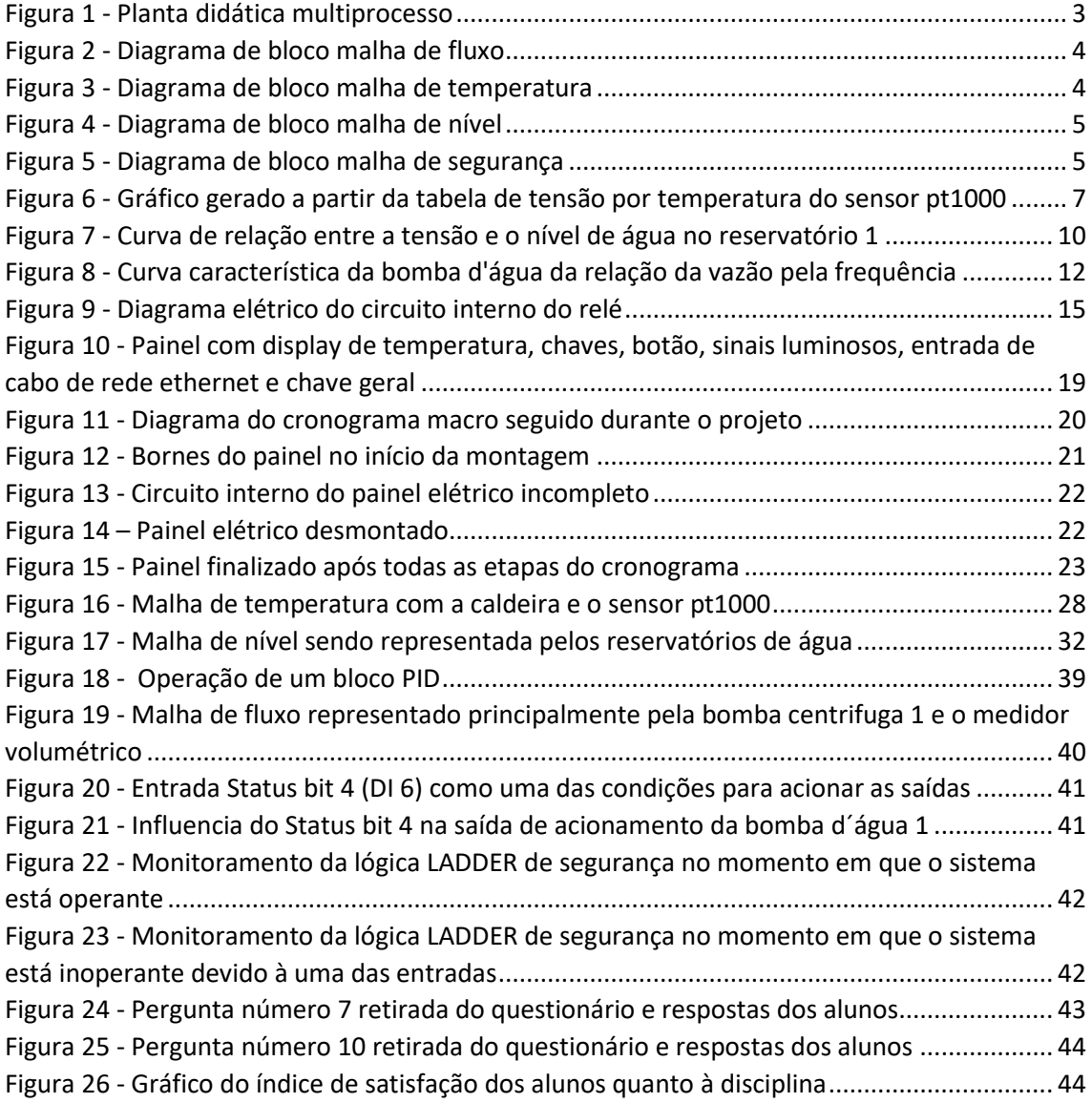

## **LISTA DE TABELAS**

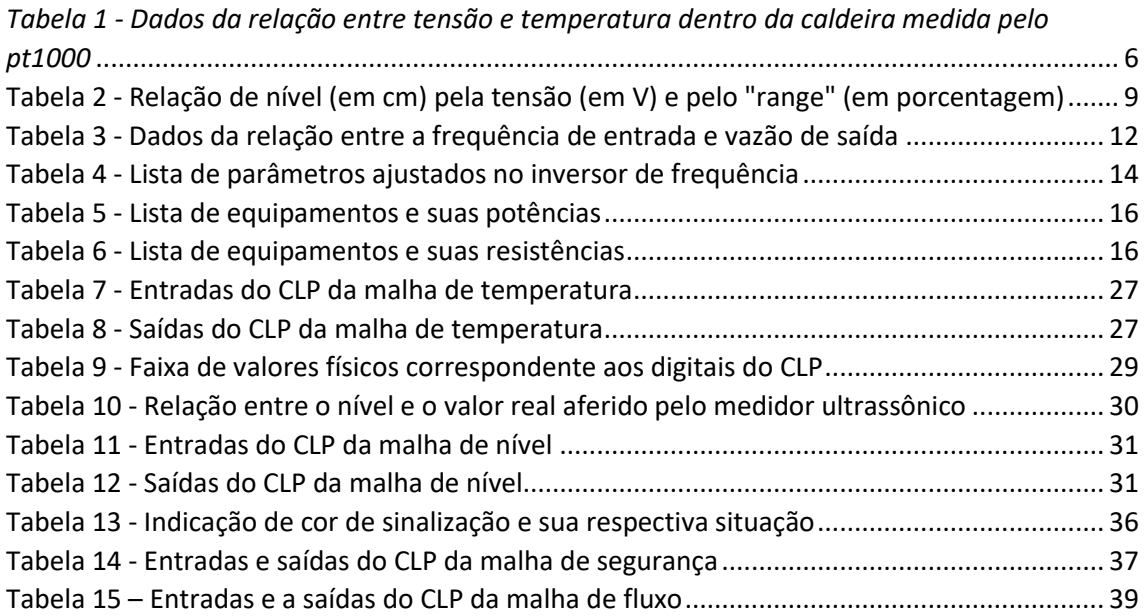

## **LISTA DE SIGLAS**

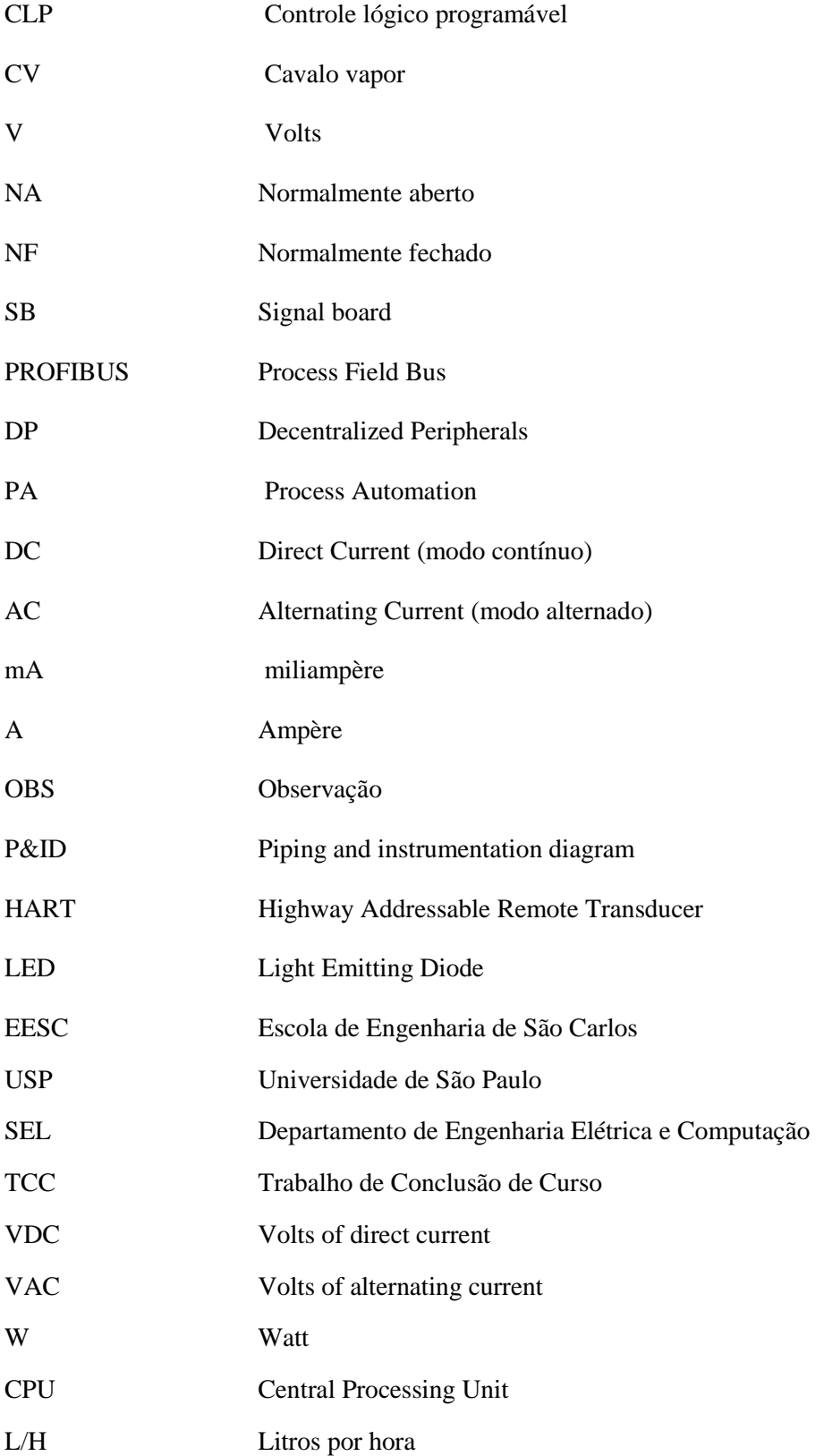

#### **RESUMO**

O projeto descrito trata-se de uma planta didática multiprocessos baseada na continuidade da construção e elaboração de dois projetos já existentes, um deles de autoria do Mário Bertt de Arruda Ramos e o outro dos Gustavo da Silva Sanches e Gustavo Gianelli Nicodemo. Essa planta didática se faz uso na disciplina SEL0431- Laboratório de controle de processos industriais, na qual discentes fazem o controle de malhas de processos como vazão, temperatura e nível. Para isso, tem-se o planejamento e estudo descrito neste documento, voltado para a montagem, instalação e funcionamento dessa planta didática. Além disso, é feito um detalhamento dos equipamentos adquiridos, dos aspectos construtivos, dificuldades nas etapas do projeto, cronograma seguido, além de toda a lógica necessária para se testar e fazer o controle devido de cada malha de processo, com destaque para a malha de vazão. Ao final, conta-se com os diagramas elétricos do projeto, diagrama P&ID, lógica LADDER, resposta de um questionário de validação e roteiros de estudo utilizados na disciplina.

**Palavras-chaves**: Planta didática, equipamentos de medição, malhas de controle, comunicação, laboratório de ensino.

### **ABSTRACT**

The project describes a multi-threaded teaching plant based on the continuity of the construction and development of two existing projects, one authored by Mario Bertt de Arruda Ramos and the other of Gustavo da Silva Sanches and Gustavo Gianelli Nicodemo. This didactic plant is employed use in discipline SEL0431- Control of industrial processes laboratory, in which students implement control processes such as flow, temperature and level. For this approach, we have the planning and study described in this document, concerning the assembly, installation and operation of the plant described. Moreover, it is shown detailed equipment purchase, constructive aspects, difficulties in the stages of the project, followed schedule, beyond all logic required to test and control, especially the mesh flow rate. At the end, electrical design diagrams, P & ID diagram, LADDER logic, questionnaire and validation study of scripts used in the course is shown.

Keywords: Didactic plant, measurement equipment, control loops, communication, teaching laboratory.

## <span id="page-16-0"></span>**1. INTRODUÇÃO**

O objetivo de toda indústria independente do ramo é obter lucros, com base no aumento da sua produção e/ou diminuição de seus gastos. Visto isso, podemos analisar diversos métodos que garantem esse proposto. Um desses métodos é a automatização dos meios de produção. Essa automatização, possui como alguns de seus conceitos, um aumento substancial de produção, economia de recursos e redução de interferências e esforços humanos.

Com base nesses e outros conceitos, há um crescente investimento das indústrias, de forma geral, em automatização de seus processos industriais, o que aumenta a sua competitividade no mercado. Embora não sejam maioria, essas expansões aumentam a importância desse método de trabalho em vigência, o que garante mais avanços e novas necessidades com cunho de aperfeiçoamento.

Devido a esse caráter e a responsabilidade da automação dentro do setor industrial, se tem a necessidade de uma grande confiabilidade na aquisição dos dados para que se possa processar e fazer a atuação de maneira adequada. Dentro desse âmbito, temos a evolução dos meios de comunicação, os quais ajudam a garantir parte dessa confiabilidade na transmissão dos dados. Entre esses, surgiram os protocolos de comunicação, dos quais podemos destacar os utilizados nesse projeto: o HART e o PROFIBUS.

HART é uma sigla em inglês que significa "Highway Addressable Remote Transducer" ou Via de dados endereçável por transdutor remoto, o qual possui como características a comunicação de campo bilateral e permite que informações adicionais sejam comunicadas de/para um instrumento de campo inteligente. Isso ocorre devido ao chaveamento por deslocamento de frequência (FSK) de forma a sobrepor os sinais digitais de comunicação sobre o sinal analógico de 4-20mA.

O protocolo de comunicação PROFIBUS, em suas versões PA e DP utilizadas no projeto, significa Process Field Bus, é um padrão de rede de campo aberto independente de fornecedores, permitindo uma ampla aplicação em processos. A versão DP, é a mais antiga, além de ser utilizada em locais onde se necessita de alta velocidade de comunicação, como em chão de fábrica. A versão PA é a mais recente delas, com a característica principal dos dados trafegarem pela mesma linha de alimentação.

Com base nesse destaque e inovação na automação industrial, e devido a sua importância na economia e no cenário mundial, principalmente, para engenheiros de inúmeras áreas que lidam direta ou indiretamente com esse método de trabalho, é que se tem a importância de capacitar os

futuros engenheiros com um projeto que atue com as ferramentas utilizadas na indústria atualmente.

O projeto em questão, deve ter como prioridade, trabalhar com as mais distintas técnicas e ferramentas de automação em um cenário mais similar o possível de um processo industrial.

#### <span id="page-17-0"></span>**1.1 Motivação**

De acordo com o contexto já apresentado, a motivação deste trabalho de conclusão de curso é repassar ao aluno de graduação, na disciplina de Laboratório de Controle de Processos Industriais da Universidade de São Paulo, a visão e o conhecimento de alguns dos recursos necessários para se atuar no mercado de trabalho no ramo de automação.

Desta forma, apresenta-se nesse projeto uma planta didática multiprocessos com diferentes tipos de comunicação, equipamentos de medição e atuação e métodos de controle de três malhas de processos comumente encontrados em âmbito industrial: nível, temperatura e vazão.

Para direcionar o ensino desses alunos de forma mais precisa, faz-se uso de roteiros de estudo e tutoriais para os experimentos propostos. Onde são definidos as variáveis de entrada e saída e o tipo de controle mais adequado para cada processo.

#### <span id="page-17-1"></span>**1.2 Objetivo**

Este trabalho tem como objetivo dar continuidade ao projeto e trabalho de conclusão de curso dos alunos Gustavo Sanches e Gustavo Nicodemo, o qual foi proposto inicialmente no trabalho de conclusão de curso do Mário Bertti de Arruda Ramos em "Proposta de Planta didática multiprocesso e multitarefa". Desta forma, a proposta tem como finalidade o uso de uma planta didática multiprocesso em laboratório como instrumento principal de ensino. Portanto, faz parte da meta desse trabalho desenvolver o aprendizado dos alunos de graduação.

#### **1.3 Estrutura do trabalho**

Este trabalho é estruturado primeiramente na apresentação e funcionamento dos equipamentos, posteriormente, nas etapas do projeto. Dentro dessas etapas, é especificado toda a montagem, testes e validações, sendo que, as configurações de cada malha são separadas em um capítulo isolado, por ser uma das etapas mais importantes do projeto. E, por fim, são demonstrados os resultados obtidos em laboratório de ensino, as validações e as conclusões do projeto.

<span id="page-18-0"></span>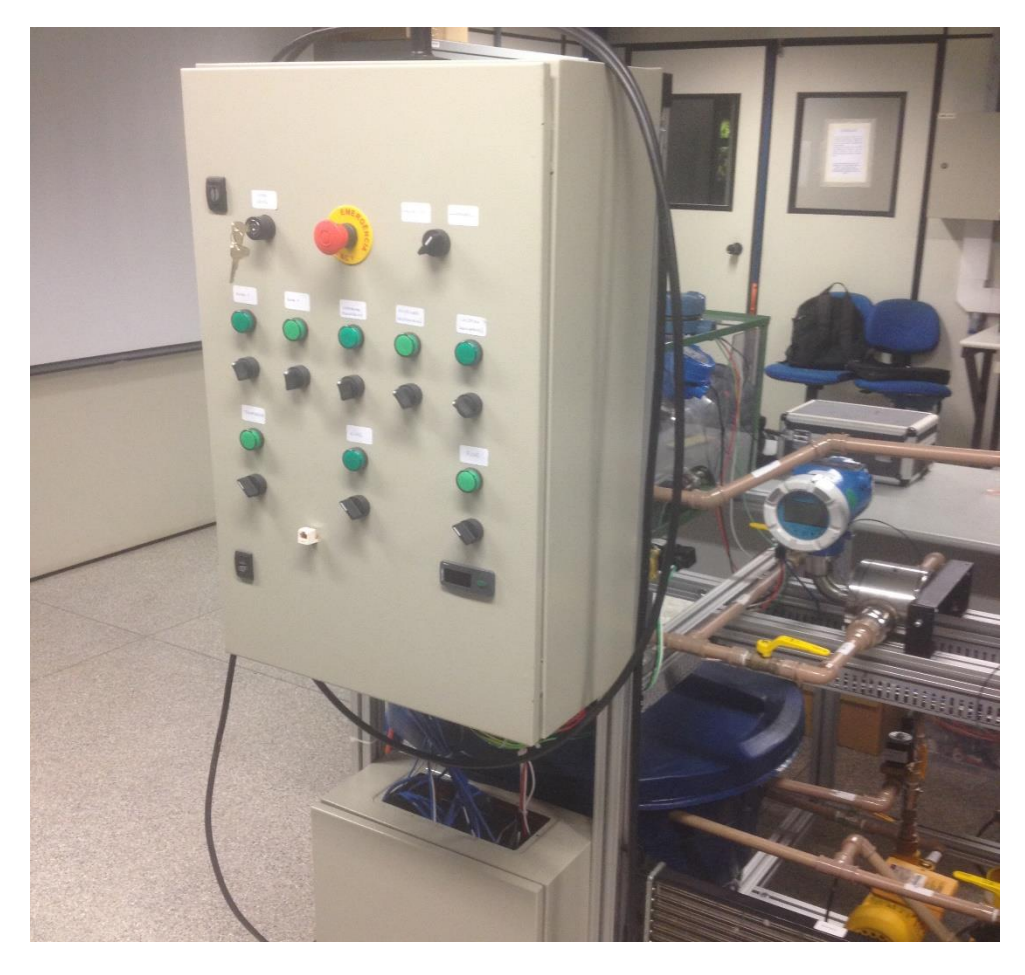

*Figura 1 - Planta didática multiprocesso*

<span id="page-19-0"></span>Neste capitulo, será discutido, os conceitos e princípios de funcionamento de cada equipamento utilizado na planta didática multiprocesso. Durante todo o projeto, inclusive os projetos que antecederam a este, foram necessárias diversas aquisições de instrumentos e peças para a montagem da planta didática.

Contudo, para uma melhor visualização de todo o sistema e equipamentos, serão apresentados diagramas de blocos de cada malha nas Figuras 2,3,4 e 5.

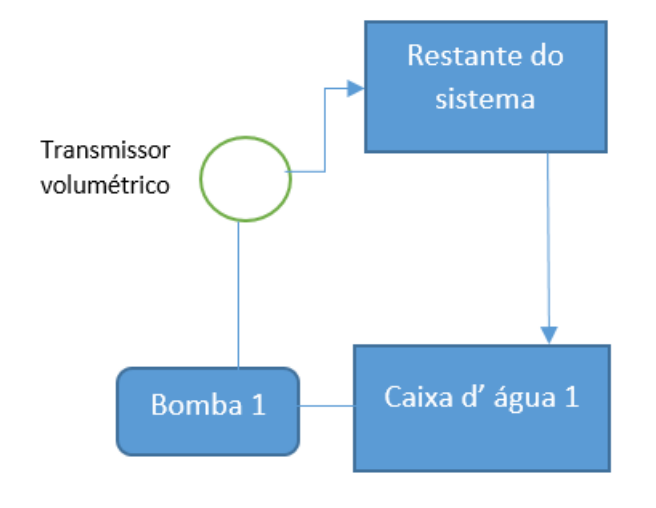

*Figura 2 - Diagrama de bloco malha de fluxo*

<span id="page-19-1"></span>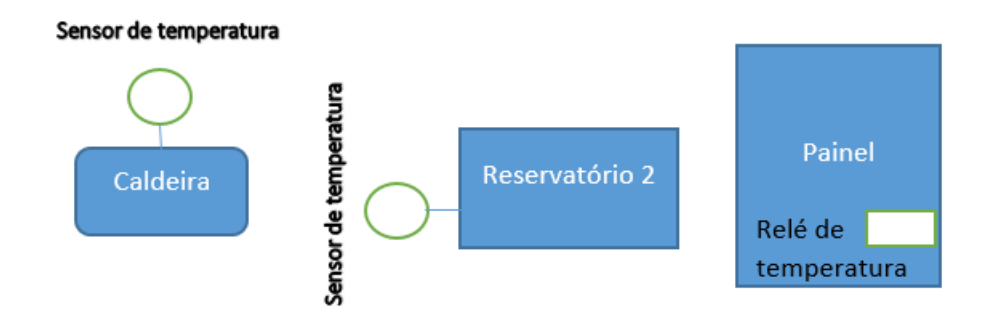

<span id="page-19-2"></span>*Figura 3 - Diagrama de bloco malha de temperatura*

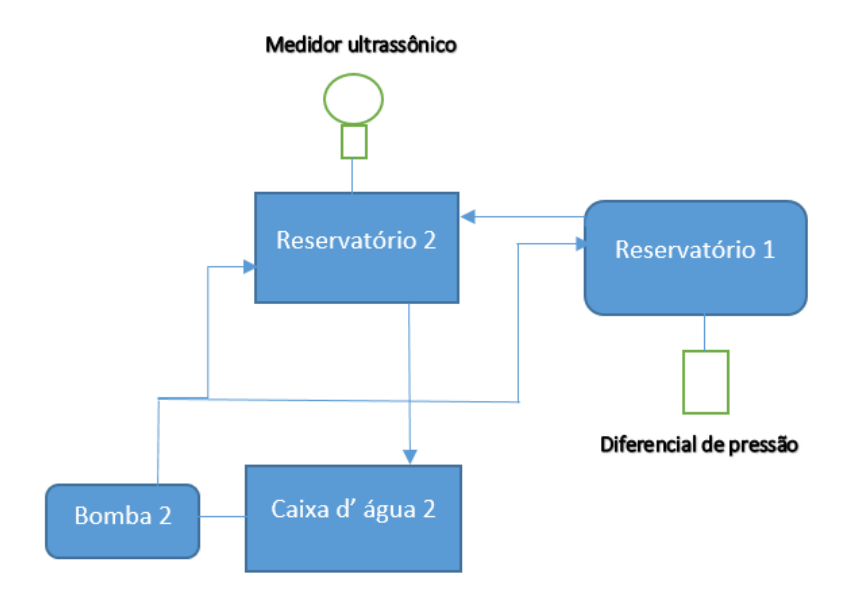

*Figura 4 - Diagrama de bloco malha de nível*

<span id="page-20-0"></span>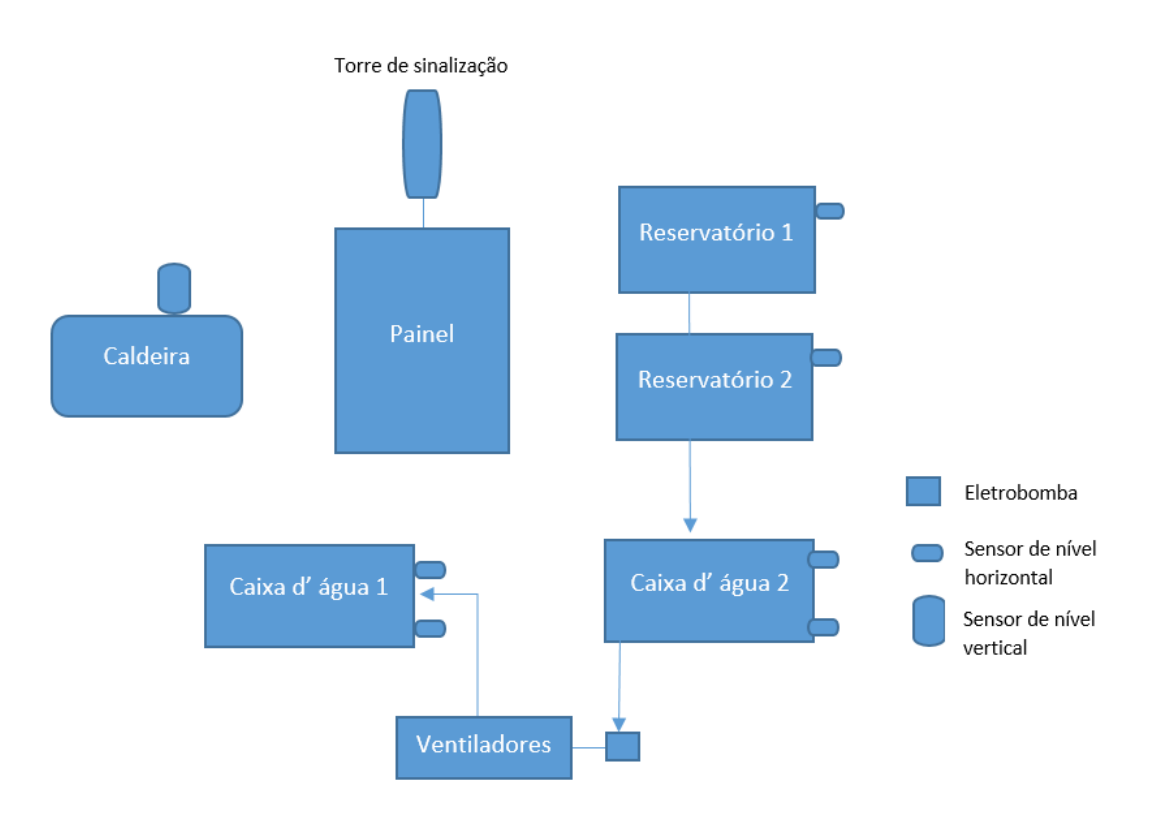

<span id="page-20-1"></span>*Figura 5 - Diagrama de bloco malha de segurança*

Dentre as aquisições feitas durante o projeto e suas especificações, temos as seguintes:

#### <span id="page-21-0"></span>**2.1 Sensor de temperatura PT1000**

Substituíram os transmissores de temperaturas da Rosemount mencionado nos trabalhos de conclusão de curso "Construção e controle de uma planta didática multitarefa e multiprocesso e proposta de roteiros de uso" (Sanches; Nicodemo,2015, p.32). Essa substituição se deu pela facilidade em se obter os dados por esse sensor de temperatura atual, sendo analógico 0-10V, e o transmissor da Rosemount é analógico 4-20 mA. Esta última medida, não é lida diretamente pelo CLP S7-1200, somente com a adição de uma "signal board" (SB) específica.

Os dados e curva da tensão por temperatura desse sensor seguem na Tabela 1 e Figura 6 respectivamente.

| <b>Temperatura</b> | <b>Tensão</b>  | Temperatura | <b>Tensão</b> |
|--------------------|----------------|-------------|---------------|
| $({}^oC)$          | $(\mathbf{V})$ | $({}^oC)$   | (V)           |
| 21.0               | 2.47           | 32.0        | 4.85          |
| 21.5               | 2.54           | 33.0        | 5.10          |
| 22.0               | 2.65           | 34.0        | 5.31          |
| 22.5               | 2.71           | 35.0        | 5.55          |
| 23.0               | 2.79           | 36.0        | 5.82          |
| 24.0               | 2.97           | 37.0        | 6.02          |
| 25.0               | 3.35           | 38.0        | 6.27          |
| 26.0               | 3.57           | 39.0        | 6.49          |
| 27.0               | 3.77           | 40.0        | 6.74          |
| 28.0               | 4.05           | 41.0        | 6.98          |
| 29.0               | 4.26           | 42.0        | 7.22          |
| 30.0               | 4.45           | 43.0        | 7.45          |
| 31.0               | 4.61           |             |               |

<span id="page-21-1"></span>*Tabela 1 - Dados da relação entre tensão e temperatura dentro da caldeira medida pelo pt1000*

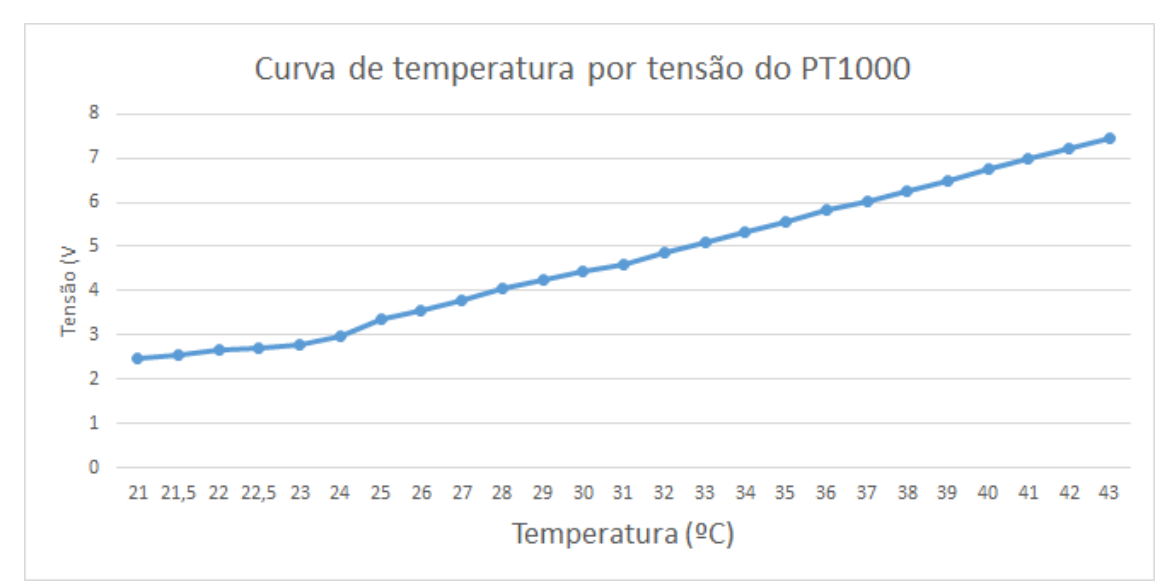

*Figura 6 - Gráfico gerado a partir da tabela de tensão por temperatura do sensor pt1000*

<span id="page-22-2"></span>Percebe-se a linearidade e a proporção direta entre a tensão apresentada pelo pt1000 e a temperatura apresentada pelo display do relé de temperatura.

Para fins de estudos posteriores, é possível obter a seguinte equação desta reta:

$$
Y = 0.23x - 2.39\tag{1}
$$

Sendo: Y – a saída em tensão dada em Volts.

x – a entrada em temperatura dada em graus Celsius.

#### <span id="page-22-0"></span>**2.2 Sensor de nível vertical**

Utilizado na caldeira, composta por uma boia que fecha contato com um circuito de alimentação 24V quando a água a faz subir. Substituiu a chave de nível, pois a mesma não se adequava aos padrões do projeto.

#### <span id="page-22-1"></span>**2.3 Válvula de retenção**

Utilizada na tubulação da parte de entrada da caldeira. Sua função é impedir que a água, uma vez que passou por ali, volte para a caixa d'água esvaziando a caldeira. Em paralelo à essa válvula foi posto um registro esférico para esvaziar a caldeira quando necessário.

#### <span id="page-23-0"></span>**2.4 Sensores de nível LA26M-40 (ICOS)**

Esses sensores substituíram as boias "elétricas" nas caixas d'água e reservatórios, pois se mostraram mais eficiente e com menor tempo de resposta do que as "elétricas". O princípio de funcionamento desse equipamento é similar as boias "elétricas", pois são compostos por um par de condutores, uma boia e um sensor de presença. Um condutor recebe alimentação 24 V, o qual irá fechar contato ou abrir (dependendo se a configuração é NA ou NF) com o outro condutor através de uma boia que irá flutuar abrindo o contato (com nível alto) ou fechar contato com a presença da boia detectada pelo sensor (com nível baixo).

#### <span id="page-23-1"></span>**2.5 Válvulas solenoides**

Essas válvulas são acionadas por comandos dos CLPs para admitir a passagem de água quando necessária, sendo estas normalmente fechadas (NF).

A ligação elétrica desse equipamento é baseada em um condutor de alimentação 24 Vcc, sua referência e o terra.

#### <span id="page-23-2"></span>**2.6 Medidor de vazão mássica**

O CVM-01 ou transmissor volumétrico da Metroval foi utilizado para medir a vazão imposta pela bomba d'água, nomeada como Bomba 1. O equipamento possui em seu interior duas engrenagens por onde passa o fluido e um sensor indutivo que irá gerar pulsos em sua extremidade de acordo com o giro "dos dentes" das engrenagens, contabilizando o tempo desse processo em seu hardware (o qual irá calcular a vazão do líquido).

Para isto, foi feita uma calibração do equipamento (com o suporte da Metroval) para se adequar ao sistema utilizado, com as seguintes configurações:

-Vazão máxima de 2100 L/h (máximo fornecido pela bomba d'água centrifuga)

- Liquido de trabalho: Água (densidade já é pré-ajustada para esse líquido)

Além disso, o equipamento nos fornece em seu display a quantidade de água medida (em litros) até o momento e a vazão naquele instante (em L/h).

A comunicação desse equipamento com o CLP da FERTRON (designado para fazer o controle da malha de Fluxo) é em HART, com ligação elétrica de 5 condutores: terra, Alimentação (220Vac), dados e referência dos dados.

#### <span id="page-24-0"></span>**2.7 Diferencial de pressão**

Utilizado para mensurar o nível de água no reservatório 1, este medidor possui 2 entradas em seu corpo, uma aberta para a pressão ambiente, outra para receber a pressão de coluna d'água do reservatório, de modo realizar a diferença de pressão entre as duas entradas. Além disso, possui um mostrador (*display*) para monitoramento de suas medições, feitas em: milímetros de água (mmH2O), em porcentagem dos valores máximos e mínimos calibrados (%RANGE) e em pressão (em bar).

O envio de dados para o CLP S7-1200 é feito do sinal analógico 0-10V, com os dados e curva de tensão por pressão sendo representado na Tabela 2 e na Figura 7 respectivamente.

| Range (%) |             | Nível (cm) Tensão (V) |  |
|-----------|-------------|-----------------------|--|
| 100       | 30<br>9,54  |                       |  |
| 95        | 28,5        | 9,19                  |  |
| 90        | 27          | 8,78                  |  |
| 85        | 25,5        | 8,44                  |  |
| 80        | 24          | 8,08                  |  |
| 75        | 22,5        | 7,64                  |  |
| 70        | 21          | 7,3                   |  |
| 65        | 19,5        | 6,93                  |  |
| 60        | 18          | 6,56                  |  |
| 55        | 16,5        | 6,2                   |  |
| 50        | 15          | 5,8                   |  |
| 45        | 13,5        | 5,43                  |  |
| 40        | 12          | 5,07                  |  |
| 35        | 10,5        | 4,66                  |  |
| 30        | 9           | 4,33                  |  |
| 25        | 7,5         | 3,94                  |  |
| 20        | 6           | 3,6                   |  |
| 15        | 4,5         | 3,2                   |  |
| 10        | $\mathsf 3$ | 2,81                  |  |
| 6         | 1,7         | 2,46                  |  |
| 0         | 0           | 1,93                  |  |

<span id="page-24-1"></span>*Tabela 2 - Relação de nível (em cm) pela tensão (em V) e pelo "range" (em porcentagem)*

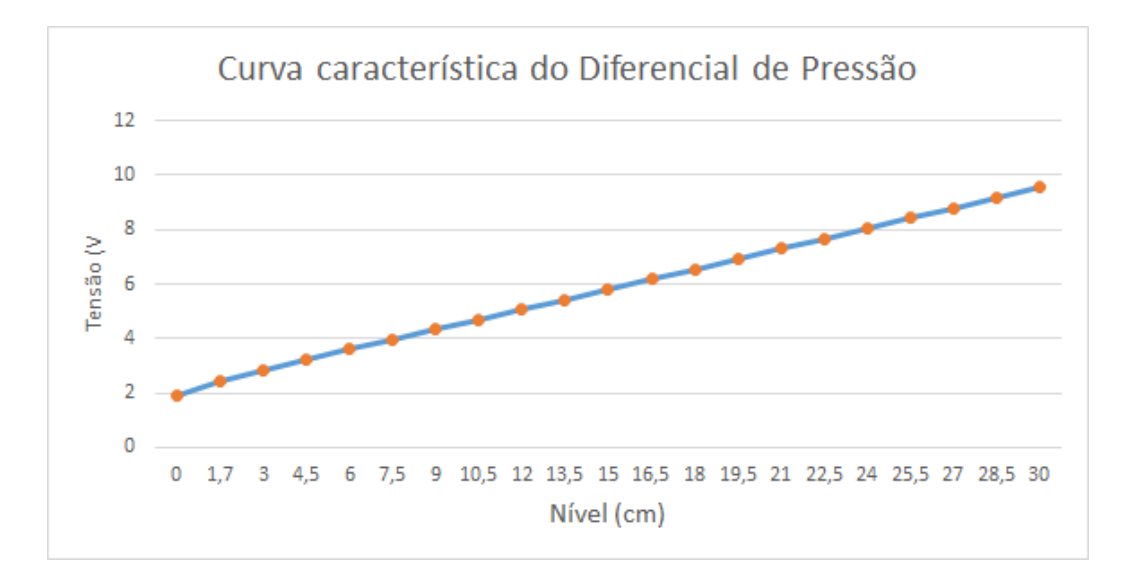

*Figura 7 - Curva de relação entre a tensão e o nível de água no reservatório 1*

<span id="page-25-1"></span>Percebe-se a linearidade da curva entre os parâmetros de saída (tensão) pelo de entrada (nível de água), o que facilita a forma de controle. Além disso, possui como características a tensão mínima de aproximadamente 2V e máxima de 9,5V.

Para a calibração, foi realizada de modo a zerar quando está na marca "0 cm" da régua (colada no reservatório) e nível máximo quando na marca "29 cm" da régua (limite em que se encontra a tubulação com água).

A ligação elétrica desse equipamento corresponde a 4 condutores: terra, alimentação 24V, saída de dados e referência.

#### <span id="page-25-0"></span>**2.8 Medidor de nível ultrassônico**

Utilizado para medir nível no reservatório 2, este sensor posicionado acima do reservatório, baseia-se na emissão de uma onda sonora (de velocidade já conhecida) com uma contagem de tempo, de modo que essa onda reflete na água e volta para o sensor (terminando a contagem). Desta forma, com a velocidade da onda e com o tempo total para emissão e retorno da mesma divido por dois (pois necessita-se somente do tempo de ida ou volta), sabe-se pela equação a seguir a distância do equipamento até a água.

$$
D = \frac{v * t}{2} \tag{2}
$$

#### Sendo:

- D distância da água até o equipamento;
- v a velocidade da onda emitida;
- t tempo total desde do momento de emissão até o de retorno da onda sonora.

No entanto, para que o equipamento transmita somente o nível de água, é feita uma calibração onde configura-se o sensor, através do seu display, em uma matriz (dado pelo seu manual) na qual cada valor elemento é uma função. Dentro destas funções, escolheu-se para que o sensor desapercebesse outros tipos de objetos que não fossem água e a distância máxima e mínima na qual seria medido nível de água no reservatório.

A comunicação feita por esse medidor é PROFIBUS PA, sendo que o sinal é convertido em PROFIBUS DP para o CLP S7-1200 através de um Coupler DP/PA.

A ligação elétrica desse equipamento corresponde somente ao cabo PA até o Coupler e o cabo DP desse último até o CLP.

#### <span id="page-26-0"></span>**2.9 Bomba d'água centrifugas**

Utilizadas para retirar a água das caixas e fluir por todo o sistema. Existem ao todo, duas bombas centrifugas, uma delas, denominada bomba 1, é responsável por retirar água de uma das caixas (denominada caixa 1) e circular pela malha de fluxo, temperatura e por último nível. Outra bomba, denominada bomba 2, é responsável por retirar a água de outra caixa (denominada caixa 2) e circular pela malha de nível somente.

Essas bombas possuem as seguintes especificações:

- Potência de 1/3 cv;
- Vazão de 2100 L/h;
- Tensão de alimentação de 220 Vac;

Na Tabela 3 e na Figura 8 serão apresentados os dados e a curva da vazão pela frequência de entrada no inversor respectivamente.

| Frequência (Hz) | Vazão (L/h) |  |  |
|-----------------|-------------|--|--|
| 20              | 315         |  |  |
| 21              | 336,5       |  |  |
| 22              | 356,4       |  |  |
| 23              | 375         |  |  |
| 25              | 412         |  |  |
| 28              | 472         |  |  |
| 30              | 510,5       |  |  |
| 30,1            | 511         |  |  |
| 30,2            | 512,2       |  |  |
| 34,5            | 590,9       |  |  |
| 37              | 634,5       |  |  |
| 40              | 682         |  |  |
| 45              | 761,7       |  |  |
| 48              | 807         |  |  |
| 50              | 847         |  |  |
| 54              | 900         |  |  |
| 58              | 950         |  |  |
| 60              | 1004        |  |  |
| 63,5            | 1014,8      |  |  |
| 66              | 1045        |  |  |

<span id="page-27-1"></span>*Tabela 3 - Dados da relação entre a frequência de entrada e vazão de saída*

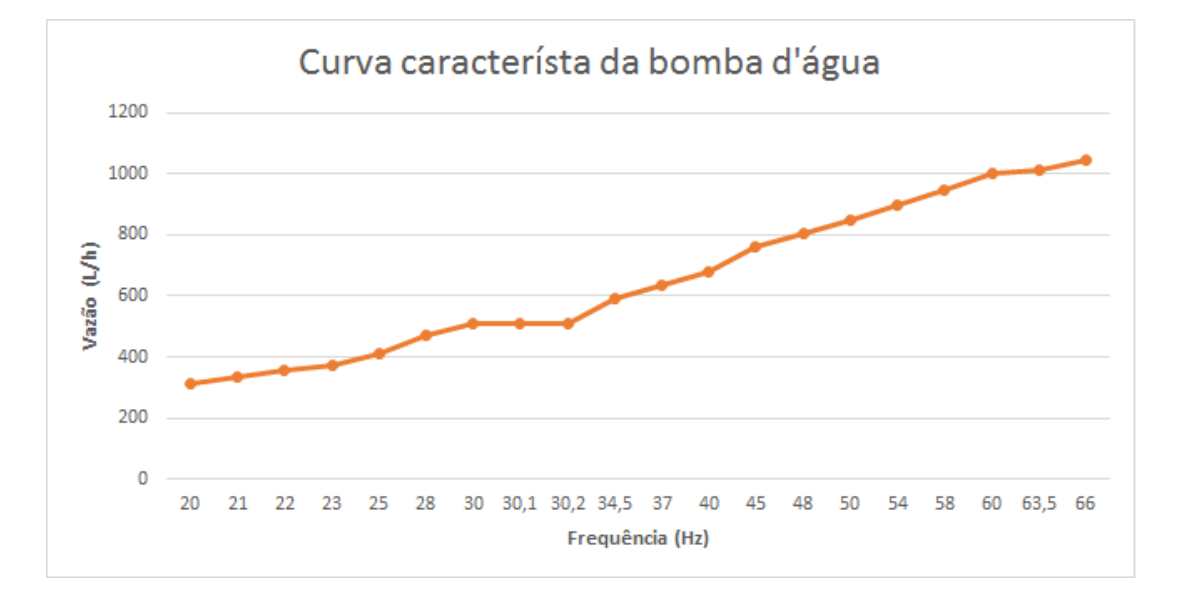

*Figura 8 - Curva característica da bomba d'água da relação da vazão pela frequência*

<span id="page-27-0"></span>Percebe-se uma linearidade por partes correspondente a curva característica da relação da vazão pela frequência de entrada na bomba d'água. Com base nesse proposto, é possível obter uma equação da reta de aproximação da curva do equipamento. Desta forma, tem-se:

$$
Y = 16,23x + 14,66\tag{3}
$$

Sendo: Y – a saída em vazão dado em Litros por hora.

x – a entrada em frequência em Hertz.

Com base nesta equação de reta, os alunos poderão utiliza-la para encontrar o valor correspondente de frequência em vazão, de modo, a realizar o devido controle e descobrir seus parâmetros.

Os dados apresentados foram coletados a partir da variação da frequência de modo manual no inversor de frequência e da leitura no equipamento transmissor volumétrico.

#### <span id="page-28-0"></span>**2.10 Eletrobomba**

Com alimentação 220Vac, é utilizada pela malha de segurança para retirar a água quente da caixa d'água 2 e transferir para a caixa d'água 1 resfriando ao passar pelos ventiladores. A energização desta, ocorre juntamente com os ventiladores. Essa lógica de acionamento da eletrobomba em conjunto aos ventiladores será explicada no capítulo 4.3.

#### <span id="page-28-1"></span>**2.11 Caldeira**

Corresponde à estrutura onde irá ser feita o aquecimento da água através de uma resistência de 40 Ω, com alimentação de 220 Vac. Como garantia, há uma resistência reserva em caso de rompimento da anterior. Outra possibilidade, caso se queira mudar a taxa de aquecimento da água, pode-se realizar a associação em série das resistências. A associação em paralelo não é uma possibilidade viável pois a fonte de alimentação não será capaz de suprir a corrente demandada por essa nova ligação (visto que a corrente irá dobrar com relação ao circuito original).

#### <span id="page-28-2"></span>**2.12 Relé de temperatura**

Para a proteção de todos os equipamentos e até mesmo da tubulação contra a temperatura elevada da água, colocou-se em série à alimentação da resistência um relé de temperatura. Este relé, além de possuir um display que apresenta o valor da temperatura da água dentro da caldeira (através de um sensor NTC inserido dentro da mesma), ainda desarma uma das fases da alimentação à uma dada temperatura pré-ajustada no seu visor. A temperatura limite ajustada foi de 42ºC, sendo que a menor temperatura suportada pelos equipamentos é de 55ºC.

#### <span id="page-29-0"></span>**2.13 Inversor de frequência**

No projeto ao todo, existem dois inversores de frequência CFW-08, um para controlar a velocidade de cada bomba (bombas 1 e 2). Com a alimentação de 220Vac, foram utilizados dois comandos de entrada, um digital (com função liga/desliga) e um analógico para receber os dados de saída controlada do CLP responsável.

Através do manual fornecido pela WEG juntamente com o equipamento, pode-se fazer a calibração necessária para o funcionamento dos inversores de acordo com as especificações das bombas centrífugas. Da calibração, destacam-se os parâmetros de ajustes fornecidos na Tabela 4.

<span id="page-29-1"></span>

| Parâmetro        | Função                 | <b>Valor</b><br>ajustado | Parâmetro        | Função                                                 | <b>Valor</b><br>ajustado       |
|------------------|------------------------|--------------------------|------------------|--------------------------------------------------------|--------------------------------|
| P003             | Corrente de saída      | 1.7A                     | P221             | Referência<br>de<br>velocidade<br>- Situação<br>local  | $1 (AI1)^*$                    |
| P005             | Frequência de<br>saída | 60 Hz                    | P222             | Referência<br>de<br>velocidade<br>- Situação<br>remoto | 1 (AI1)                        |
| P007             | Tensão de saída        | 220V                     | P <sub>229</sub> | Comandos-<br>Situação<br>local                         | 1 (Bornes)                     |
| P133             | Frequência mínima      | 20 Hz                    | P <sub>230</sub> | Comandos-<br>Situação<br>remoto                        | 1 (Bornes)                     |
| P144             | Frequência<br>máxima   | 66 Hz                    | P <sub>263</sub> | Entrada<br>digital DI1                                 | 9 (Gira/para)                  |
| P <sub>220</sub> | Seleção da fonte       | 1(Remoto)                | P <sub>264</sub> | Entrada<br>digital DI2                                 | $\mathbf{1}$<br>(Local/Remoto) |

*Tabela 4 - Lista de parâmetros ajustados no inversor de frequência*

\*AI1 – Significa analogic input 1, é a primeira entrada analógica.

Obs: Os demais parâmetros permaneceram com os padrões de fábrica.

#### <span id="page-30-0"></span>**2.14 Contator chaveado**

Relé de contato com alimentação de 24V da Phoenix Contact com corrente continua limite de 6 A tensão máxima de chavemento de 250 Vac e corrente máxima de 8 A em regime permanente .Em seus bornes números A1 e A2 recebem o comando e a referência respectivamente para chavear os contatos de 11 e 21 para 14 e 24. Quando o mesmo é chaveado ao receber o sinal digital 1, então a tensão (220V) antes interrompida nos bornes 12 e 22, agora passa a conduzir para os bornes 14 e 24, o que irá por sua vez, acionar a eletrobomba e as duas ventoinhas.

Segue o diagrama do circuito interno fornecido pela Phoenix Contact na Figura 9.

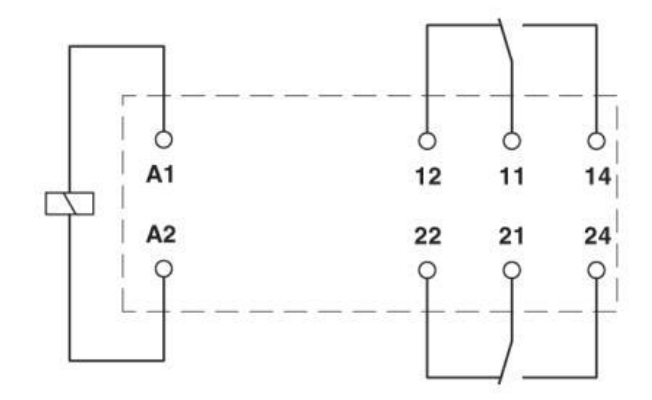

<span id="page-30-2"></span>*Figura 9 - Diagrama elétrico do circuito interno do relé – Fonte: www.phoenixcontact.com/online/portal/br?uri=pxcoc-itemdetail:pid=2961192#Ladodecontato*

#### <span id="page-30-1"></span>**2.15 Fonte de alimentação**

A Fonte de alimentação da empresa SENSE, mensurada para suprir todo o sistema elétrico DC do projeto em questão, possui sinais de saída de tensão de 24V e corrente máxima suprida de 5A, com alimentação em 220V.

O dimensionamento para escolher a fonte de alimentação compatível, realizou-se da forma apresentada nasTabelas 5 e 6.

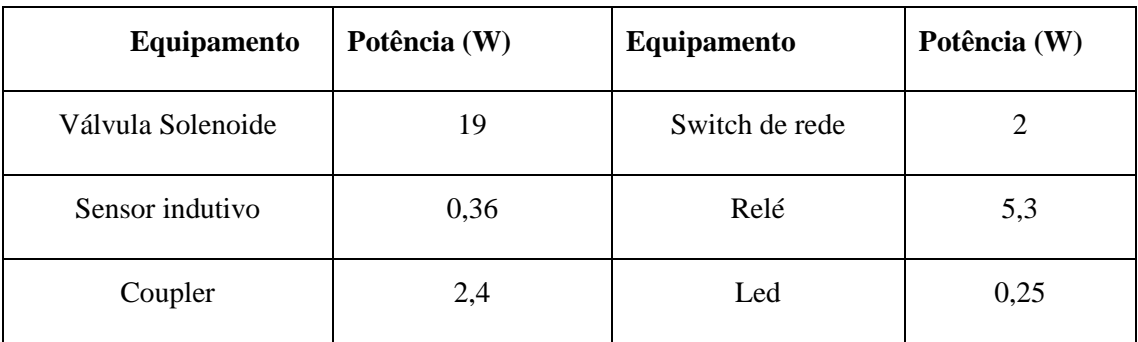

#### <span id="page-31-0"></span>*Tabela 5 - Lista de equipamentos e suas potências*

*Tabela 6 - Lista de equipamentos e suas resistências*

<span id="page-31-1"></span>

| Equipamento                    | Resistência ( $\Omega$ ) |
|--------------------------------|--------------------------|
| Medidor Diferencial de Pressão | 250                      |
| Sensor de temperatura pt1000   | 1074                     |

Cálculo:

 $I_{\text{dife}} = U/R = 24V/250Ω = 96mA;$ 

 $I_{clp} = 60mA;$ 

 $I_{\text{solen}} = 19W/24V = 0,79 A;$ 

 $I_{ind} = 0,36W/24V = 15mA;$ 

 $I_{coup} = 2,4W/ 24V = 0,1A;$ 

 $I_{\text{led}} = 0,25W/ 24V = 10mA;$ 

 $I_{\text{rele}} = 5,3W/24V = 220mA;$ 

 $I_{pt1000}$  = 24V/ 1074 Ω = 22mA;

 $I<sub>switch</sub> = 2W/24V = 83 mA;$ 

 $S_A= I_{\text{dife}} + 4*I_{CLP} + 4*I_{\text{solen}} + I_{\text{ind}} + 2*I_{\text{rel}} + 8*I_{\text{led}} + I_{\text{coup}} + 2*I_{\text{pt1000}} + I_{\text{switch}}$  (4)  $S_A = 5,037 A;$ 

Sendo:

 $S_A$  – somatório das correntes dos equipamentos;

Idife – Corrente do diferencial de pressão

 $I_{CLP}$  – Corrente do CLP

Isolen – Corrente da válvula solenoide

 $I_{ind}$  – Corrente do sensor indutivo

Irele – Corrente do relé de interface (da eletrobomba/ventoinha e da resistência da

caldeira)

Iled – Corrente do Led do painel

Icoup – Corrente do Coupler

 $I<sub>pt1000</sub> -$ Corrente do sensor pt1000

Iswitch – Corrente do switch de rede

Assim, a corrente total utilizada pelo sistema elétrico contínuo será de no máximo 5,037 A, ou seja, a mesma máxima fornecida pela fonte de alimentação. No entanto, por lógica dos projetos da malha de nível e uma própria limitação imposta na disciplina, não se irá acionar mais do que três válvulas solenoides simultaneamente, logo, a corrente máxima consumida pelo sistema passará a ser 4,25 A.

Todas as correntes e potências foram aproximadas para o valor acima mais próximo. As contas para o cálculo da corrente total foram baseadas segundo dados fornecidos de cada equipamento.

Existem ao todo 5 válvulas solenoides, porém, existe uma lógica LADDER no CLP de segurança que não permite que uma das válvulas seja acionada se uma de outras duas estiverem (será explicado mais para frente neste trabalho), portanto, somente quatro poderão ser acionadas ao mesmo tempo.

Além disso, a menor temperatura mensurada no laboratório de ensino durante o projeto foi de 19ºC, portanto, escolheu-se essa temperatura para o cálculo da corrente do sensor pt1000 (pois será a maior corrente alcançada por este).

#### <span id="page-32-0"></span>**2.16 Coupler**

Este dispositivo pode ser entendido com um elemento passivo, devido a sua função de conversão de sinal PROFIBUS PA em PROFIBUS DP. Esse elemento, possui além de sua alimentação, chaves de endereçamento e pinos de entrada do cabo PA (P+ e P-).

#### <span id="page-33-0"></span>**2.17 CLP S7-1200**

Em todas as malhas deste capítulo foram utilizadas o controlador lógico programável S7- 1200 da Siemens, pois possui quatorze entradas digitais, duas entradas analógicas, dez saídas digitais para serem chaveadas e programadas de forma a controlar a malha especificada. Ainda foram adicionados um "Signal Board" (SB) de quatro saídas analógicas em cada CLP e um módulo PROFIBUS DP (1243-5) para a malha de nível. Foram utilizados no total três desses CLPs, um para cada malha de controle caracterizada a seguir.

#### <span id="page-33-1"></span>**2.18 CLP Citrino**

O projeto da malha de fluxo se deu com base no CLP CITRINO (MCPU-1) da empresa Fertron, com os seguintes dispositivos acoplados:

- Fonte de alimentação: MPS-1;
- Cartão analógico de entrada: M8AI-IV-HART V1.0;
- Cartão digital de entrada: M32DI-24V V1.0;
- Cartão analógico de saída: M16AO-IV v1.1;
- Cartão digital de saída: M32D0-TR V1.0;

Com uso de 1 entrada analógica, 4 entradas digitais, 1 saída analógica e 4 saídas digitais.

#### <span id="page-33-2"></span>**2.19 Painel Elétrico**

Essa estrutura é composta de outros elementos e dispositivos, da qual se faz interface humana com o restante da planta didática. Este painel promove: a energização de todos os equipamentos com alimentação continua de 24V, uma parada de emergência caso necessário, uma entrada para cabo de rede ethernet (de modo a conectar todos os CLPs na rede ethernet do laboratório de ensino) e chaves seletoras e seus respectivos sinais luminosos para controle manual e visual do processo.

O painel mencionado com suas chaves seletoras e sinais luminosos é o demonstrado na Figura 10.

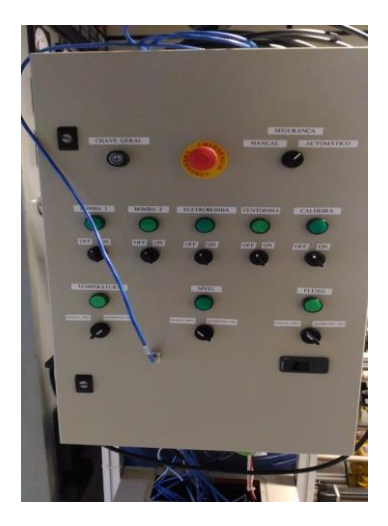

 *Figura 10 - Painel com display de temperatura, chaves, botão, sinais luminosos, entrada de cabo de rede ethernet e chave geral*

<span id="page-34-0"></span>É importante salientar que todas as medições feitas a seguir, foram com a variação da leitura do equipamento em questão e do multímetro diretamente conectado no borne de saída do equipamento (quando necessário mensurar a tensão).

### <span id="page-35-0"></span>**3. ETAPAS DO PROJETO**

Desde o início do projeto seguiu-se um cronograma semelhante à proposta de trabalho de conclusão de curso estruturada inicialmente, com todas as etapas bem definidas. No entanto, este projeto se torna um pouco diferenciado, por se tratar da continuação de outros dois trabalhos de conclusão de curso. Portanto, algumas etapas já haviam sido iniciadas e outras já estavam estruturadas com baseamento teórico. Isso foi uma facilidade nos casos em que estavam iniciados e uma dificuldade em outros casos pois o projeto prático teve que se adequar ao teórico. Em muitos casos, houveram adaptações para se estruturar de acordo com os problemas encontrados.

De forma geral, seguiu-se um cronograma macro onde estruturou-se no início com a montagem dos equipamentos de sensoriamento, depois com a montagem dos equipamentos do painel, em seguida o teste individual de cada sensor. A etapa seguinte foi passar condutores de alimentação e dados de todos os equipamentos, posteriormente, a ligação dos condutores dos dispositivos aos bornes do painel. Desse modo, seguiu-se com os testes, iniciando com o teste de funcionamento da planta interligada. Após isso, fez-se a configuração dos equipamentos, em seguida o teste das malhas de controle individuais e, por fim, o teste das malhas interligadas (algumas dessas etapas aconteceram paralelas às outras para adiantar e facilitar o projeto).

Após a etapa de testes, foram elaborados roteiros para se fazer a validação do projeto pelos alunos e professor em laboratório de ensino. Nesta etapa de validação, os alunos fizeram suas lógicas de controle, já validando todo o sistema de segurança. Por fim, como uma das formas de validação, realizou-se um questionário, onde os alunos avaliam a nova forma de ensino da disciplina SEL0431 (Laboratório de Controle de Processos Industriais). O questionário e suas respostas encontram-se no apêndice D deste documento.

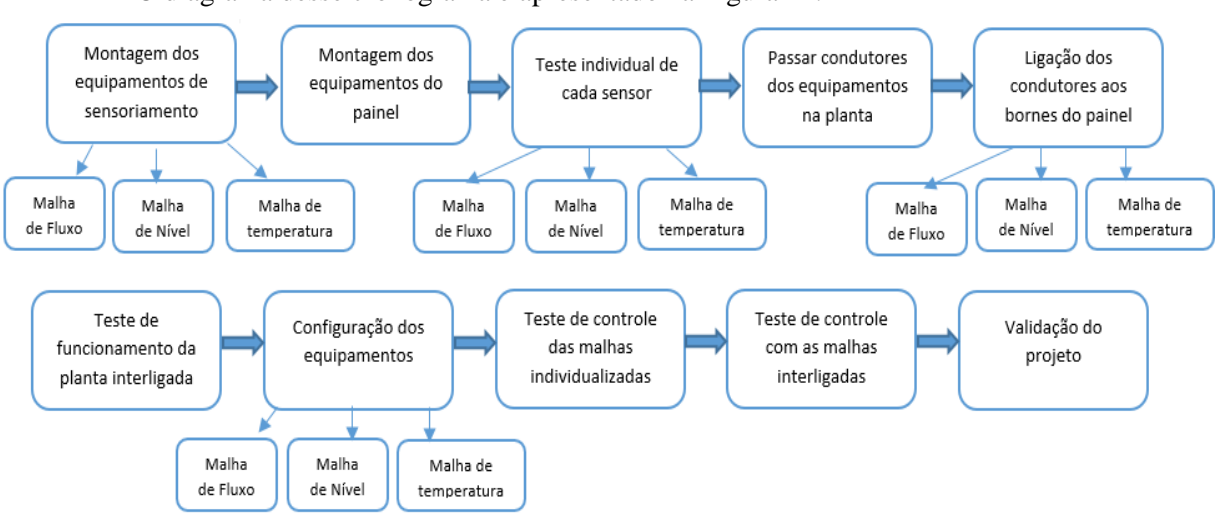

O diagrama desse cronograma é apresentado na Figura 11.

<span id="page-35-1"></span>*Figura 11 - Diagrama do cronograma macro seguido durante o projeto*
Assim, nos itens posteriores são descritas cada uma dessas etapas.

# **3.1 Montagem dos equipamentos de sensoriamento e do painel**

Essa etapa demandou a maior quantidade de tempo do projeto, sendo também o de maior custo, pois foram necessárias várias peças e ferramentas, além dos próprios equipamentos em si. A montagem se deu a partir do planejamento teórico do Mário Bertti de Arruda, possibilitando uma visão de longo prazo sobre o interfaceamento desses equipamentos. Para uma organização melhor desta etapa, montou-se os equipamentos de uma malha por vez, o que facilitou a compatibilidade das estruturas para os equipamentos interligados em cada malha.

Nas figuras 12,13,14 e 15 ilustram algumas etapas de montagem.

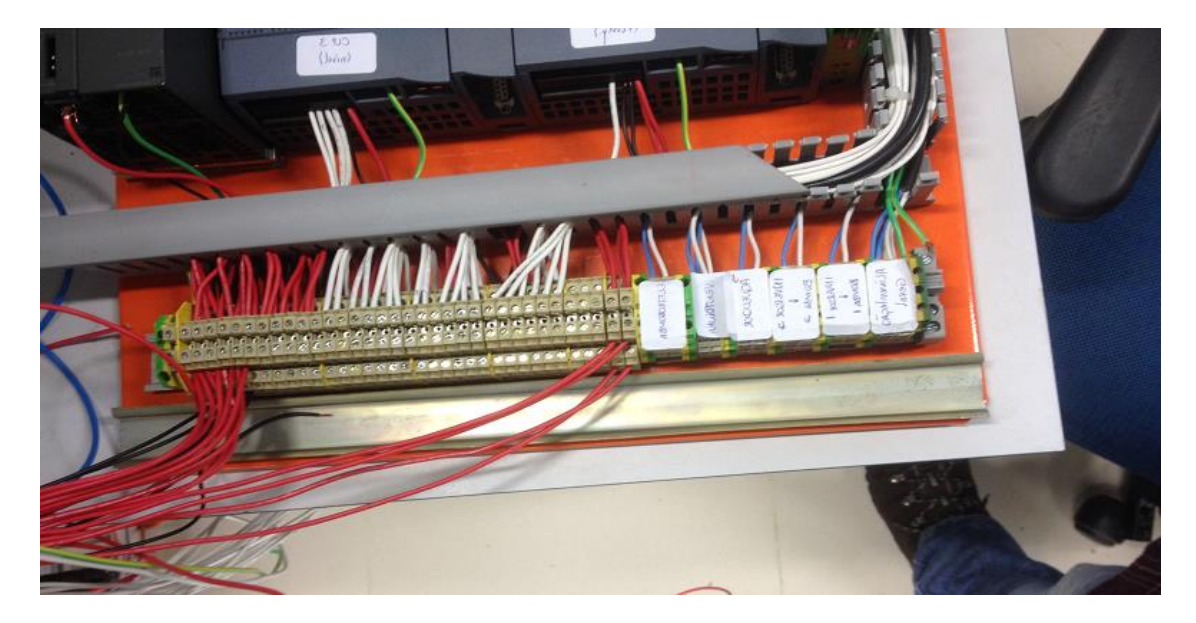

*Figura 12 - Bornes do painel no início da montagem*

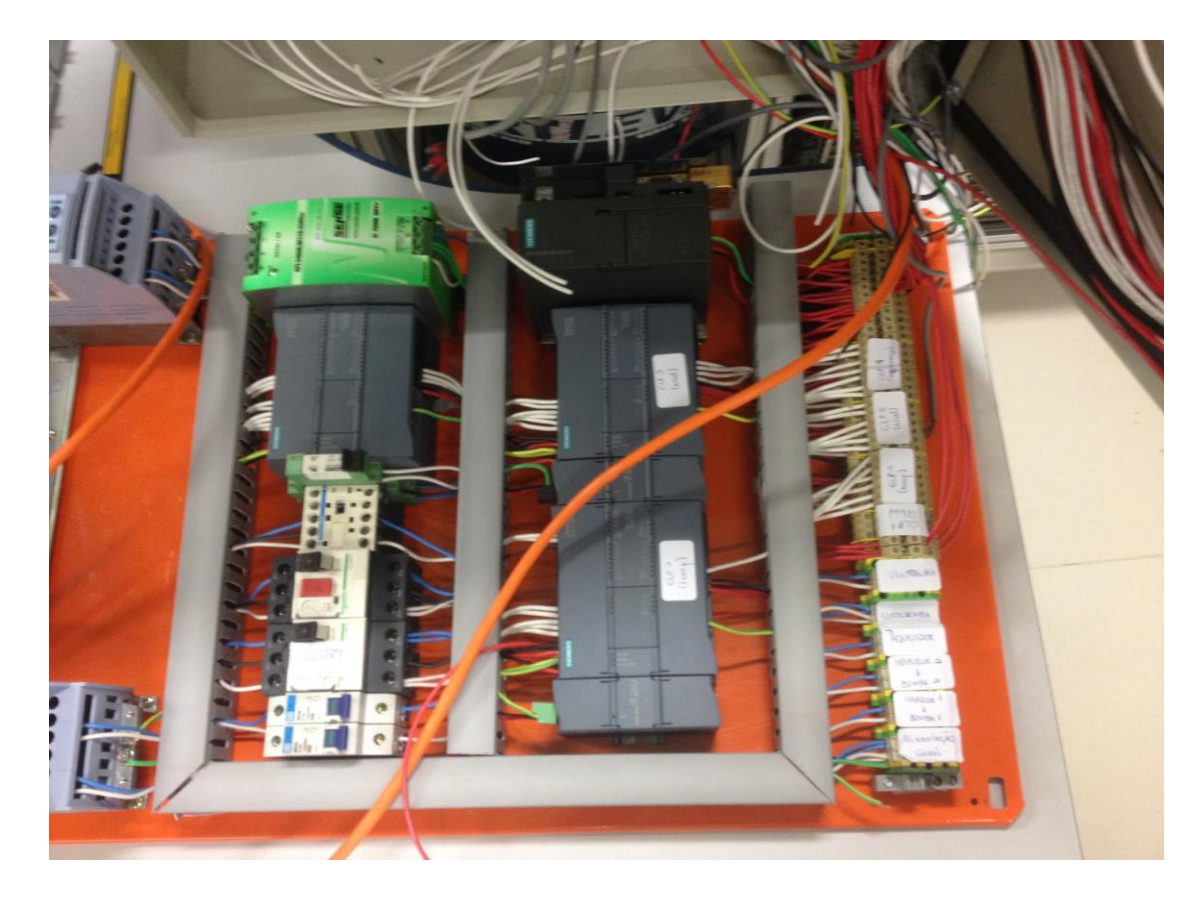

*Figura 13 - Circuito interno do painel elétrico incompleto*

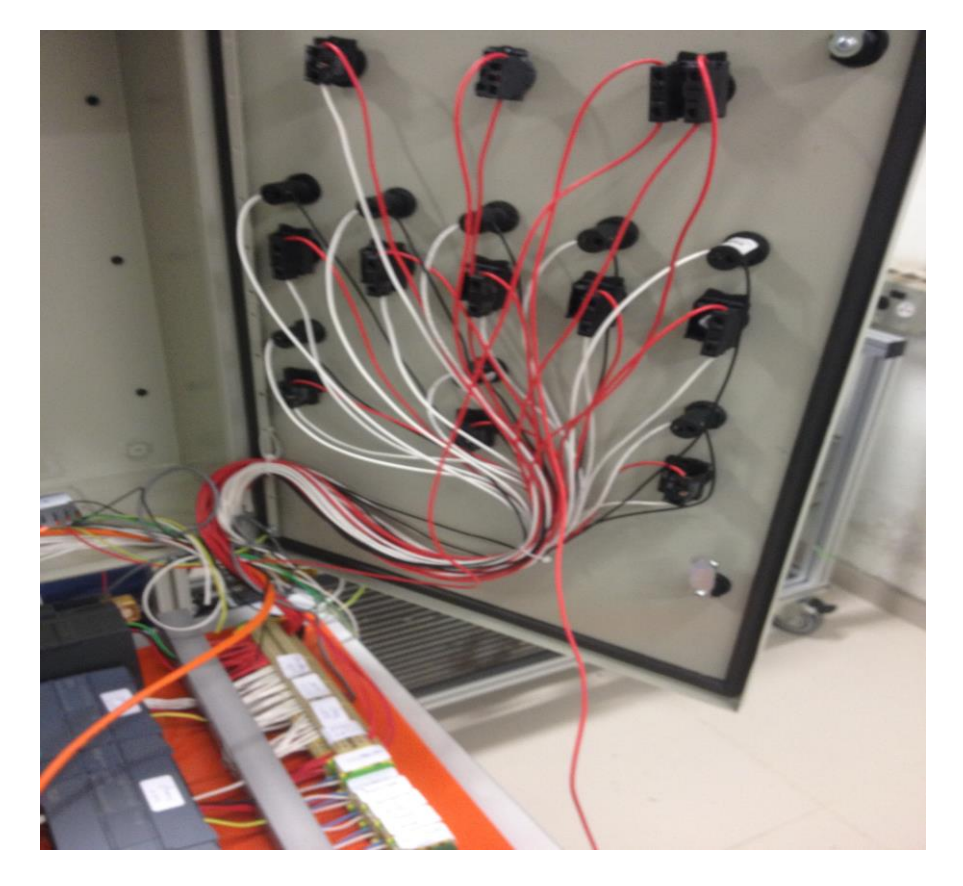

*Figura 14 – Painel elétrico desmontado*

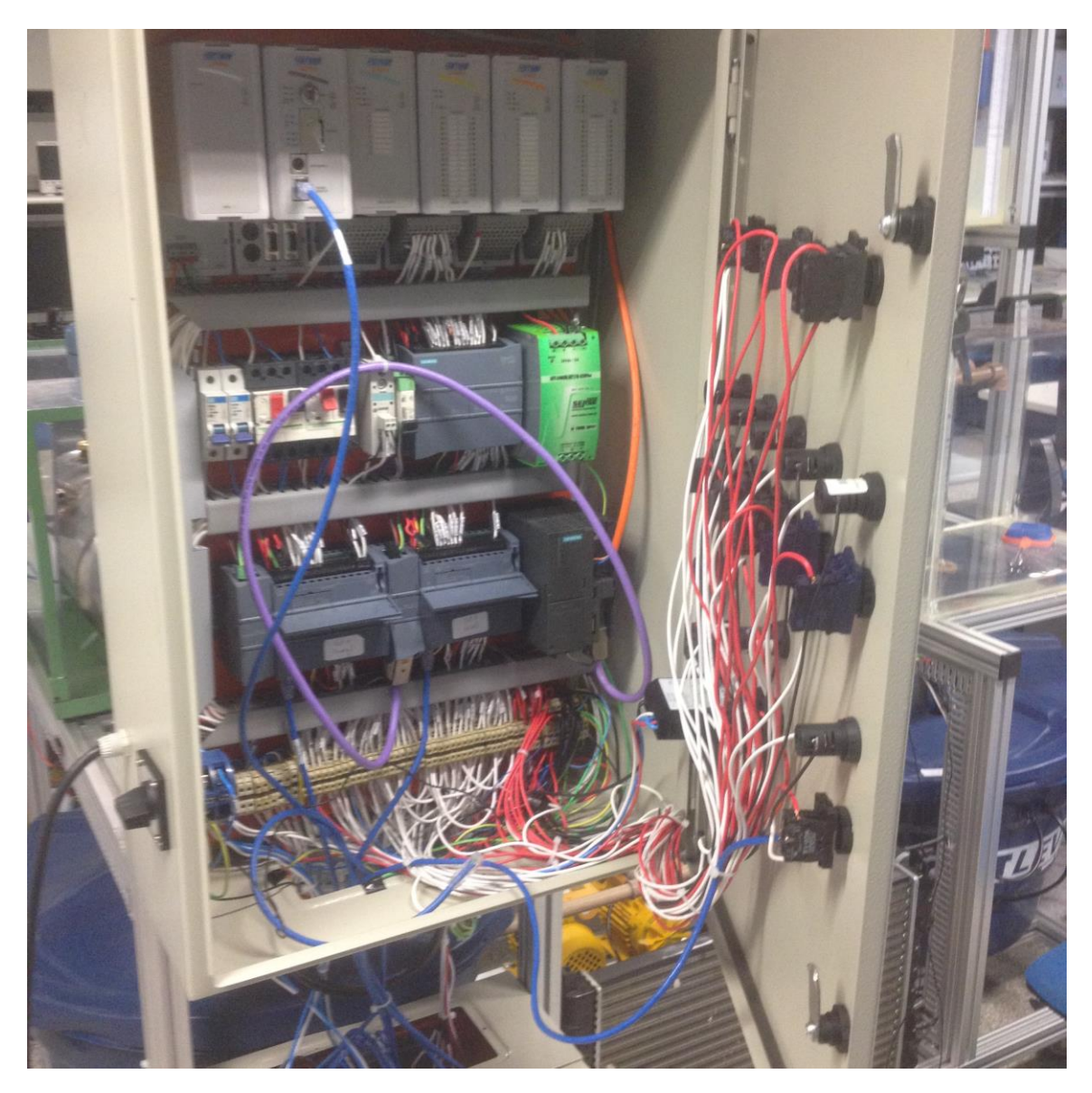

*Figura 15 - Painel finalizado após todas as etapas do cronograma*

# **3.2 Teste individual de cada sensor**

Esta etapa se iniciou, em relação à alguns equipamentos, anteriormente à montagem dos mesmos. Isso pois, cada equipamento detinha de características diferentes que o faziam necessários em algum suporte ou em conjunto com outros medidores, já outros se tinha mais facilidade em realizar testes individuais. Esses testes tiveram como objetivo a verificação do funcionamento de cada equipamento antes de coloca-los em conjuntos, caso contrário, isso dificultaria a percepção da origem de um problema na etapa de "teste de funcionamento da planta interligada", caso viesse a ocorrer algum imprevisto no projeto nesta etapa.

Desta forma, pode-se especificar alguns equipamentos que diferenciaram no modo de realizar o teste como:

- As boias de nível, presente no projeto original, mas retirado desse, justamente devido ao seu funcionamento, pois quando alimentadas em 24V em um de seus condutores e mediasse a tensão em relação ao seu retorno, esta apresentava tempo de resposta de chaveamento mais lento do que era necessário para planta.
- Os sensores de temperatura pt1000 foram validados com um teste de medição de distintas temperaturas de recipientes com água. Essas temperaturas, foram mensuradas através de um pirômetro, onde se conseguia ler uma tensão variante com a temperatura. Posteriormente, o mesmo teste foi realizado em conjunto com a caldeira, dessa forma, pode-se realizar um teste fiel ao que os alunos da disciplina SEL0431 iriam trabalhar durante o projeto. Assim, nesse teste, o leitor de temperatura foi o mostrador (*display*) do relé de temperatura, onde pode-se montar uma tabela (tabela 1) e dimensionar um gráfico de medidas da tensão pela temperatura (figura 2), onde adquiriu-se leituras coerentes com pontos do gráfico não mensurados anteriormente (como forma de assegurar o gráfico obtido).
- O medidor diferencial de pressão foi submetido à uma de suas entradas, uma coluna de água, a outra entrada ficou com acesso a pressão ambiente, dessa maneira, conforme variava-se o nível de água na coluna d'agua, percebia-se a correspondente variação da pressão no mostrador (*display*) do medidor.
- O CLP S7-1200 foi submetido ao teste de funcionamento de suas portas de entradas e saídas digitais, dessa maneira, alimentou-se o CLP com uma fonte de tensão 24V e com um cabo de rede e um computador, carregou-se um programa que recebia o sinal de entrada e o mesmo era transmitido para uma das saídas. Com o sinal gerado pela fonte de tensão, validou-se todas as entradas e saídas digitais.

Os demais equipamentos, como resistência da caldeira, sinais luminosos, chaves seletoras, sensor de nível lateral e vertical, válvulas solenoides, ventiladores, eletrobomba, contatores e fonte de alimentação ocorrem verificações de funcionamento com a simples energização dos mesmos. Já outros como transmissor volumétrico, medidor ultrassônico, coupler, inversor de frequência e bombas centrifugas d'água, como necessitavam de outros equipamentos e até mesmo estruturas para que pudessem funcionar corretamente, então o teste foi validado somente em conjunto com o restante da planta.

# **3.3 Passar condutores dos equipamentos da planta e ligação dos mesmos nos bornes do painel**

Essa etapa, se desenvolveu simplesmente com o passar dos condutores nos medidores e equipamentos da planta e leva-las até o painel. Deste último, realizou-se a ligação dos condutores aos bornes, respeitando o padrão de ligar nas conexões inferiores dos bornes, somente equipamentos da estrutura externa ao painel, e nas conexões superiores somente equipamentos referentes à parte interna do painel (como pode ser visto no apêndice C).

## **3.4 Teste de funcionamento da planta interligada**

Nesse teste, teve como intuito, validar todo o funcionamento e interface entre os equipamentos, para se conseguir realizar as próximas etapas do projeto. Com isso, pode-se perceber a influência de cada equipamento ao outro, aprovar o dimensionamento físico de toda a estrutura e aprovar o dimensionamento elétrico da fonte de alimentação.

Porém, antes da simulação conjunta, houve prioridade de teste com os equipamentos que ainda não foram validados individualmente, pois necessitavam de uma estrutura ou equipamento adicional. Como exemplo, pode-se citar alguns equipamentos da malha de vazão, como o transmissor volumétrico que exige uma bomba d´água para incitar um fluxo em seu interior. E ainda, para o devido funcionamento da bomba, era necessária uma caixa d'água para que a mesma não acionasse à vazio (ou à seco).

Com essa percepção, todo o sistema pôde ser validado em termos de funcionamento simples, porém, para a próxima etapa, fez-se necessário um estudo mais detalhado de cada malha para a correta configuração (especificadas no capítulo seguinte).

# **4. CONFIGURAÇÃO E CONTROLE DAS MALHAS**

Neste capitulo, será abordado como se deu a configuração e abordagem de controle para as malhas de processo: nível, temperatura, fluxo e segurança. No entanto, como se trata da continuação de um projeto já iniciado anteriormente, será abordado, com mais destaque, nas mudanças feitas em relação ao projeto anterior.

# **4.1 Malha de controle de temperatura**

Para esta malha de controle, necessitou-se da montagem dos seguintes equipamentos:

- Resistência de aquecimento;
- Sensor de temperatura pt1000;
- Relé de temperatura;
- Contator de acionamento;
- CLP S7-1200 da Siemens;
- LEDs e chaves seletoras;
- Válvula de retenção;
- Válvula solenoide;
- Registros esféricos;
- Reservatório de água;
- Disjuntores de 10A;
- Botão de emergência;

Na malha de potência, temos a alimentação da resistência em 220Vac em composição série com o relé de temperatura e com o contator de acionamento. Dessa maneira, o CLP S7-1200 na malha de controle, realiza o acionamento do contator (através de uma de suas saídas) que por sua vez permite a passagem de uma das fases que irá para a resistência. Em relação à outra fase, está irá para o relé de temperatura que, por sua vez, irá permitir a passagem da fase até a resistência caso a temperatura medida pelo sensor dentro da caldeira seja menor do que a temperatura configurada no display do relé. Para a proteção dos equipamentos e dos condutores colocou-se um disjuntor em cada fase, desarmando quando alguma destas alcançar uma corrente superior à 10 A.

Além da caldeira, tem-se também o controle de temperatura dentro do reservatório 2 de água. Se utiliza do mesmo sensor para esta medição (pt1000).

Pode-se utilizar a válvula solenoide *by-pass* que serve como um caminho alternativo para a água não passar pela caldeira, diminuindo, dessa forma, o distúrbio causado pelo fluxo de água constante, além de servir para momentos de manutenção da caldeira.

Para o modo manual, tem-se as chaves seletoras na frente do painel, juntamente com seus respectivos LEDs. Uma destas chaves será responsável pela escolha se a malha de temperatura fará o controle de modo manual (pelas chaves do painel) ou de modo automático (programação do CLP), ascendendo seu respectivo LED (através de uma das saídas do CLP) indicando que está em modo automático. Outra dessas chaves irá acionar a resistência da caldeira, através do acionamento de uma das entradas do CLP, sendo este, por sua vez, irá acionar uma de suas saídas no contator de acionamento, ascendendo seu respectivo LED (também através de uma das saídas do CLP) indicando que a resistência está energizada.

Portanto, pode-se denotar como entradas e saídas do CLP os parâmetros denotados nas Tabelas 7 e 8.

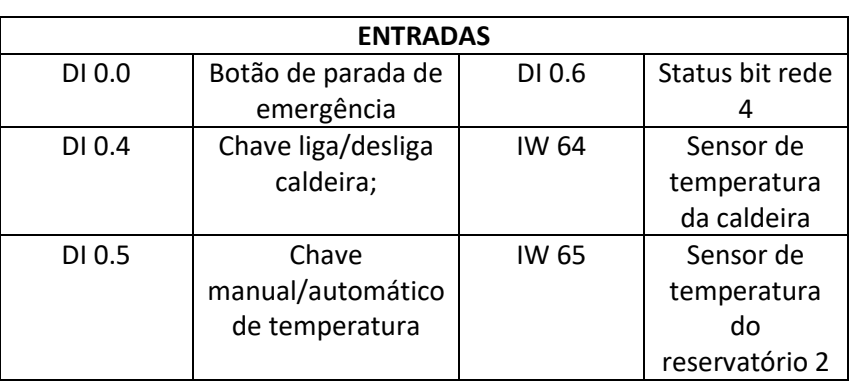

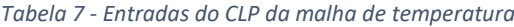

#### *Tabela 8 - Saídas do CLP da malha de temperatura*

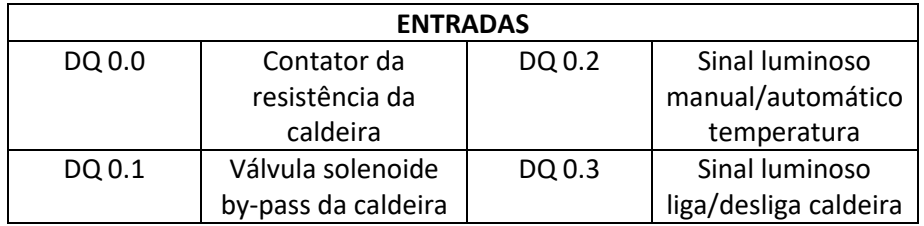

A programação do CLP para o controle adequado do modo manual e automático será feita pelos alunos em laboratório, no entanto, em apêndice se encontra um programa sugerido para esta malha de controle.

Na figura 16 tem-se a imagem que representa a malha descrita.

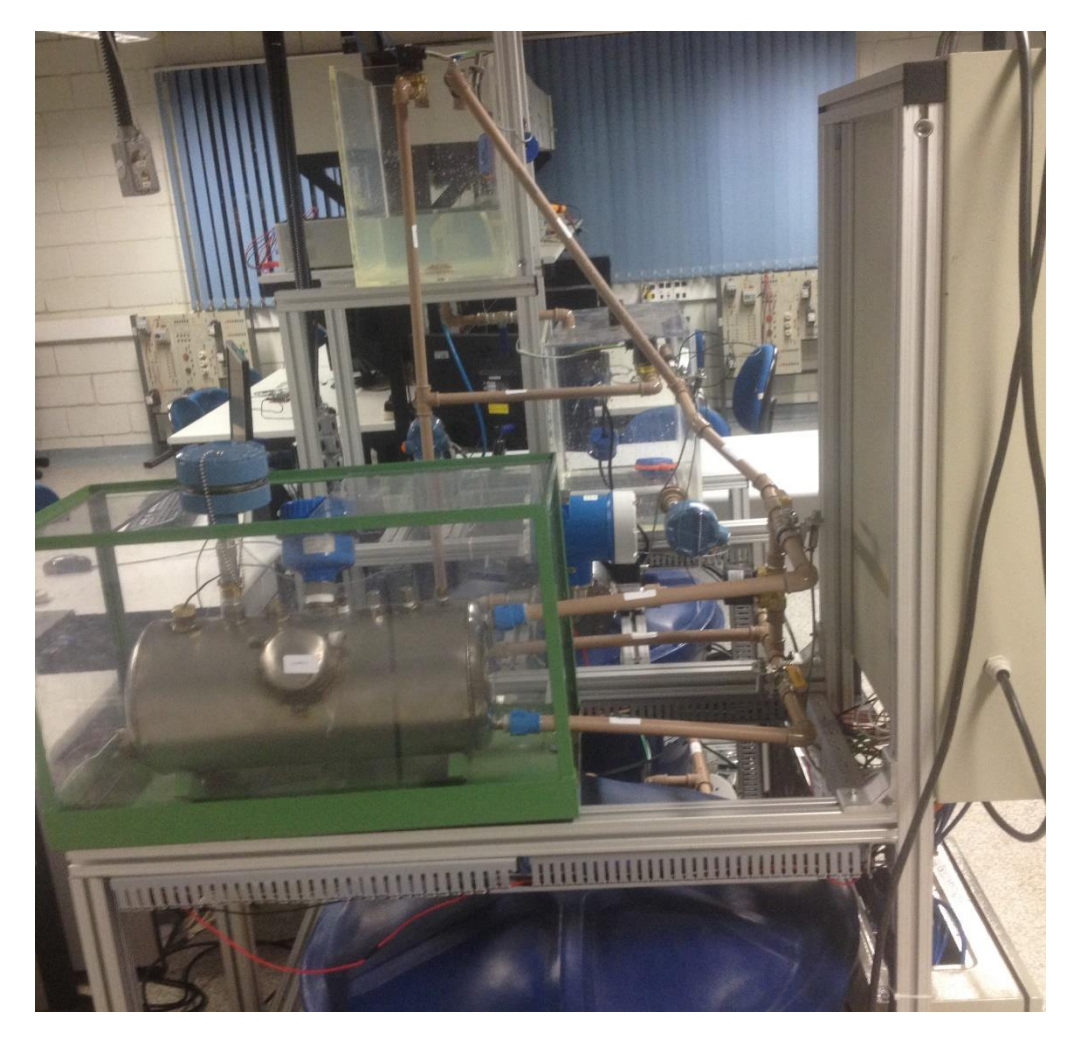

*Figura 16 - Malha de temperatura com a caldeira e o sensor pt1000*

# **4.2 Malha de controle de nível**

Para esta malha de controle, necessitou-se da montagem dos seguintes equipamentos:

- CLP S7-1200 da Siemens;
- Disjuntor tripolar (para o inversor);
- Coupler PROFIBUS DP/PA;
- Caixa d'água;
- Fonte de alimentação 24Vdc;
- Dois reservatórios;
- Transmissor ultrassônico de nível;
- Transmissor de pressão diferencial;
- Quatro registros esféricos;
- Três válvulas solenoides;
- Dois sinaleiros;
- Duas chaves seletoras;
- Botão de emergência (localizado no painel elétrico);

Na malha de potência, tem-se o disjuntor tripolar de 4A para o acionamento do inversor, que por sua vez, direciona a alimentação para a bomba centrifuga. Já para a malha de controle, tem-se os medidores de nível, sendo, o medidor ultrassônico direcionado para o reservatório 2 e o medidor diferencial de pressão para o reservatório 1. Ambos transmitem seu sinal para o CLP S7-1200, que fará a leitura de acordo com sua programação e acionará sua saída que será a entrada de comando para o inversor (equipamento que controla a bomba d'água).Tanto a saída do diferencial de pressão, quanto a entrada do CLP e do inversor de frequência são valores analógicos, no entanto, a saída do diferencial é de 0 à 10V (0-10V) e a entrada do CLP e a que o inversor recebe é configurada para -10 à 10V. Como a leitura de 0V emitida pelo diferencial de pressão será de -10V para o CLP, cujo sinal será transmitido para o inversor, necessita-se de uma conversão dentro da lógica LADDER do CLP para que o controle da bomba d'água seja feito corretamente. A forma que isso deve ocorrer é dividindo o valor de entrada por 2 e deslocando a reta (-5V/5V) para o valor (0-10V), ou seja, acrescentando um *offset* de 5V. Como a leitura física é digitalizada para o processamento correto feito pelo CLP e o valor máximo digitalizado de leitura do CLP é de 27648 correspondente à 10V, portanto, 5V corresponde à 13824 (por ser linear). Desta forma, este é o valor a ser acrescido na reta de -5 à 5V. A faixa de valores digitalizados são especificadas na Tabela 9.

| Faixa nominal de valor analógico | Valor digitalizado para processamento do CLP |
|----------------------------------|----------------------------------------------|
| 0A/0V                            | $\left( \right)$                             |
| 10mA/5V                          | 13824                                        |
| 20mA/10V                         | 27648                                        |

*Tabela 9 - Faixa de valores físicos correspondente aos digitais do CLP. Fonte: Apostila "SCE\_PT\_010- 050\_R1209\_Processamento de valores analógicos no SIMATIC S7-1200"*

Os valores digitalizados para processamento seguem uma linearidade com base nos valores evidenciados.

Para a malha de controle do nível no reservatório 2, tem-se o medidor ultrassónico que transmite o sinal de dados através da comunicação PROFIBUS PA, cuja conversão para

PROFIBUS DP é feita pelo Coupler da Siemens, e posteriormente enviado para o módulo mestre PROFIBUS (CM1243-5) acoplado ao CLP. No entanto, a leitura feita pelo CLP dos valores medidos pelo ultrassônico é em real, portanto, necessita-se de um bloco de conversão de real para *word* (analógico).

Essa relação entre o ultrassônico e o nível do reservatório é dada na Tabela 10.

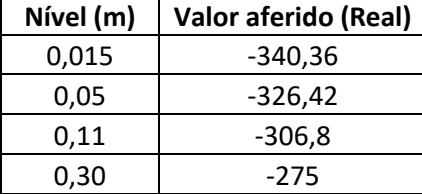

*Tabela 10 - Relação entre o nível e o valor real aferido pelo medidor ultrassônico*

Onde percebe-se uma linearidade entre esses dois valores mensurados.

Além disso, tem-se na malha de controle o acionamento das válvulas solenoides na entrada do reservatório 1 e na entrada do reservatório 2, realizado pelo CLP quando solicitado pelo usuário. Desta forma, é possível escolher de modo automático qual dos reservatórios será feito o controle de nível.

Todas as descrições citadas anteriormente foram para o modo automático, no entanto, para o modo manual, tem-se as chaves seletoras na frente do painel, juntamente com seus respectivos sinais luminosos. A chave seletora "NÍVEL" será responsável por habilitar ou desabilitar a operação da malha de nível**.** Isso ocorre pois, para o funcionamento da bomba é necessário que se habilite a chave seletora "BOMBA 2" (a qual será habilitada com a chave "NÍVEL"), já que o inversor foi configurado para energizar a bomba quando receber esse sinal digital em um de seus bornes. Quando esta é acionada, sem que haja comando de velocidade fornecido pelo CLP para o inversor, a bomba é energizada com a velocidade mínima de giro préconfigurada em 20 Hz. Os respectivos indicares luminosos são acionados quando as chaves seletoras são habilitadas.

Desta forma, pode-se denotar como entradas e saídas do CLP os parâmetros das Tabelas 11 e 12.

### *Tabela 11 - Entradas do CLP da malha de nível*

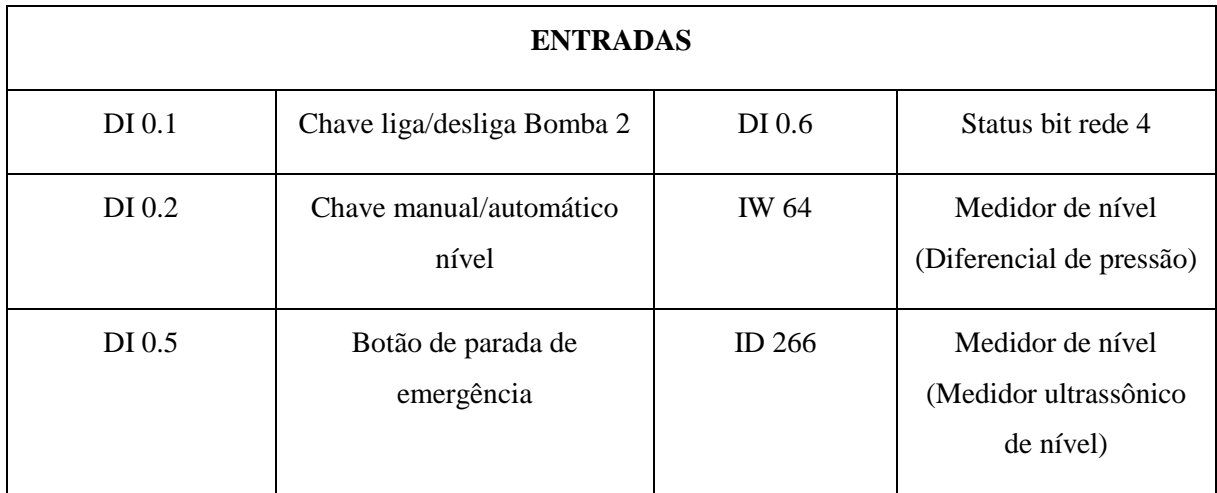

### *Tabela 12 - Saídas do CLP da malha de nível*

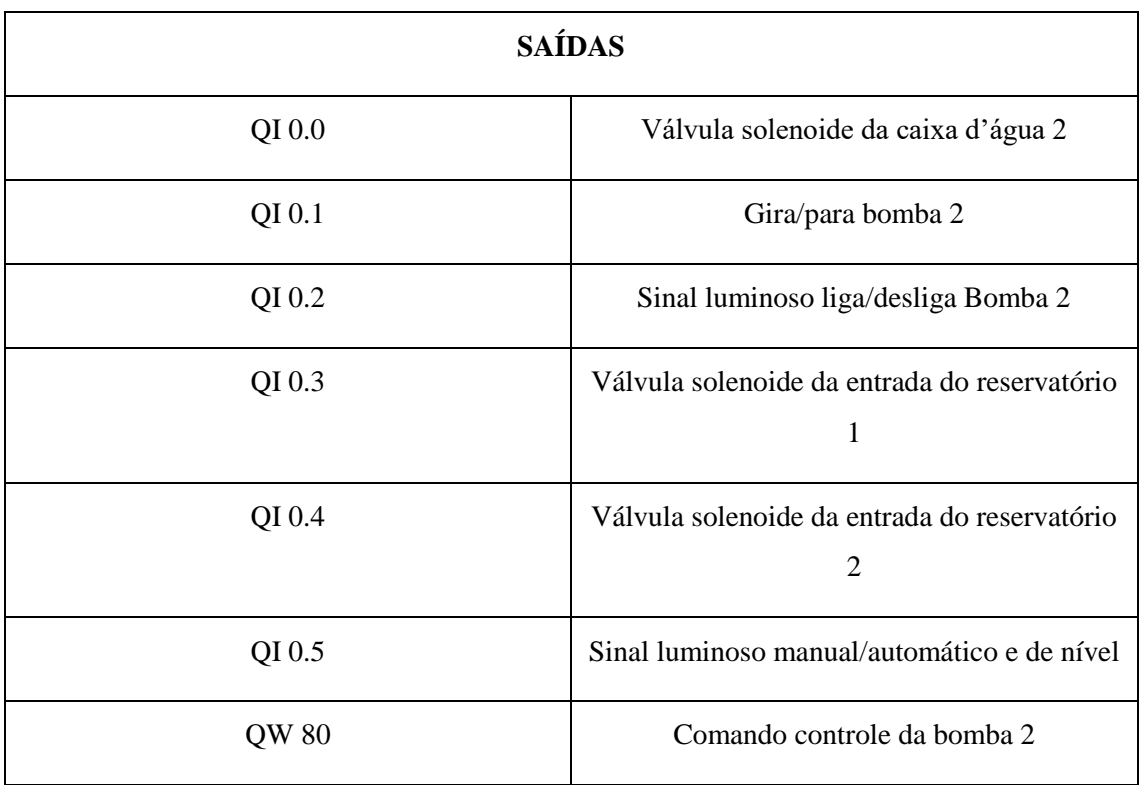

A programação do CLP para o controle adequado do modo manual e automático será feita pelos alunos em laboratório, no entanto, em apêndice se encontra um programa sugerido para esta malha de controle.

Na Figura 17 tem-se a imagem que representa a malha descrita.

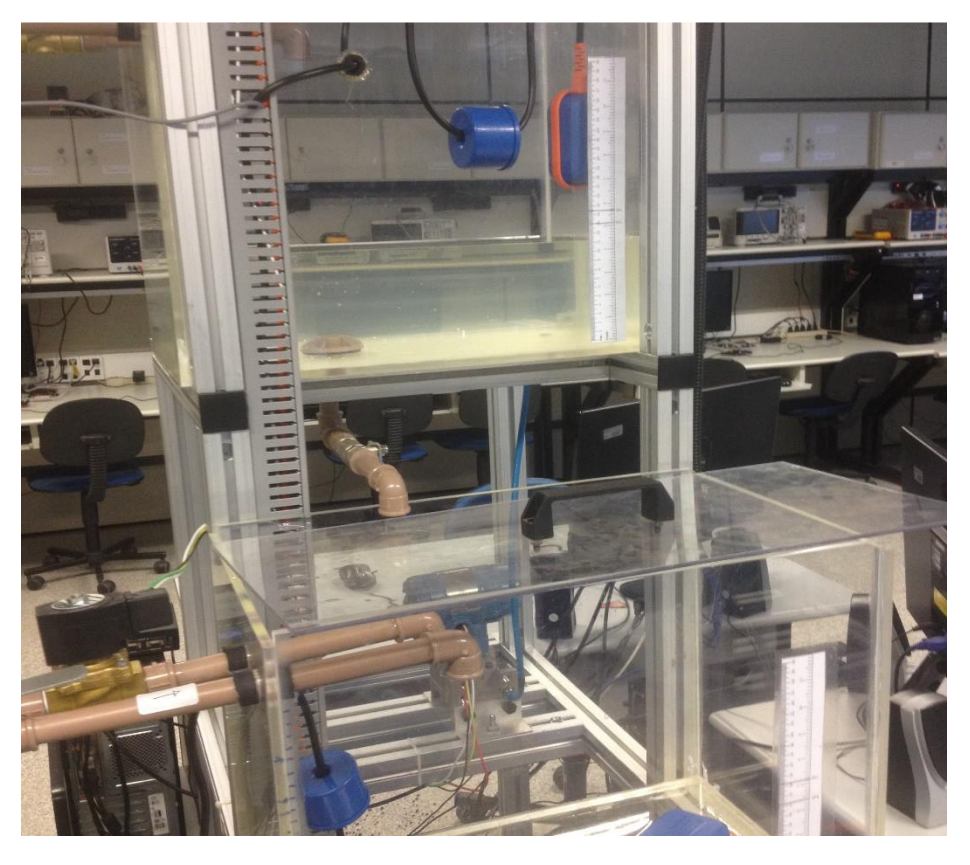

*Figura 17 - Malha de nível sendo representada pelos reservatórios de água*

# **4.3 Malha de controle de segurança**

Para esta malha de controle, necessitou-se da montagem dos seguintes equipamentos:

- Sensor de nível LA26M-40;
- CLP S7-1200 da Siemens;
- Sensor de nível vertical;
- Válvulas solenoides;
- Eletrobomba;
- Ventiladores;
- LEDs e chaves seletoras;
- Sensor indutivo;
- Torre de sinalização;
- Contator chaveado;
- Botão de emergência;

O objetivo de montagem dessa malha de controle, foi o de garantir a segurança das pessoas que estivessem ao redor ou que fossem manusear a planta didática e dos equipamentos instalados na mesma. Portanto, a lógica para essa malha foi discutida e testada antecipadamente ao restante do projeto. Por se tratar de proteção, reservou-se um CLP próprio para esta malha, além do programa LADDER desse projeto de segurança ficar gravado e restrito aos restantes dos usuários da planta didática.

Dentro desta lógica de segurança, pode-se ver o controle do nível limite de água em todo o sistema de armazenamento e sua sinalização de indicação, além de uma rota alternativa para água caso necessário. Com base nisso, temos o seguinte aspecto:

# **4.3.1 Controle do nível baixo e alto das caixas d'água**

O controle de nível das caixas d'água é feito com a medição através de dois sensores de nível ou chave de nível (LA26M-40), um para indicar o nível alto (localizado na parte superior da caixa) e outro fica invertido para indicar nível baixo (localizado na parte superior da caixa d'água). Isso ocorre nas duas caixas d'água, no entanto, o CLP realiza ações diferentes para cada situação (conferir funcionamento do sensor no item 2.4). Quando o sensor indica nível alto na caixa 2, o CLP confere se o nível não está alto na caixa 1 e então transfere a água da caixa 2 para a 1 através da eletrobomba (acionando os ventiladores para resfriar a água caso esteja quente). No entanto, as caixas 1 e 2 nunca estarão cheias simultaneamente, pois a quantidade de água em todo o sistema não é suficiente para se encher as duas caixas d'água.

Para o caso de nível baixo na caixa d'água 2, é acionada a válvula solenoide na entrada da caixa 2, pois se o nível está baixo significa que a bomba d'água 2 está ligada e assim, com a válvula solenoide da entrada da caixa 2 aberta, praticamente toda a água que sai da caixa 2 retorna para a mesma, evitando que a bomba 2 gire em vazio. Por isso, nesse caso é recomendado que todas os registros esféricos dos reservatórios estejam abertos, para que a água da caixa 2 sempre retorne para ela, fechando o ciclo da malha de nível.

No caso da caixa d'água 1 estiver em nível baixo, é acionada a válvula solenoide da entrada da caixa 1 e acionada a transferência de água da caixa 2 para 1 (através da eletrobomba), se a caixa 2 não estiver em nível baixo. Em caso da caixa 2 estiver em nível baixo, então a ação do CLP é somente acionar a solenoide da caixa d'água 1, pois se a caixa 1 estiver esvaziando significa que a bomba d'água 1 está ligada e assim, com a válvula solenoide da entrada da caixa 1 aberta, praticamente toda a água que sai da caixa 1 retorna para a mesma, evitando que a bomba 1 gire em vazio. Por isso, a recomendação é de que os registros esféricos dos reservatórios estejam abertos, como medida de segurança, pois com a caixa d'água 2 em nível acima do mínimo, esta poderá impedir que falte água na caixa 1.

Na última suposição, caso o nível de água na caixa 1 esteja indicado como alto, então impede-se que a eletrobomba seja acionada.

Outra medida de segurança é o "*status bit 4*", uma saída digital do CLP de segurança imposta aos outros programas LADDER das outras malhas, sendo inserida em série à todas as saídas. Dessa forma, quando estiver em nível baixo qualquer uma das caixas d'água, as bombas 1 e 2 irão parar, de modo a evitar que estas girem em vazio.

Em ambos os casos, as posições para indicação dos níveis foram inseridas com uma margem de distância do crítico, caso o tempo de resposta para o sistema corrigir o problema seja lento.

### **4.3.2 Controle do nível alto dos reservatórios**

Um dos principais problemas de segurança a ser encontrado nos reservatórios é que estes transbordem água. Para isso, há instalado um sensor de nível alto na parte superior de cada um dos reservatórios, de modo a enviar para os outros CLPs o "status bit 4" de nível lógico "0" como estado de alerta. Assim, quando ocorrer nível alto nos reservatórios, as bombas 1 e 2 serão desenergizadas.

### **4.3.3 Controle do nível exato de água na caldeira**

Quando não houver água suficiente dentro da caldeira (acima da resistência de aquecimento), isso poderá acarretar no rompimento da resistência. Para isso, o CLP de segurança envia um sinal (*status bit*) de nível lógico "0" na entrada do CLP de temperatura, indicando que não está operacional, assim, com a imposição desse bit na saída de contator de aquecimento, este não opera até que o nível de água dentro da caldeira atinja o limite indicado pelo sensor vertical (limite adequado). Para complementar, instalou-se a válvula de retenção na entrada da caldeira, pois esta tem como função permitir a passagem de água somente em um único sentido, garantindo que a caldeira fique sempre com o nível de água necessário. Para esta medição de nível, instalouse o sensor de nível vertical na parte superior da caldeira (conferir funcionamento no item 2.2). Outra medida de segurança é o botão de emergência que desliga todas as saídas que estiverem acionadas.

### **4.3.4 Controle da abertura de válvulas solenoides**

Como o aluno tem a livre escolha entre a abertura de uma das duas válvulas solenoides da entrada dosreservatórios 1 e 2, este pode optar em escolher (seja por descuido ou não) nenhuma das duas válvulas, ou seja, fechará qualquer tipo de saída da bomba d'água 2. Esse descuido, poderá ocasionar, em um curto período de tempo, no rompimento da tubulação, devido a pressão exercida pela bomba centrifuga.

Assim, a melhor lógica definida para o CLP de segurança assegurar que este tipo de situação não ocorra, foi a verificação da não abertura das duas válvulas solenoides da entrada dos dois reservatórios e se confirmada, a abertura da válvula solenoide da entrada da caixa d'água 2. Dessa forma, será garantida uma saída alternativa para o escoamento da água retirada da caixa 2 (que será voltar para a mesma).

Outra válvula solenoide está localizada na entrada do reservatório 2, sendo esta relacionada como uma das saídas da malha de fluxo. Esta válvula está inserida na lógica de programação do CLP de segurança como comando compatível ao sensor indutivo do registro esférico localizado na entrada do reservatório 1. Caso o sensor indutivo receba algum sinal (registro fechado), o CLP aciona a válvula solenoide da entrada do reservatório 2 e em caso de abertura do registro a válvula é desacionada. Isso ocorre devido ao mesmo princípio mencionado anteriormente de que deverá sempre haver uma saída para a vazão das bombas centrifugas d'água.

### **4.3.5 Indicação de problema**

Em todos os casos citados acima, há o alerta da sinalização da torre em cima do painel de comandos. Nos casos já mencionados, irá se acionar a luz vermelha, indicando que algum problema foi encontrado no sistema e que a planta não está operando.

Caso o problema seja resolvido e não houver nenhuma situação de emergência, então acende-se a luz verde, indicando que a planta está ou poderá operar normalmente.

No caso da luz amarela de sinalização, optou-se para indicar quando a da malha de segurança estiver no modo manual de controle da transferência e resfriamento da água e oscilando em 1Hz (Hertz) quando as válvulas solenoides de entrada dos reservatórios 1 e 2 estiverem fechadas.

A Tabela 13 exemplifica as situações propostas.

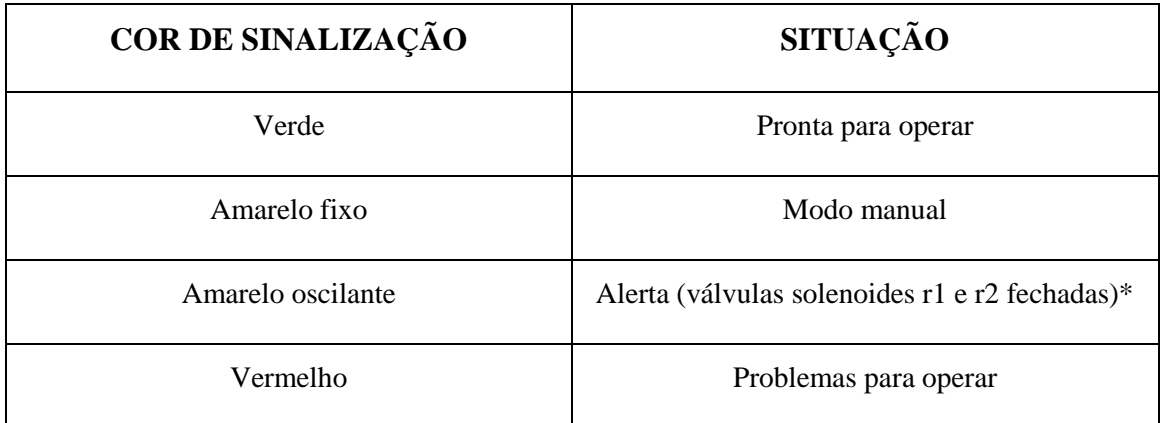

*Tabela 13 - Indicação de cor de sinalização e sua respectiva situação*

\*r1 e r2 são respectivamente reservatório 1 e reservatório 2.

## **4.3.6 Controle manual da transferência e resfriamento**

Quando a chave seletora na parte frontal do painel de comando estiver acionada para modo manual, então estarão habilitadas as outras duas chaves seletoras do comando da transferência de água (acionamento da eletrobomba) e do resfriamento da água (acionamento dos ventiladores). Essa é uma opção a mais que os alunos ou o professor terá para resfriar a água e colocar a planta em fluxo (fazendo com que a mesma água circule por todas as malhas de controle sem interrupções).

Portanto, pode-se denotar como entradas e saídas do CLP de segurança os parâmetros denotados na Tabela 14.

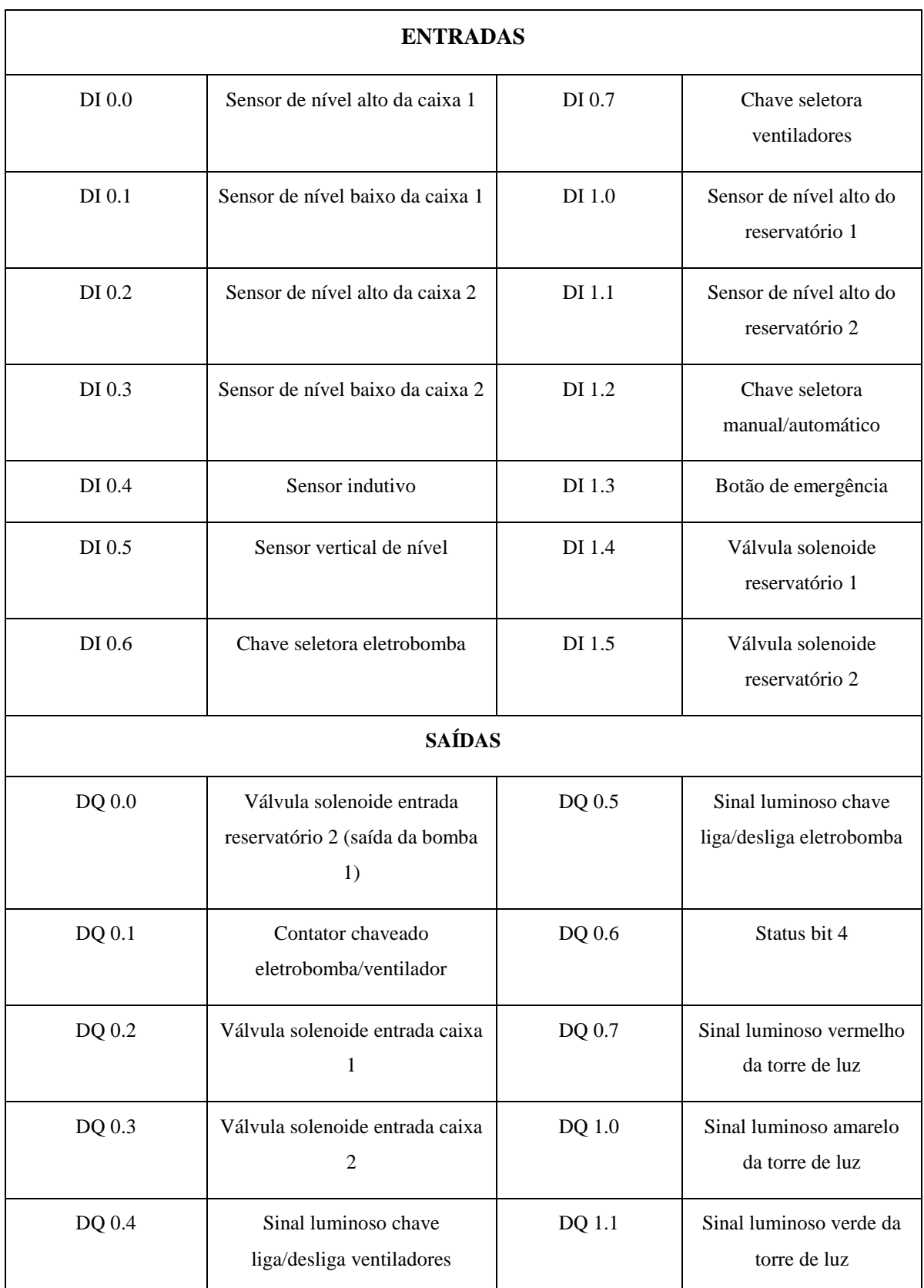

# *Tabela 14 - Entradas e saídas do CLP da malha de segurança*

A lógica LADDER mencionada anteriormente pode ser encontrada em apêndice.

## **4.4 Malha de controle de fluxo**

Neste capitulo será abordado toda a configuração e lógica de processo da malha de fluxo. O projeto desta malha se deu com base no CLP CITRINO (MCPU-1) da empresa Fertron, conforme mencionado no item 2.18.

Além dos dispositivos mencionados, tem-se os seguintes componentes que fazem parte dessa malha de processo:

- Disiuntor tripolar:
- Bomba hidráulica centrifuga;
- Transmissor volumétrico de água;
- **·** Inversor de frequência;
- Caixa d'água;
- Dois reservatórios;
- Registros esféricos;
- LEDs:
- Chaves seletoras;
- Botão de emergência;
- Válvula solenoide;

Inicialmente, instalou-se a bomba d'água centrifuga para retirar a água da caixa 1 e transferi-la para o restante da planta. Posteriormente, montou-se o transmissor volumétrico para medir a vazão imposta na planta. Como a saída do transmissor é analógica (4-20mA), instalou-se o cartão de entrada analógica. Para controlar a velocidade da bomba d'água e, portanto, a vazão do sistema, instalou-se o inversor de frequência. No entanto, como este possui entrada analógica para o controle de frequência, acoplou-se o cartão de saída analógica ao CLP. O cartão de entrada digital foi necessário para receber os sinais de comando das chaves seletoras, bem como do status bit 4 e o botão de emergência. O cartão de saída digital foi instalado para ascender o sinal luminoso referente as chaves seletoras, acionar a válvula solenoide da caixa 1, e enviar o comando de girar ou parar a bomba no inversor de frequência.

Para o acionamento e proteção do inversor 1, tem-se o disjuntor tripolar de 4A na malha de potência, que por sua vez, direciona a alimentação para a bomba centrifuga (igual ao inversor 2). Já para a malha de controle, o modo automático ocorre com a leitura pelo CLP da vazão fornecida pelo transmissor volumétrico. Com base nisso, um dos blocos LADDER na programação do CLP da Fertron irá converter o valor analógico do medidor, e outros blocos irão fazer o controle desejado da vazão com o envio de um sinal para o inversor de frequência. A partir disso, o inversor irá fornecer uma nova frequência para bomba d'água, que passará a fornecer uma nova vazão.

Os blocos de controle e a conversão mencionados acima, podem ser entendidos por um bloco de controle do tipo PID (Proporcional integral derivativo) e um bloco chamado "SCALE to INT16" respectivamente. Este último fará a conversão da saída do bloco PID em um valor inteiro de 16 bits, gerando assim um valor analógico para a entrada do inversor. O bloco PID é um típico bloco de controle, no qual o valor medido pelo transmissor será uma das entradas, a outra entrada será o valor de referência no qual será a vazão desejada (convertida em valores analógicos) e a saída que será o erro dado entre essas duas entradas relacionado com os parâmetros Kp (Porporcional), Ki (Integrador) e Kd (Derivador).

Como explica a ilustração da Figura 18.

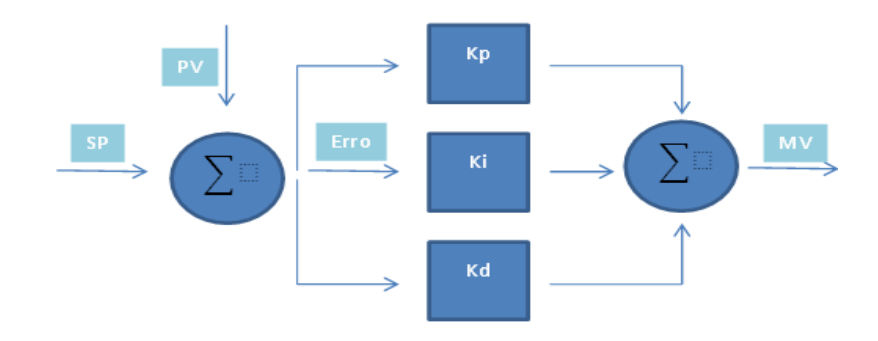

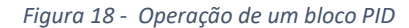

Para o modo manual, ocorre da mesma maneira citada para o funcionamento do inversor 2, na malha de nível (item 4.2). No entanto, será a chave seletora "FLUXO" a responsável por habilitar ou desabilitar a operação da malha de fluxo e a chave seletora "BOMBA 1" que irá acionar a bomba d'água.

Portanto, pode-se denotar como entradas e saídas do CLP da Fertron os parâmetros da Tabela 15.

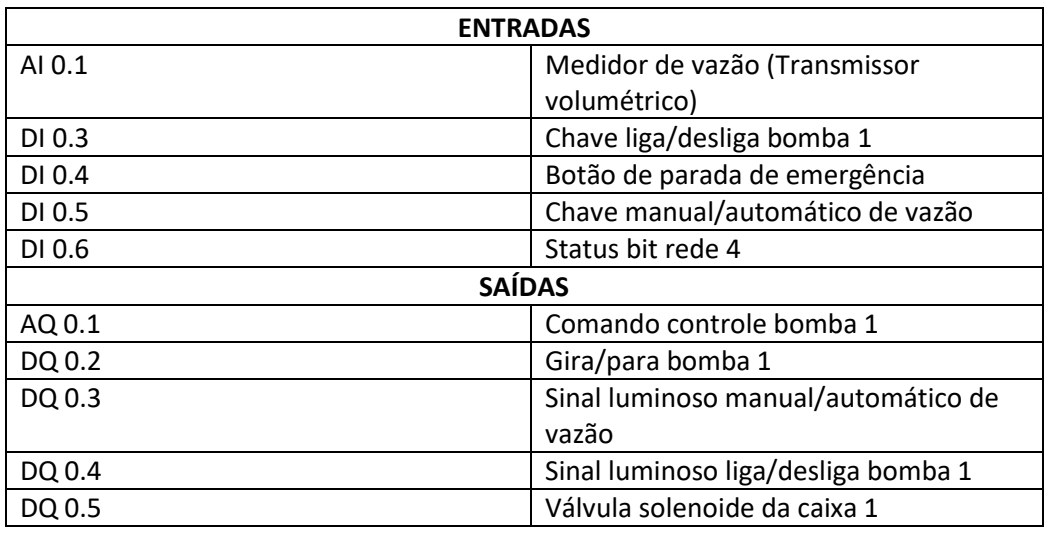

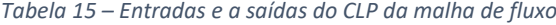

A programação de controle dos modos manual e automático em lógica LADDER para esse CLP da Fertron (realizada no software Citrino tools) será feita pelos alunos em laboratório, no entanto, encontra-se no apêndice deste documento um programa sugerido para esta malha de controle.

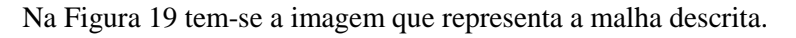

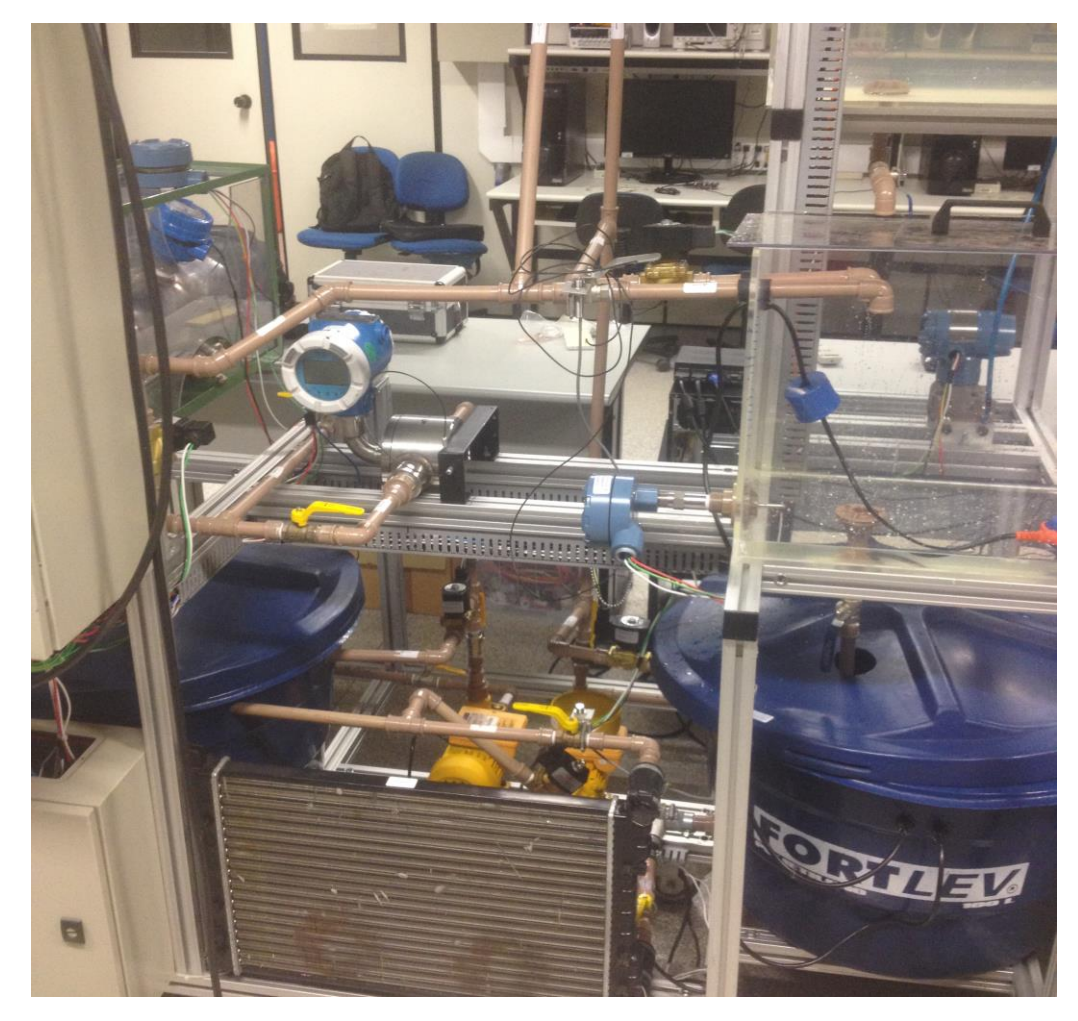

*Figura 19 - Malha de fluxo representado principalmente pela bomba centrifuga 1 (à esquerda) e o medidor volumétrico (ao centro)*

# **5. RESULTADOS OBTIDOS EM LABORATÓRIO**

Neste capítulo, será abordado os resultados obtidos em testes realizados no laboratório de ensino (SEL0431) e também aos resultados fornecidos pelos alunos ao realizar a disciplina.

Dentre os resultados, pode-se evidenciar o controle da malha de segurança. Nesta, obtémse um tempo de resposta mais rápido do que em relação aos outros processos da planta, de acordo com a velocidade de chaveamento de cada sensor e resposta do CLP. Como é evidenciado nas imagens das Figuras 20 e 21, onde a variável "Status bit 4", interrompe o processo de vazão no momento em que é alertado nível baixo na caixa d'água 1.

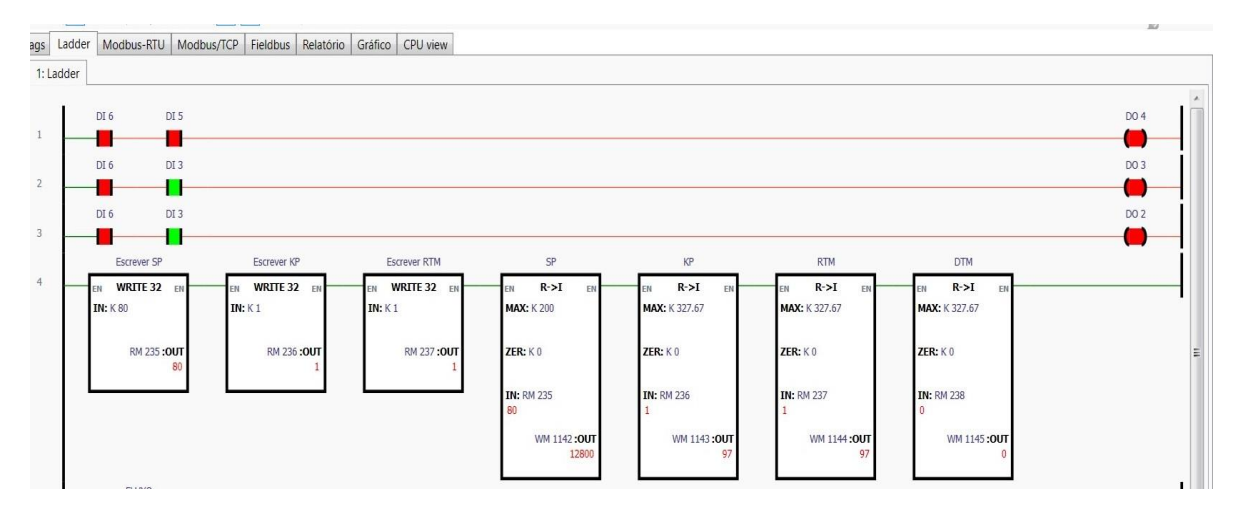

*Figura 20 - Entrada Status bit 4 (DI 6) como uma das condições para acionar as saídas*

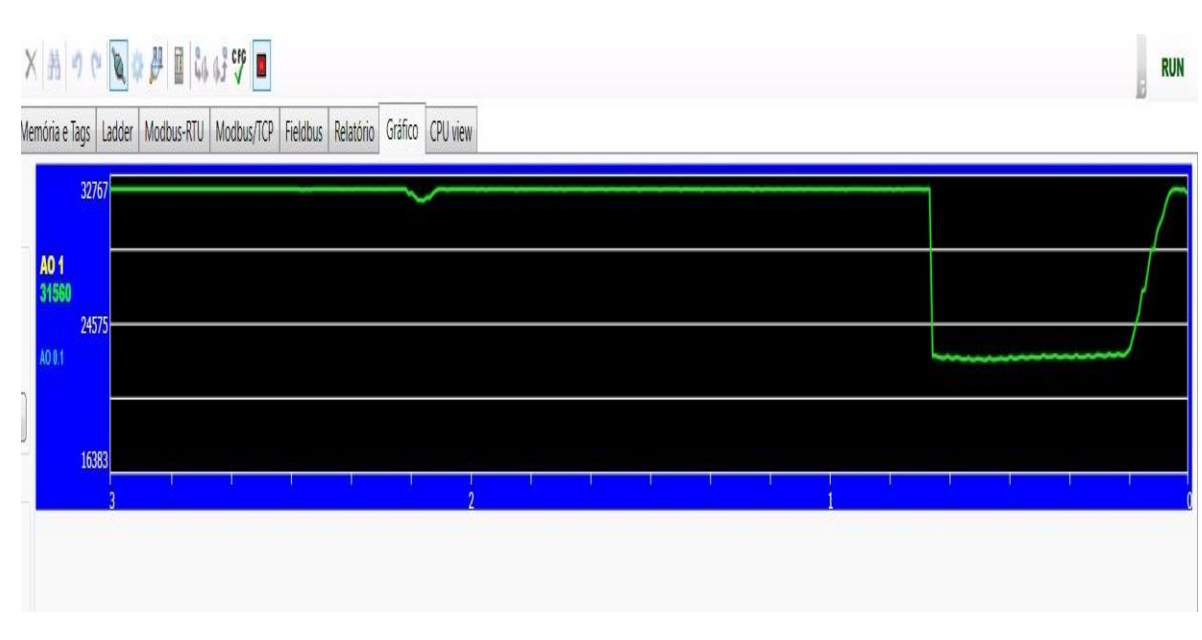

*Figura 21 - Influencia do Status bit 4 na saída de acionamento da bomba d´água 1*

No caso apresentado pela Figura 21, o bloco PID utilizado para o controle da frequência da bomba 1, através do inversor de frequência, envia sinal de 100% na sua saída em estado desligado do sistema. Esta saída de 100% significa em valores inteiros 32767. Portanto, com a referência um pouco acima de 50%, quando o sistema é energizado, cai-se o sinal de saída da lógica LADDER para aproximadamente 22500, conforme ilustrado no gráfico da figura 21, entre os tempos 0 e 1 minuto. O mesmo gráfico, exemplifica no momento "10 s" de simulação, a situação em que o sistema de segurança entra em atividade, atuado através da entrada "Status bit 4". O problema encontrado pela malha de segurança foi a pouca água dentro da caixa d'água 1, impedindo desta forma que a bomba centrifuga acione à "seco".

Da mesma forma ocorre com as outras malhas de processo, a malha de segurança interrompe os processos em andamento e de forma mais direta sobre o atuador de cada malha através do "Status bit 4".

Na Figura 22 e 23, tem-se o monitoramento da atuação da malha de segurança na sua lógica LADDER (através do software Portal TIA V11 da Siemens):

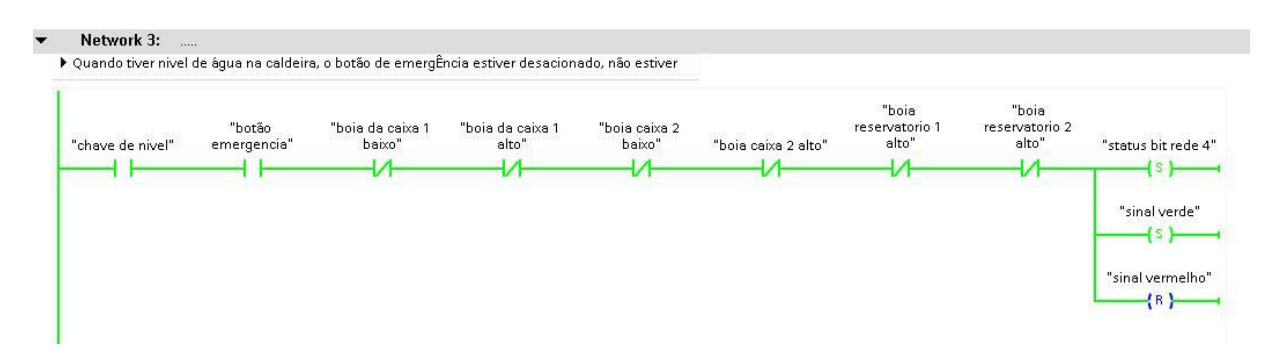

*Figura 22 - Monitoramento da lógica LADDER de segurança no momento em que o sistema está operante*

| ▶ Quando tiver nivel de água na caldeira, o botão de emergÊncia estiver desacionado, não estiver |                       |                            |                           |                         |                     |                                  |                                       |                                     |
|--------------------------------------------------------------------------------------------------|-----------------------|----------------------------|---------------------------|-------------------------|---------------------|----------------------------------|---------------------------------------|-------------------------------------|
| "chave de nivel"                                                                                 | "botão<br>emergencia" | "boia da caixa 1<br>baixo" | "boia da caixa 1<br>alto" | "boia caixa 2<br>baixo" | "boia caixa 2 alto" | "bois<br>reservatorio 1<br>alto" | "bois<br>reservatorio 2<br>alto"<br>v | "status bit rede 4"<br>---{s }----+ |
|                                                                                                  |                       |                            |                           |                         |                     |                                  |                                       | "sinal verde"<br>$-4s$ }----        |
|                                                                                                  |                       |                            |                           |                         |                     |                                  |                                       | "sinal vermelho"<br>-----           |

*Figura 23 - Monitoramento da lógica LADDER de segurança no momento em que o sistema está inoperante devido à uma das entradas*

A partir disso, fez-se uma análise de aprendizado e validação do projeto por parte dos alunos como modo de garantir que alcançaram os objetivos destacados (o questionário e suas respostas podem ser encontrados no apêndice D), e como ajuda para se obter isso, foram fornecidos diversos tutoriais sobre o modo de operação de cada sistema.

# **6. CONCLUSÃO**

Para que o aluno pudesse aumentar sua visão e conhecimentos sobre o funcionamento e controle de uma malha de processo industrial, montou-se esse projeto. No qual, baseia-se em uma planta didática multiprocessos para ser utilizada em laboratório de ensino do departamento da Engenharia Elétrica e Computação. Sendo o objetivo principal fazer com que o discente pudesse adquirir um conhecimento mais amplo e consistente de umas das atividades enfrentadas pelos engenheiros da área de automação.

Durante o projeto, a ideia inicial foi trabalhar com diferentes tipos de comunicação para que os alunos pudessem adquirir um conhecimento e contato maior com a automação industrial, reunindo e consolidando todas as informações até então estudadas em outras disciplinas teóricas. Assim, uma das evidencias são as respostas do formulário obtido dos alunos. Nas Figuras 24 e 25 são demonstradas as respostas das perguntas "7" e "10" respectivamente, demonstrando o proposto.

### 7-) A planta permitiu aos indivíduos do grupo conhecer e manusear os elementos apresentados nas aulas teóricas (automação, redes de comunicação, fundamentos de controle...)? Sugira materiais que poderiam ter sido acrescidos para esta prática.

Foi suficiente o material disponibilizado.

Seria interessante poder verificar a ligação nos CLP's ou até mesmo realizá-las.

Sim, a planta apresenta vários equipamentos que foram apresentados em aula e que precisam ser manuseados e que precisavam ser conhecidos.

Sim, apesar de ficarmos um tanto confuso no início foi possível identificar e entender melhor como utilizar os elementos apresentados. Como sugestão, poderia fornecer um memorial da planta com seus elementos descritos e uma breve explicação da seu funcionamento e utilidade na planta, desse modo acho que aceleraria o processo e talvez fosse possível aproveitar melhor o intervalo pequeno de apenas 3 práticas.

Permitiu, porém poderia se acrescentar uma planta pneumática.

Permitiu

Sim, com toda a certeza, o material e equipamentos são de excelente qualidade e *modernos* 

Materiais voltados para fundamentos de controle

Sim

Sim. Acho que o número de integrantes do grupo faz com que se divida mais as tarefas e as vezes diminua o contato de um ou outro membro do grupo com o projeto. Mas pela complexidade da prática, é importante que se tenha um grupo com 4 integrantes. Sim, nos foi permitido entender principalmente o conteúdo aprendido em automação. Sim

*Figura 24 - Pergunta número 7 retirada do questionário e respostas dos alunos*

# Aprendizado excelente. Muito bom, pois conseguimos aprender algumas funcões novas na configuração da lógica ladder e aplicar ocontrole on-off Foi satisfatório. Satisfatório Foi interessante utilizar blocos de comparação e blocos de função Bom aprendizado O grupo obteve um bom aprendizado no decorrer da prática Acho que aprendi bastante, tanto em relação a novas ferramentas do software, quanto em relação ao contato com a planta. Bom. Bom aprendizado, pois aprendemos a programar o PID e exercitar a lógica Ladder

10-) Avalie o aprendizado do grupo durante esta prática.

Aprendemos bastante sobre o sistema supervisório, mas poderíamos ter visto isso por último pois faltou conhecimento sobre os set points da planta.

*Figura 25 - Pergunta número 10 retirada do questionário e respostas dos alunos*

Outra análise feita a respeito disso é que os alunos aprovaram o novo projeto para ensino, apesar de obterem algumas dificuldades (muitas foram resolvidas com a familiaridade com o software), conseguiram aprender o conteúdo necessário e realizar o projeto no tempo previsto.

E um indicio desse argumento é a Figura 26, referente a pergunta "9" do questionário.

não cumpriu as expectativas: 0 0  $0%$  $1 \quad 0$ 0% 6  $2 \quad 0$  $0%$  $\overline{5}$  $3 \quad 0$  $0%$  $\overline{a}$  $\overline{4}$  0  $0%$ 3  $5\quad 0$  $0%$  $\overline{2}$ 6 0  $0%$  $\overline{1}$ 7 6 46.2%  $\Omega$ 6 7 8 9 10  $\Omega$  $\overline{2}$  $\overline{3}$  $\overline{4}$ 5 8 2 15.4% 1  $90$  $0%$ cumpriu totalmente as expectativas: 10 5 38.5%

9-) O quanto a prática conseguiu cumprir com as expectativas do grupo?

*Figura 26 - Gráfico do índice de satisfação dos alunos quanto à disciplina*

Por fim, houveram algumas dificuldades em se manter a proposta do projeto original de Mário Bertt de Arruda Ramos em 2013. Desta forma, houveram adaptações necessárias e que puderam servir de comparação entre um projeto teórico e um projeto prático.

# **6.1 Sugestão para trabalhos futuros**

Como sugestão de trabalhos à serem acrescentados no projeto da planta didática, podemos pontuar os seguintes:

- Adicionar sensores de níveis em variadas faixas de altura das caixas d'água, pois desta forma consegue-se realizar uma lógica de segurança mais refinada, de modo a sempre manter um mesmo nível de água dentro das duas caixas d'água;
- Realizar o controle remoto da planta didática sem a conexão com a rede da USP (Industria 4.0);
- Armazenar, de modo automático, os dados obtidos da planta didática na "nuvem" (armazenamento virtual);
- Adicionar instrumentos de medição sem fio de comunicação.

# **REFERÊNCIAS BIBLIOGRÁFICAS**

[1] BRANDÃO, D. **Notas de aula**. Escola de Engenharia de São Carlos – USP, Departamento de Engenharia Elétrica – SEL431 –Laboratório de Controle de Processos Industriais.

[2] RAMOS, M. B. A. **Proposta de planta didática multiprocesso e multitarefa** – São Carlos: USP, 2013.

[3] SANCHES, G.S.; NICODEMO, G.G. **Construção e controle de uma planta didática multitarefa e multiprocesso e propostas de roteiro de uso** – São Carlos: USP, 2015.

[4] Citisystems – **O que é a automação industrial**. Disponível em:<www.citisystems.com.br/o-que-e-automacao-industrial>. Acesso em 28 Out 2016.

[5] PHOENIX CONTACT. Relaismodul: PLC-RSC- 24DC/21-21, Blomberg, Germany, 2010. Disponível em: <www.phoenixcontact.com/online/portal/de?uri=pxc-ocitemdetail:pid=2967060&library=dede&tab=1> Acesso em 26 Out. 2016.

[6] FULL GAUGE CONTROLS. Manual do profuto – TIC -17RGTi – Termostato digital. Disponível em: <www.fullgauge.com.br/manual-de-produto-31>. Acesso em 26 Out. 2016.

[7] WEG EQUIPAMENTOS ELÉTRICOS S.A. Manual do Usuário, inversor de frequência CFW-08. Jaraguá do Sul: WEG EQUIPAMENTOS ELÉTRICOS S.A. 2012. Disponível em: < www.ecatalog.weg.net/files/wegnet/1-577.pdf>. Acesso em 26 Out. 2016.

[8] FERTRON. Manual CLP Citrino, Sertãozinho, Brasil, 2014. Disponível em: <www.fertron.com.br/site\_2014/imagens/uploads/produto/7/77/101/arq/manual\_clp\_citrino.pdf >. Acesso em 26 Out 2016.

[9] SIEMENS. Documentação de treinamento SCE para a solução de automação universal Totally Integrated Automation (TIA), 2013. Disponível em: w3.siemens.com/.../SCE\_PT\_010-030\_R1209\_S7-1200\_Zeiten\_Zähler.doc. Acesso em: 20 Out 2016.

[10] Norma ISA 5.1 (R1992) – **Instrumentation Symbols and Identification**.

[11] Norma ISA 5.3 (1983) – **Graphic Symbols for Distributed Control/Shared Display Instrumentation, Logic and Computer Systems**.

[12] GOOGLE FORMS – Disponível em: <www.google.com/forms/about/>.Acesso em 30 Out 2016.

# **APÊNDICES**

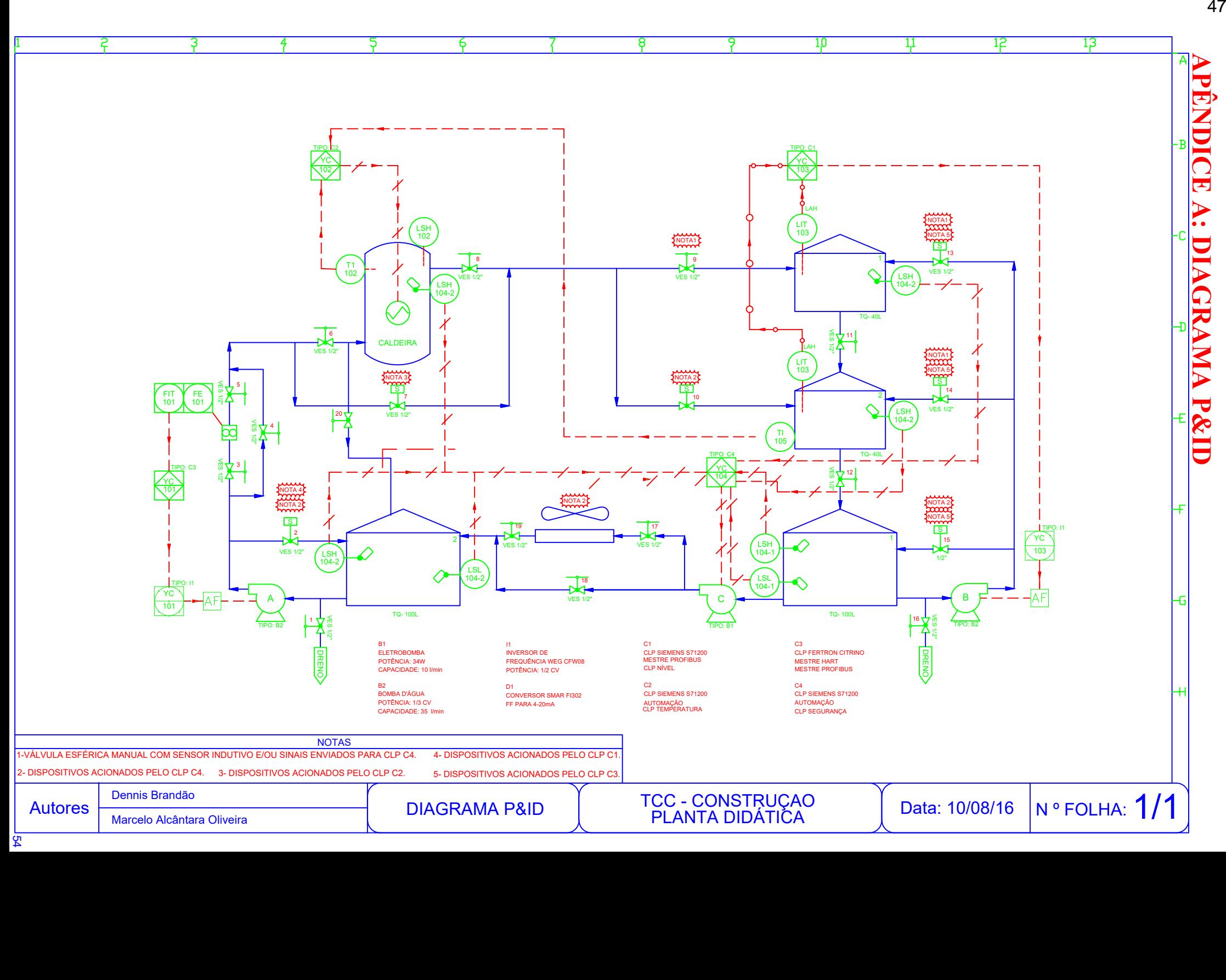

# APÊNDICE B: ROTEIROS UTILIZADOS EM LABORATÓRIO

Universidade de São Paulo Escola de Engenharia de São Carlos Departamento de Engenharia Elétrica SEL 0431 - Lab. Controle Proc. Industrial Profs. Dennis Brandão 2º Semestre/2016

# Roteiro do 1º Experimento: Controle da malha de vazão

Duração da prática: 3 semanas

# Atividade proposta:

- 1. Programar no CLP CITRINO uma lógica de controle do tipo PID:
	- O Endereço IP e a máscara de sub rede do CLP são 10.235.10.202 e 255.255.254.0 respectivamente.
	- A variável manipulada (MV) deve ser o comando para o inversor de frequências de acionamento da bomba 1 (atuador).
	- A variável primária ou de processo (PV) deve ser a vazão da água medida pelo transmissor de vazão.
	- A referência ou set point (SP) deverá ser definido entre 900L/h e 1000L/h.
	- O controlador também deverá atuar nas válvulas solenoides que estão posicionadas nas tubulações de entrada dos reservatórios e da caixa d´água 1, com a finalidade de manter a vazão de água pelo transmissor.

Introduzir comandos na lógica para o acionamento manual do atuador:

- Quando a chave seletora "manual/automático" da malha de vazão estiver na posição manual, deve-se desabilitar o modo automático de controlador PID.
- Nesta condição (manual), acionando-se a chave seletora "bomba 1", devese atuar na frequência do inversor de acionamento da bomba 1.
- Os respectivos sinaleiros do painel deverão ser acionados adequadamente.
- 2. Elaborar um relatório técnico com os seguintes itens:
	- Lógica Ladder comentada
	- Lista de variáveis
	- Tabela de ganhos do controlador
	- Configuração da rede de comunicação utilizada, se for o caso.
	- Tabela de parâmetros da rede de comunicação utilizada, se for o caso.

# Lista dos instrumentos da malha de vazão:

- CLP CITRINO (MCPU-1) composto pelos cartões:
	- o Fonte de alimentação
	- o CPU
- o Dois cartões de entrada (um analógico e um digital)
- o Dois cartões de saída (um analógico e um digital)
- Disjuntor tripolar
- **•** Bomba hidráulica
- Fonte de alimentação de 24Vdc
- Transmissor volumétrico de água
- Caixa d'água
- Dois reservatórios
- Registros esféricos
- Dois sinaleiros
- Duas chaves seletoras
- Botão de emergência (localizado no painel elétrico).

## Algumas restrições e avisos devem ser observados:

- Antes de começar a programar, reconheça o circuito hidráulico na malha bem como todos os seus componentes.

# - Utilizar a entrada normalmente aberta "status bit da rede 4" na lógica do programa desabilitando todas as saída do CLP caso esta entrada não estiver acionada.

- Antes de executar a lógica atente para se os registros esféricos estão abertos nas tubulações da malha de controle.

- Atente à torre sinalizadora, ela indica se a planta está pronta para operar (sinal verde ou amarelo) ou se há problema em algum equipamento (sinal vermelho).

### Seguem as tabelas de conversão de nível para cada instrumento:

Medidor: Transmissor volumétrico

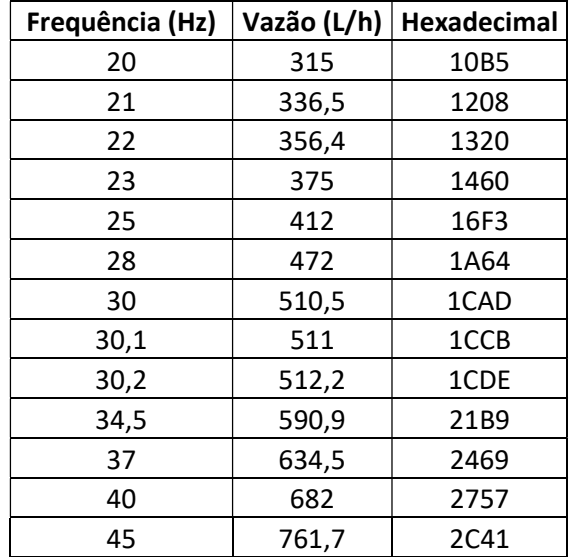

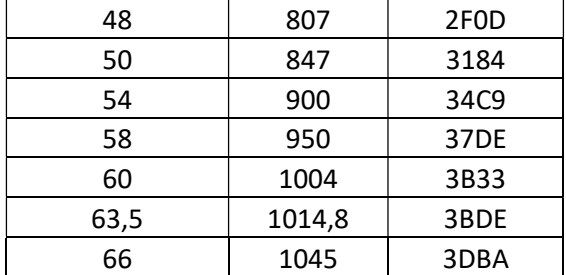

Sendo que a vazão cresce aproximadamente linear com os parâmetros citados.

### Mapa de entradas e saídas do CLP Citrino

Entradas-

- AI 0.1 Medidor de vazão (Transmissor volumétrico)
- DI 0.3 Chave liga/desliga bomba 1
- DI 0.4 Botão de parada de emergência
- DI 0.5 Chave manual/automático de vazão
- DI 0.6 Status bit rede 4

Saídas-

- AO 0.1 Comando controle bomba 1
- DO 0.2 Gira/para bomba 1
- DO 0.3 Sinal luminoso manual/automático de vazão
- DO 0.4 Sinal luminoso liga/desliga bomba 1
- DO 0.5 Válvula solenoide da caixa 1

### Tutorial para o 1º experimento

Os tutoriais "Configuração do CLP Citrino" e "Configuração de controlador PID no CLP Citrino" têm o objetivo de indicar os passos necessários para se realizar um primeiro projeto de automação utilizando-se o software Cintrino tools 2.0.

**Universidade de São Paulo Escola de Engenharia de São Carlos Departamento de Engenharia Elétrica SEL 0431 - Lab. Controle Proc. Industrial** Profs. Dennis Brandão 2º Semestre/2016

# **Roteiro do 2º Experimento: Controle da malha de temperatura**

Duração da prática: 3 semanas

# **Atividade proposta:**

- 1. Programar no CLP S7-1200 uma lógica de controle do tipo ON/OFF:
- O Endereço IP e a máscara de sub rede do CLP são **10.235.10.20** e **255.255.254.0** respectivamente.
- A variável manipulada (MV) deve ser o acionamento da resistência elétrica na caldeira.
- A referência ou se point (SP) de temperatura deve ser definido entre 32˚C e 33˚C.
- A variável primária ou de processo (PV) deve ser a temperatura dentro da caldeira.

Introduzir comandos para o acionamento manual do atuador:

- Quando a chave seletora "manual/automático" da malha de temperatura estiver na posição manual, deve-se desabilitar o modo automático do controle.
- Nesta condição, acionando-se a chave de comando nomeada "aquecimento", deve-se acionar o contator que liga a resistência elétrica dentro da caldeira.
- Os respectivos sinaleiros deverão ser acionados adequadamente.
- 2. Elaborar um relatório com os seguintes itens:
	- Lógica Ladder comentada.
	- Lista de variáveis.
	- Limites de histerese do controlador ON/OFF.
	- Configuração da rede de comunicação utilizada, se for o caso.
	- Tabela de parâmetros da rede de comunicação utilizada, se for o caso.

*Sugestão: Controlar de forma adequada o acionamento da válvula solenoide by-pass da caldeira para ter uma temperatura mais estável antes de misturar com a água do reservatório.*

# **Lista de instrumentos da malha de temperatura:**

- CLP S7-1200
- Dois disjuntores de 10 A
- Resistência elétrica de 40 Ω, deve sempre ser acionada com água na caldeira
- Fonte de alimentação da rede de 24Vdc
- Contator para acionamento
- Caldeira elétrica
- Sensor de nível vertical
- Reservatório
- Dois sensores de temperatura (pt1000) analógicos 0-10V
- Dois registros esféricos
- Válvula solenoide (by pass)
- Dois sinaleiros
- Duas chaves seletoras
- Botão de emergência (localizado no painel elétrico).

## **Algumas restrições e atenções devem ser respeitadas:**

- Antes de começar a programar, reconheça o circuito hidráulico na malha bem como todos os seus componentes.

**- Utilizar a entrada normalmente aberta "status bit da rede 4" na lógica do programa desabilitando qualquer saída do CLP caso esta entrada não estiver acionada.**

- Antes de executar a lógica, atente para se os registros esféricos estão abertos nas tubulações da malha de controle.

- Atente para a torre sinalizadora, ela indica se a planta está pronta para operar (sinal verde ou amarelo) ou se há problema em algum equipamento (sinal vermelho).

- Atente para o indicador de temperatura, pois este possui um relé de proteção que pode estar desativado. Se isso acontecer, espere a temperatura da água restabelecer dentro dos padrões para voltar a operar.

- Nunca deixe a temperatura da água ultrapassar os 45 ˚C em nenhum ponto de medição, pois pode danificar a tubulação de PVC e outros equipamentos.

- Em caso de problemas para o funcionamento, verifique se os disjuntores das fases estão ligados.

-Verifique se a bomba 1 está em funcionamento e a válvula solenoide da caixa d´água 1 está desligada, isso irá garantir o fluxo de água para resfriar a caldeira.

### **Seguem as tabelas de conversão de nível para cada instrumento:**

Medidor: Transmissor de temperatura

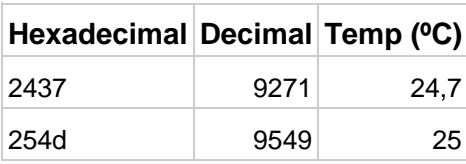

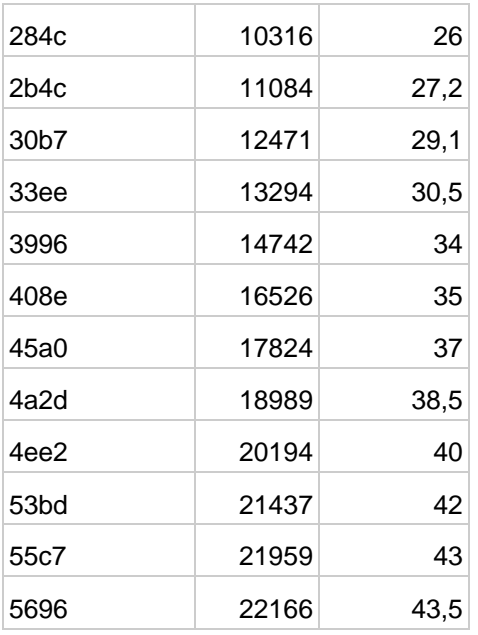

Sendo que a temperatura cresce linearmente com o valor aferido.

# **Mapa de entradas e saídas da CPU 1214C DC/DC/DC da Siemens**

Entradas-

- %I0.0 Botão de parada de emergência
- %I0.4 Chave liga/desliga caldeira
- %I0.5 Chave manual/automático de temperatura
- %I0.6 Status bit rede 4
- %IW64 Medidor de temperatura (sensor de temperatura da caldeira)
- %IW65 Medidor de temperatura (sensor de temperatura do reservatório 2)

Saídas-

- %Q0.0 Contator da resistência da caldeira
- %Q0.1 Válvula solenoide by-pass da caldeira
- %Q0.2 Sinal luminoso manual/automático temperatura
- %Q0.3 Sinal luminoso liga/desliga caldeira

# **Tutorial para o 2º experimento**

O tutorial "Programação do CLP Siemens S7-1200" tem o objetivo de indicar os passos necessários para se realizar um primeiro projeto de automação, utilizando-se o software da Siemens TIA Portal V11.

**Universidade de São Paulo Escola de Engenharia de São Carlos Departamento de Engenharia Elétrica SEL 0431 - Lab. Controle Proc. Industrial** Profs. Dennis Brandão 2º Semestre/2016

# **Roteiro do 3º Experimento: Controle da malha de nível**

Duração da prática: 3 semanas

# **Atividade proposta:**

- 1. Programar no CLP S7-1200 uma lógica de controle do tipo PID:
	- O Endereço IP e a máscara de sub rede do CLP são **10.235.10.21** e **255.255.254.0** respectivamente.
	- A variável manipulada (MV) deve ser o comando para o inversor de frequências do acionamento da bomba 2 (atuador).
	- A variável primária ou de processo (PV) deve ser o nível no reservatório 1 ou o nível no reservatório 2. Escolha um deles.
	- A referência ou set point (SP) deve ser definido entre 17 e 19 litros, caso o reservatório utilizado seja o reservatório 1; ou definido entre 22 e 24 litros caso o reservatório utilizado seja o reservatório 2.
	- O controlador também deverá atuar nas válvulas solenoides que estão posicionadas nas tubulações de entrada dos reservatórios e da caixa d´água 2, com a finalidade de manter o nível nos reservatórios.

Introduzir comandos para o acionamento manual do atuador:

- Quando a chave seletora "manual/automático" da malha de nível estiver na posição manual, deve-se desabilitar o modo automático do controlador PID.
- Nesta condição (manual), acionando-se a chave de comando nomeada "bomba 2", deve-se atuar na frequência do inversor de acionamento da bomba 2.
- Os respectivos sinaleiros do painel deverão ser acionados adequadamente.
- 2. Elaborar um relatório com os seguintes itens:
	- Lógica Ladder comentada.
	- Lista de variáveis.
	- Tabela de ganhos do controlador.
	- Configuração da rede de comunicação utilizada, se for o caso.
	- Tabela de parâmetros da rede de comunicação utilizada, se for o caso.

# **Lista de instrumentos da malha de nível:**

- CLP S7-1200
- Disjuntor tripolar (para o inversor)
- Coupler Profibus DP/PA
- Caixa d'água
- Fonte de alimentação 24Vdc
- Dois reservatórios
- Transmissor ultrassônico de nível
- Transmissor de pressão diferencial
- Quatro registros esféricos
- Três válvulas solenoides
- Dois sinaleiros
- Duas chaves seletoras
- Botão de emergência (localizado no painel elétrico).

## **Algumas restrições e avisos devem ser observados:**

- Antes de começar a programar, reconheça o circuito hidráulico na malha bem como todos os seus componentes.

**- Utilizar a entrada normalmente aberta "status bit da rede 4" na lógica do programa desabilitando qualquer saída do CLP caso esta entrada não estiver acionada.**

- Antes de executar a lógica atente para se os registros esféricos estão abertos nas tubulações da malha de controle.

- Ao ligar a bomba 2, pelo menos uma das válvulas solenoides (Q0.3 ou Q0.4) que direciona água para os reservatórios deverá estar aberta.

- Atente à torre sinalizadora, ela indica se a planta está pronta para operar (sinal verde ou amarelo) ou se há problema em algum equipamento.

# **Seguem as tabelas de conversão de nível para cada instrumento:**

Medidor: Ultrassônico Endress+Hauser Prossonic T

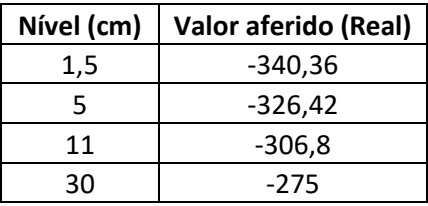

Sendo que o nível cresce linearmente com o valor real aferido.
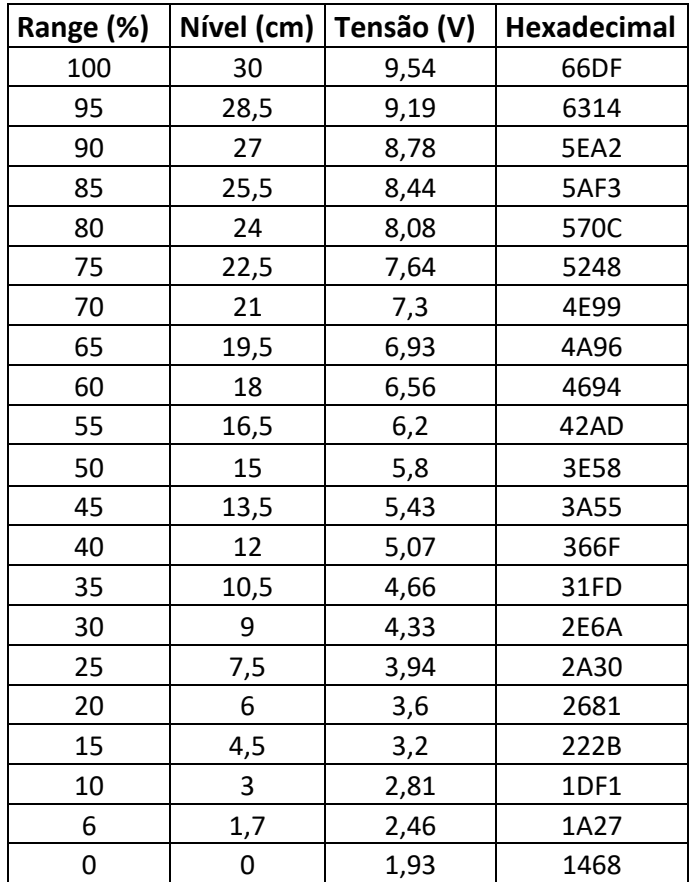

Medidor: Diferencial de Pressão Rosemount

Sendo o nível uma progressão linear com os outros parâmetros mencionados.

#### **Mapa de entradas e saídas da CPU 1214C DC/DC/DC da Siemens**

Entradas-

%I0.1 – Chave liga/desliga Bomba 2

%I0.2 – Chave manual/automático nível

%I0.5 – Botão de parada de emergência

%I0.6 – Status bit rede 4

%IW64 – Medidor de nível (Diferencial de pressão)

%ID266 – Medidor de nível (Medidor ultrassônico de nível)

Saídas-

%Q0.0 – Válvula solenoide da caixa d'água 2

%Q0.1 – Gira/para bomba 2 %Q0.2 – Sinal luminoso liga/desliga Bomba 2 %Q0.3 - Válvula solenoide da entrada do reservatório 1 %Q0.4 - Válvula solenoide da entrada do reservatório 2 %Q0.5 - Sinal luminoso manual/automático e de nível %QW80 – Comando controle da bomba 2

#### **Tutorial para o 3º experimento**

O tutorial "Programação do CLP Siemens S7-1200 com Profibus" tem o objetivo de indicar os passos necessários para se realizar um primeiro projeto de automação com rede Profibus, utilizando-se o software da Siemens TIA Portal V11.

**Universidade de São Paulo Escola de Engenharia de São Carlos Departamento de Engenharia Elétrica SEL 0431 - Lab. Controle Proc. Industrial** Profs. Dennis Brandão 2º Semestre/2016

#### **Roteiro do 4º Experimento: Supervisório**

Duração da prática: 3 semanas

#### **Atividade proposta:**

- 1. Criar um sistema supervisório para as três malhas de controle no software Elipse SCADA.
- 2. Elaborar um relatório contendo os seguintes itens:
	- Estrutura e elementos do sistema supervisório desenvolvido
	- Instruções de uso do sistema supervisório
	- Imagens das telas do sistema supervisório em operação
	- Gráficos de tendências das três malhas de controle

#### **Descrição da proposta:**

- Para a supervisão de cada malha, deverá ser executado:
	- Monitoramento e edição dos SPs
	- Monitoramento das MVs
	- Monitoramento das PVs
	- Gráfico de tendência das PVs e SPs
	- Campo de monitoramento do modo do controlador
	- Geração de relatório em tabela ou gráfico
	- Controle de acesso
	- Registro de alarmes

Utilizar em cada malha estilos e formas diferentes de se representar as variáveis (gráficos, bargraphs, gauges, ou similares). Separar as malhas em páginas diferentes.

#### **Algumas restrições e atenções devem ser respeitadas:**

- Fique atento ao sinalizador luminoso, ele indica se a planta está realmente pronta para operar ou se há problema de segurança em alguma das malhas.

#### **Tutorial para o 4º experimento**

Os tutoriais "Configuração do Sistema Supervisório Elipse SCADA" têm o objetivo de indicar os passos necessários para se realizar um primeiro projeto de supervisório utilizando o software Elipse SCADA.

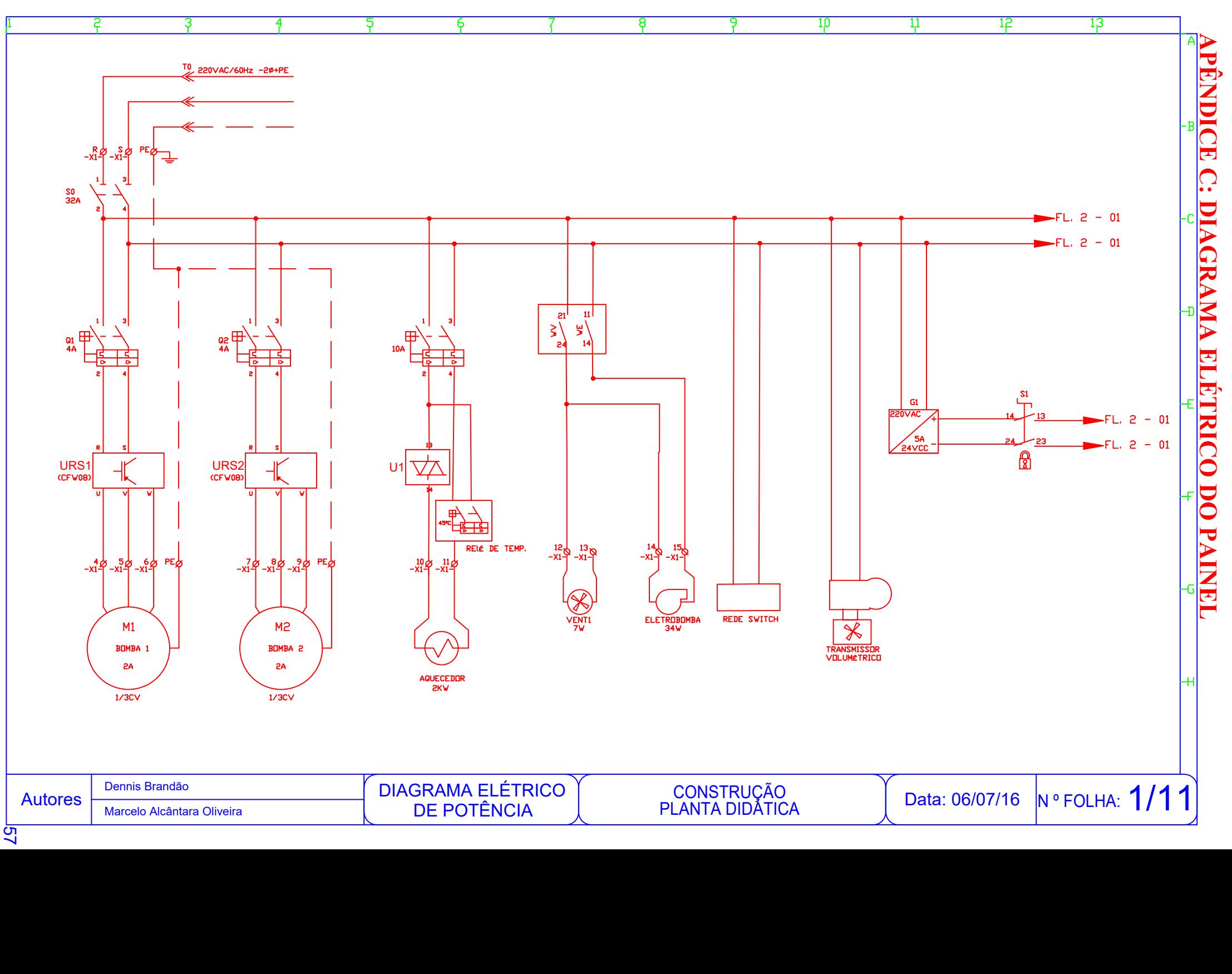

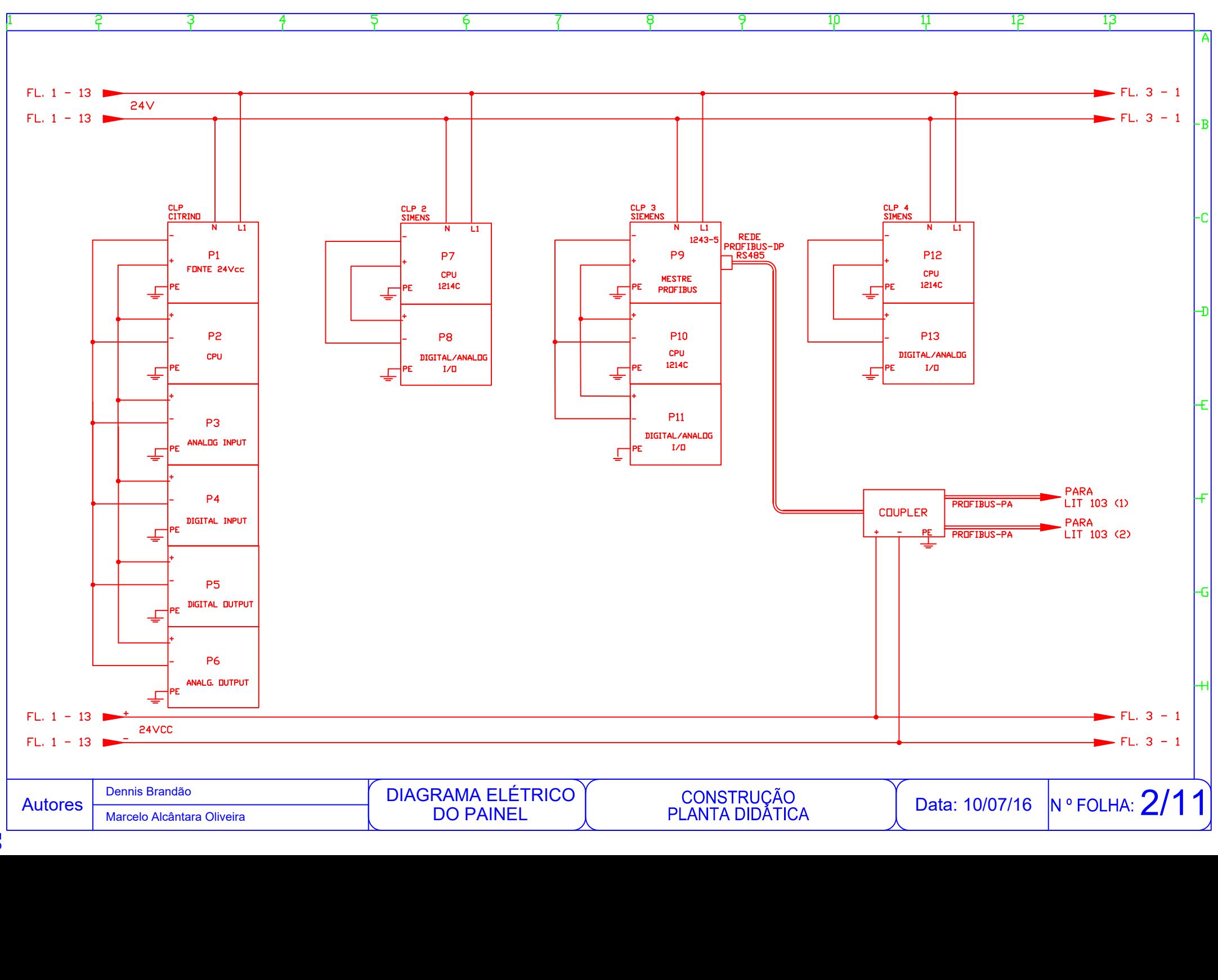

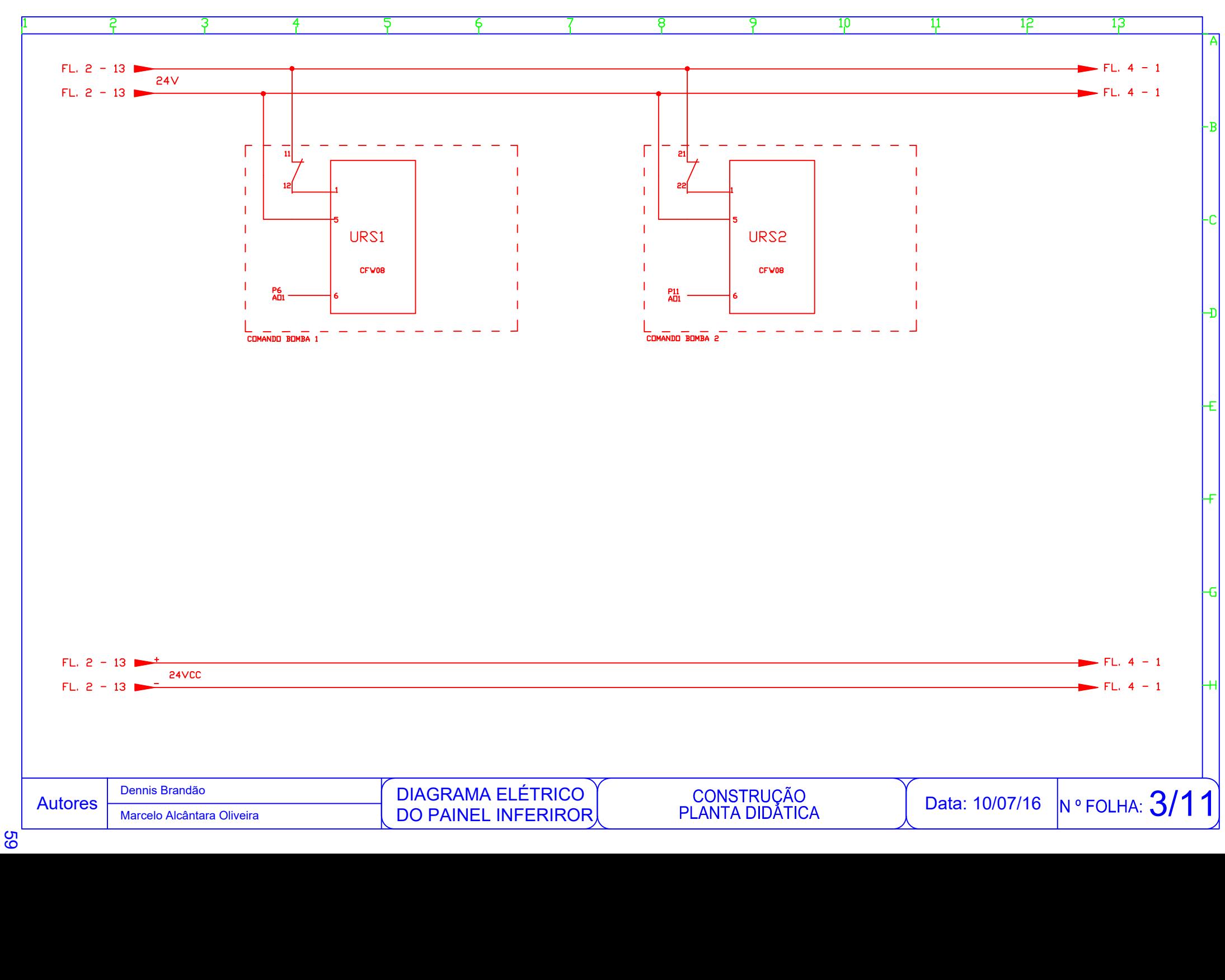

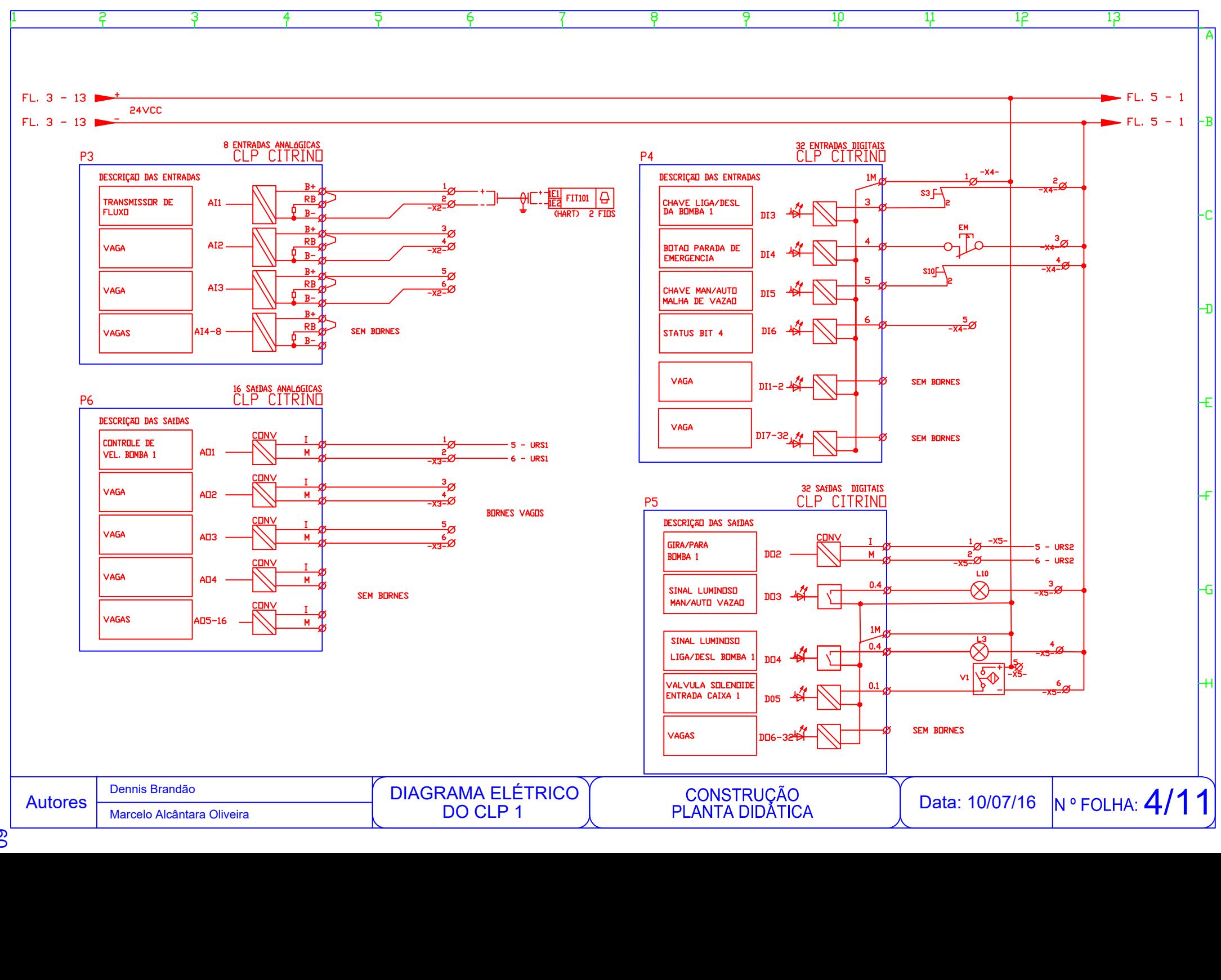

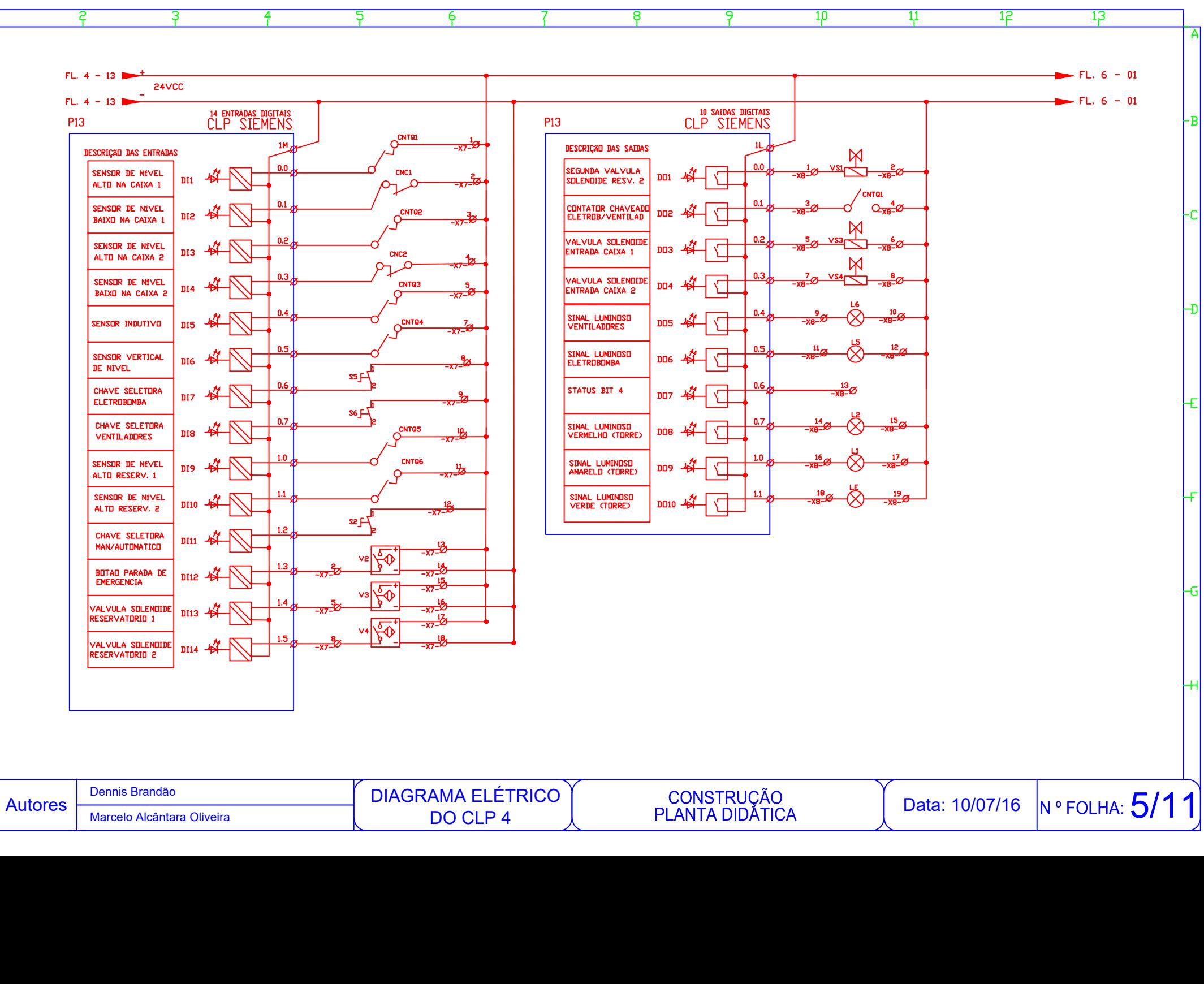

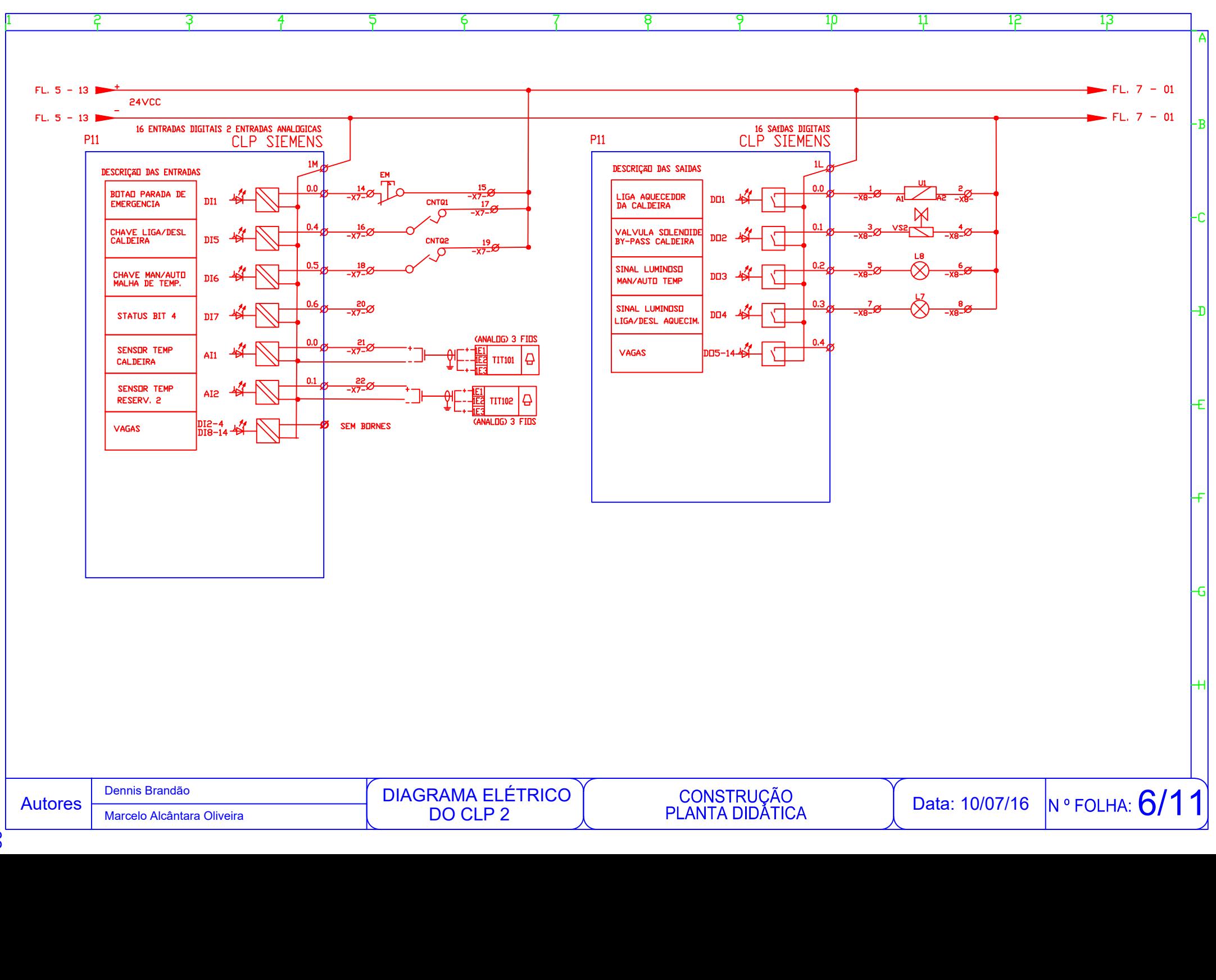

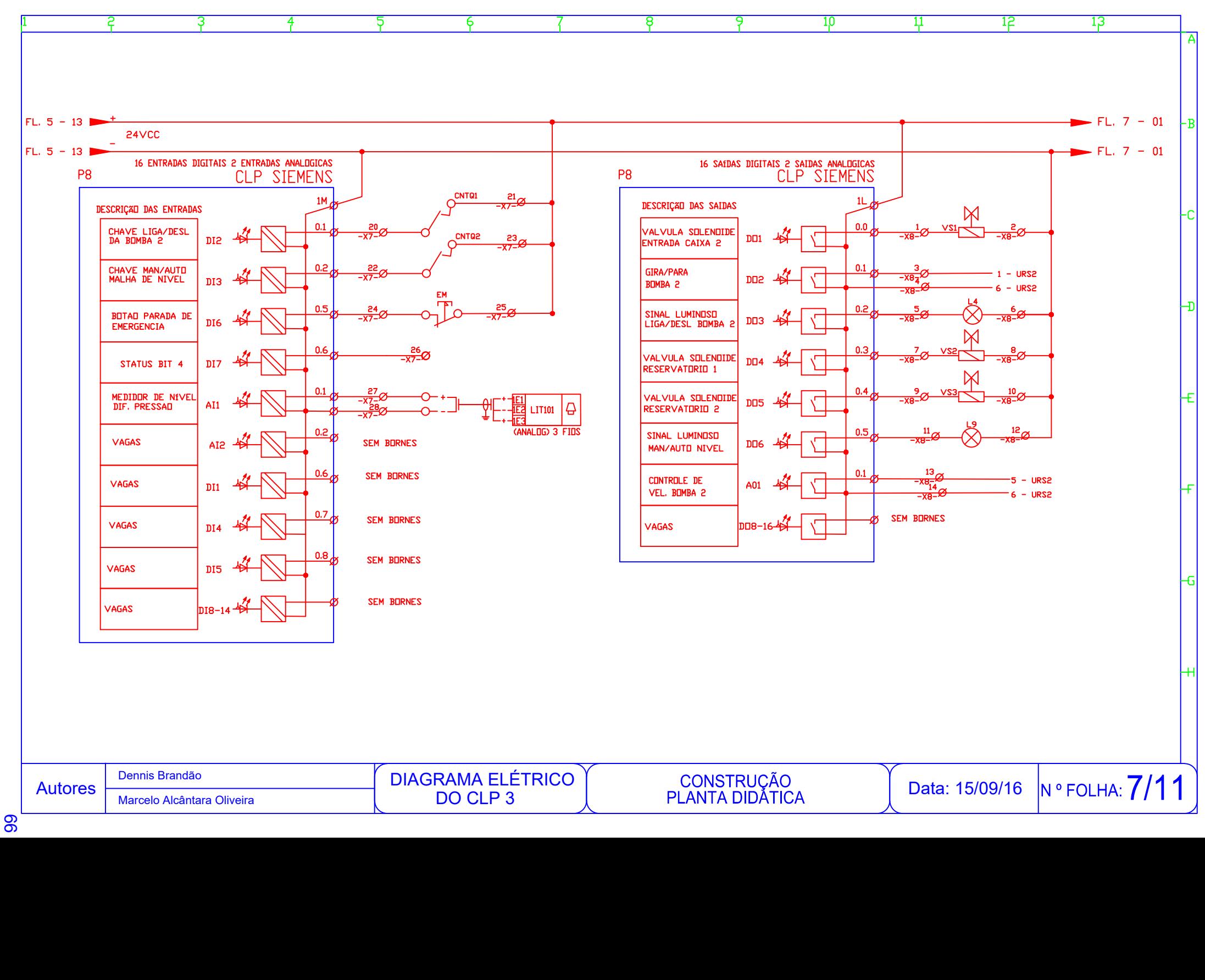

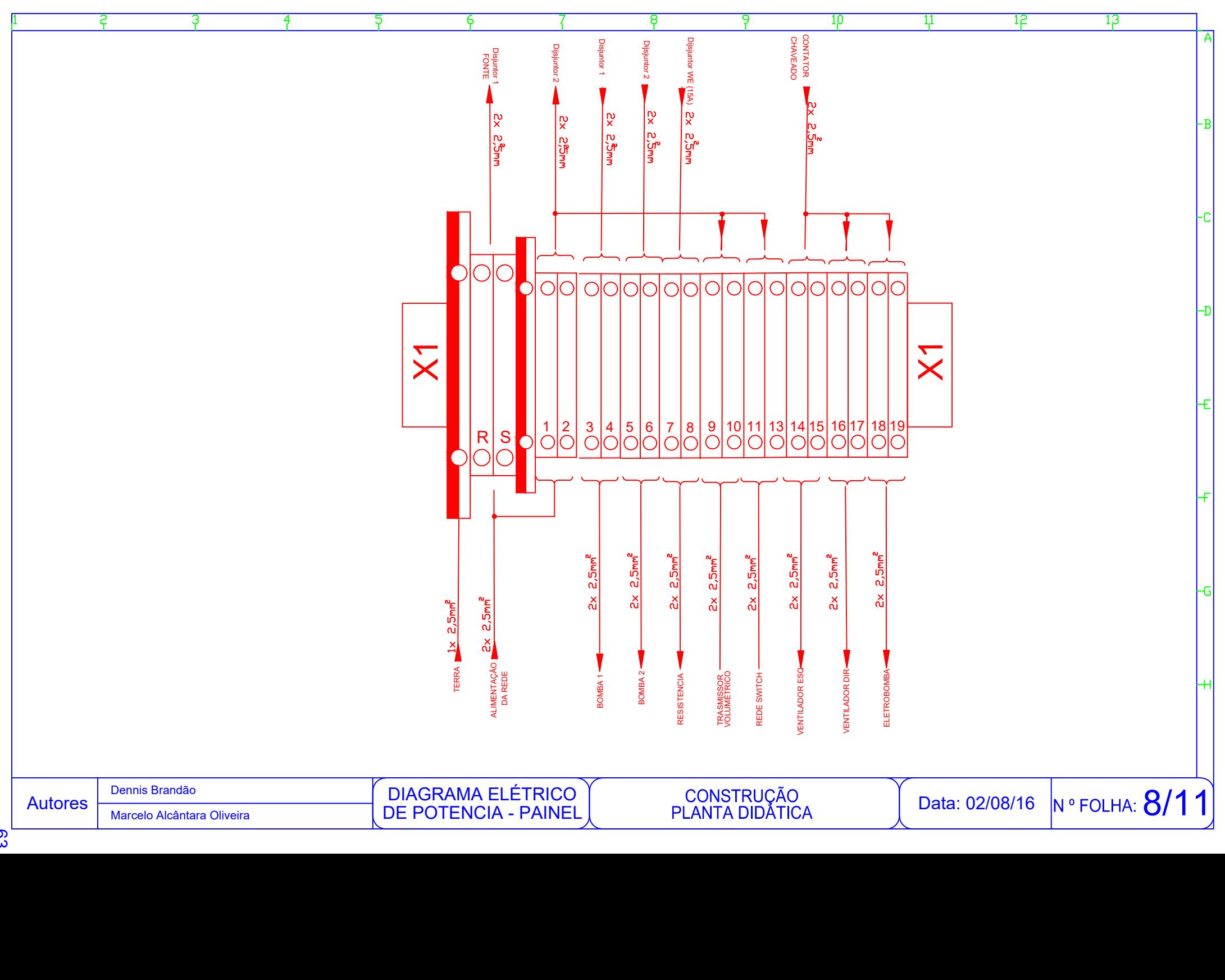

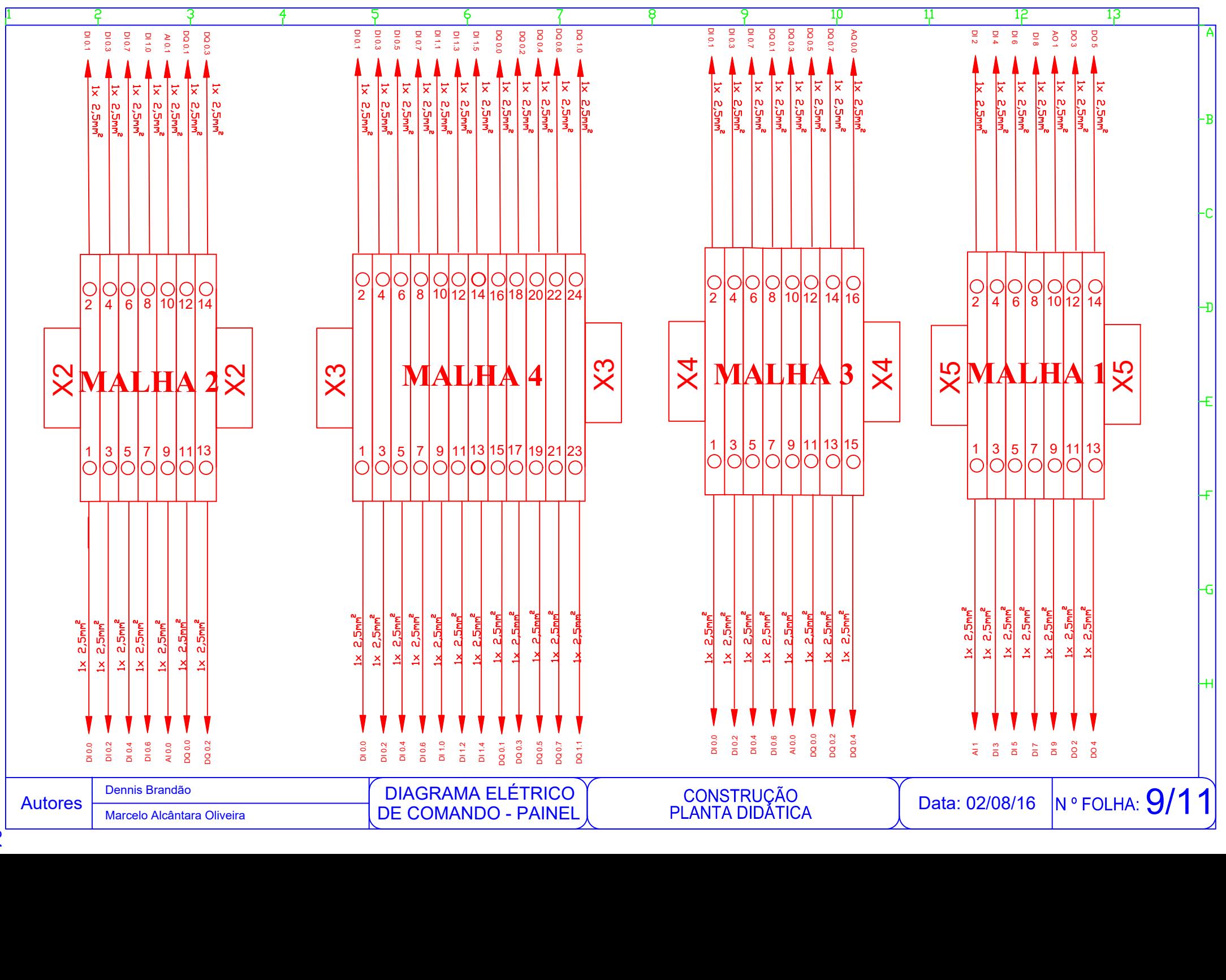

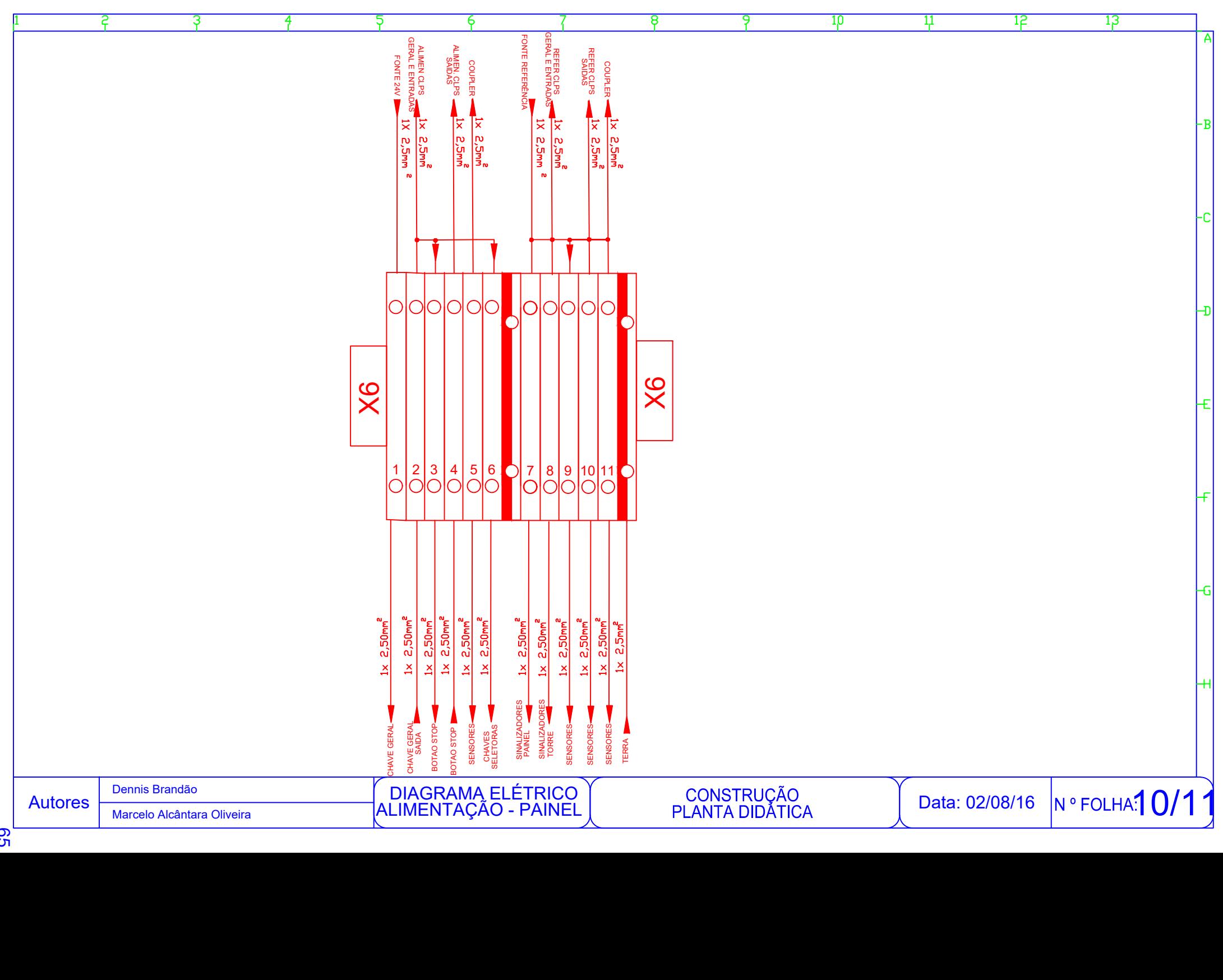

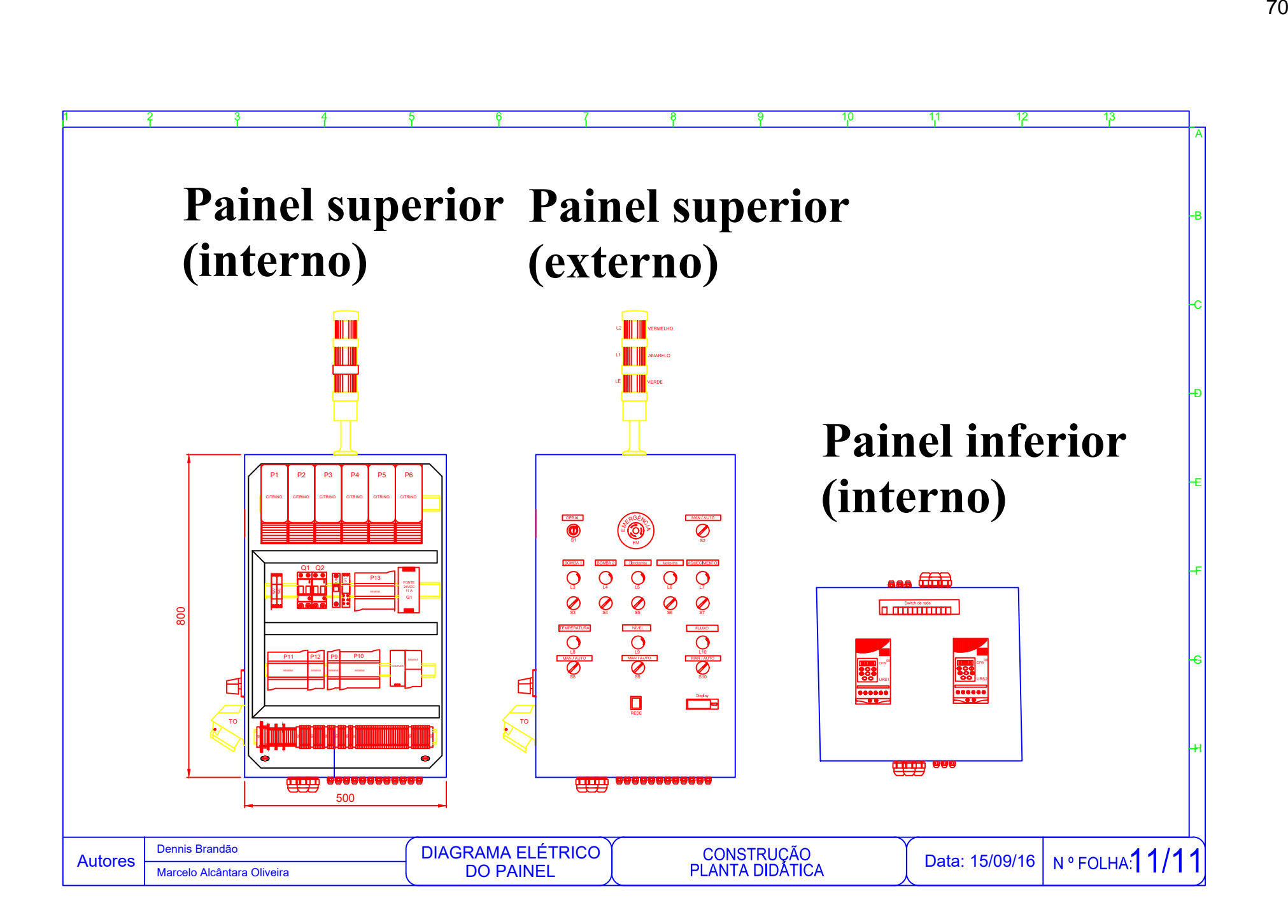

## Apêndice D – **Questionário sobre projeto de ensino**

Publish analytics

## Summary

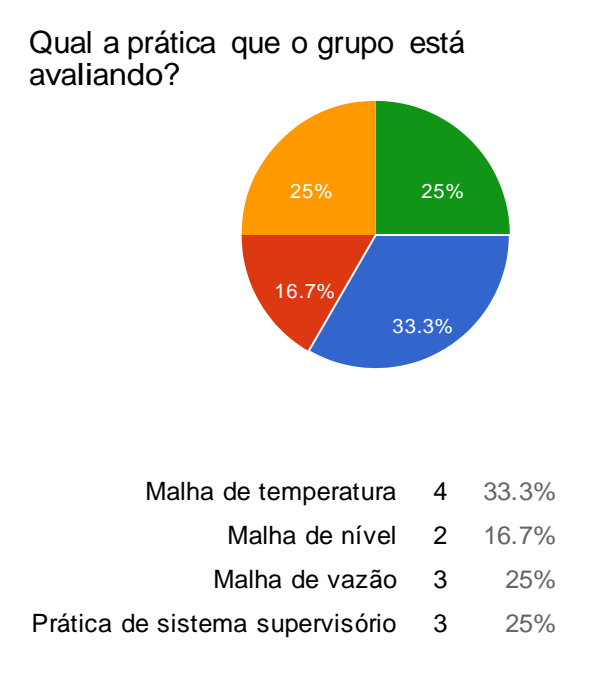

#### Qual o grupo que está avaliando a prática?

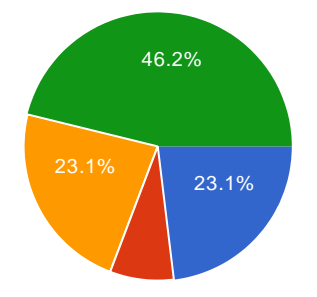

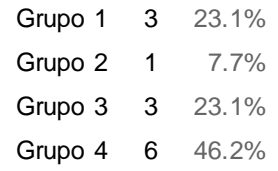

Qual o dia da aula deste grupo?

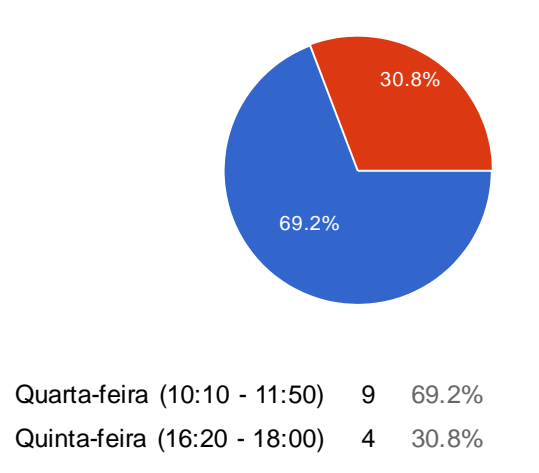

## **Avaliação da disciplina SEL0431 - Laboratório de Controle de Processos Industriais**

#### **1-) Os objetivos desta prática e as instruções dadas durante aula para atingi-los foram claras?**

- Sim
- Sim, totalmente.
- Os objetivos desta prática foram claros, mas as instruções não estavam totalmente claras e com todas as informações necessárias para o desenvolvimento da prática.
- Os objetivos foram claros de interpretar, porém não foi repetido as instruções novamente na época em que começamos a prática.
- Foram
- Sim. Não houve problemas com esta prática
- De certo modo sim, mas teve uma certa dificuldade com o programa Eclipse SCADA, além do mesmo não possui a licensa, uma possível alternativa pode ser o SCADABR que é open-source
- Não, pois faltaram explicações sobre o funcionamento do PID e dos inversores de frequência.
- Todos os objetivos foram claros e esclarecidos no roteiro.
- As instruções dadas durante a aula foram necessárias pois havia certa carência de informações no guia.

#### **2-) O grupo conseguiu concluir todas as etapas da prática? Caso não, quais passos não foram atingidos e quais as dificuldades do grupo com relação a esta prática?**

- Sim
- Sim, essa é a prática com maior facilidade em relação

às demais. Foram concluídas todas as etapas.

- Todas as etapas foram realizadas, porém na hora de determinar os ganhos do controlador não tínhamos muita noção de como proceder, tentando basicamente no método de tentativa e erro.
- Conseguiu
- Acredito que todas as etapas foram concluídas com sucesso
- A primeira etapa para habituação com o software sim, depois diversos problemas de comunicação não permitiram finalizar a prática
- Dificuldades com a interface do programa e IPs de comunicação
- Nas duas práticas que foram feitas tivemos algumas dificuldades, principalmente na segunda, em que a pouca familiaridade com o bloco PID pode ter interferido.
- Sim, o grupo conseguiu concluir todas as etapas, tanto para controle automático como para manual da temperatura.
- Conseguimos
- Conseguimos concluir todas as etapas.

#### 3**-) O material disposto no Moodle foi suficiente para o grupo efetuar a prática?**

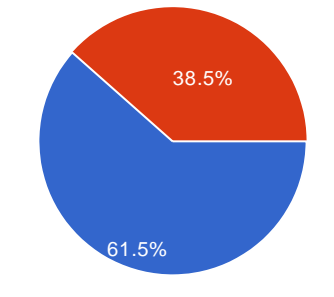

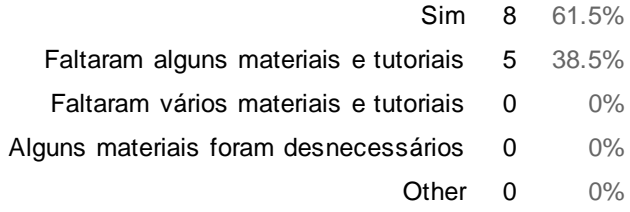

#### **4-) Caso a resposta anterior não tenha sido "Sim", indique materiais que faltaram ou que não foram necessários. Caso contrário, responda "não".**

- Não
- Mais informações sobre o software de programação do CLP e informações sobre o PID. Alguns datasheets não utilizamos, como o da bomba, porém sentimos falta de um material
- ensinando melhor como interpretar e utilizar um PID.
- **Tudo necessário,**
- Vídeos poderia ser uma boa alternativa, facilita para quem faz e para quem vê
- Uma melhor explicação sobre os parâmetros de comunicação
- Faltam informações específicas a respeito do uso do inversor de frequência e do PID.

## **Avaliação da disciplina SEL0431 - Laboratório de Controle de Processos Industriais**

**5-) Em quanto tempo seu grupo concluiu os objetivos da prática?**

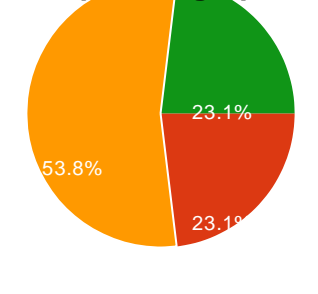

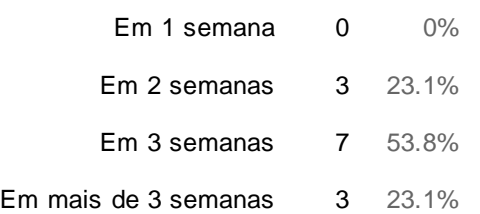

#### **6-) Quais etapas desta prática tomaram mais tempo do grupo? O tempo disposto para as práticas foi suficiente?**

Implementação da malha de

controle no TIA Para esta prática

sim.

- Etapas de configuração do controlador e de aprendizado a utilização do software.
- A etapa que tomou mais tempo foi a de entender e tentar programar os ganhos do PID. Blocos de conversão
- Esta prática em específico é bem tranquila, sendo possível terminá-la no prazo. Nenhuma etapa foi gasto esforço em excesso
- A comunicação no período de execução da Interface, o teste de comunicação deu Ok para escrita e leitura, entretanto quando executava a interface apresentava erros
- As etapas finais, no entanto o tempo foi suficiente para a realização da prática.
- A perda de tempo com problemas no CLP atrasou o andamento da prática no laborátorio em mais de duas semanas.
- Gastamos mais tempo tentando solucionar problemas e encontrar erros. Na prática de nivel, o tempo não foi suficiente.
- Entender a necessidade do sinal luminoso CALDEIRA, pois o mesmo deve ficar ligado enquanto a resistência estiver ligada.
- A parte mais complicada foi programar o PID e planejar o circuito Ladder
- Tempo não foi suficiente para finalizar a prática em laboratório, pois os tutoriais tomam muito tempo.

## **Avaliação da disciplina SEL0431 - Laboratório de Controle de Processos Industriais**

**7-) A planta permitiu aos indivíduos do grupo conhecer e manusear os elementos apresentados nas aulas teóricas (automação, redes de comunicação, fundamentos de controle...)? Sugira materiais que poderiam ter sido acrescidos para esta prática.**

- Foi suficiente o material disponibilizado.
- Seria interessante poder verificar a ligação nos CLP's ou até mesmo realizá-las.
- Sim, a planta apresenta vários equipamentos que foram apresentados em aula e que precisam ser manuseados e que precisavam ser conhecidos.
- Sim, apesar de ficarmos um tanto confuso no início foi possível identificar e entender melhor como utilizar os elementos apresentados. Como sugestão, poderia fornecer um memorial da planta com seus elementos descritos e uma breve explicação da seu funcionamento e utilidade na planta , desse modo acho que aceleraria o processo e talvez fosse possível aproveitar melhor o intervalo pequeno de apenas 3 práticas.
- Permitiu, porém poderia se acrescentar uma planta pneumática.

- Sim, com toda a certeza, o material e equipamentos são de excelente qualidade e modernos.
- Materiais voltados para fundamentos de controle
- Sim.
- Sim. Acho que o número de integrantes do grupo faz com que se divida mais as tarefas e as vezes diminua o contato de um ou outro membro do grupo com o projeto. Mas pela complexidade da prática, é importante que se tenha um grupo com 4 integrantes.
- Sim, nos foi permitido entender principalmente o conteúdo aprendido em automação. Sim

### Avaliação da disciplina SEL0431 - Laboratório de Controle de Processos Industriais

#### **8-) Os monitores e professor conseguiram sanar as dúvidas do grupo durante a prática?**

- Sim
- Sim
- Sim
- A mairoia das dúvidas sim
- De certo modo, sim
- Sim. De forma clara
- Sim, todos conseguiram atender as dúvidas do grupo e foram essenciais para a conclusão da prática.
- Algumas dúvidas foram sanadas depois de uma aula, mas sim
- Sim, os monitores conseguiram sanar algumas dúvidas, mas finalizamos a prática sem conseguir obter algumas variáveis e tivemos que usar um simulador para as mesmas.

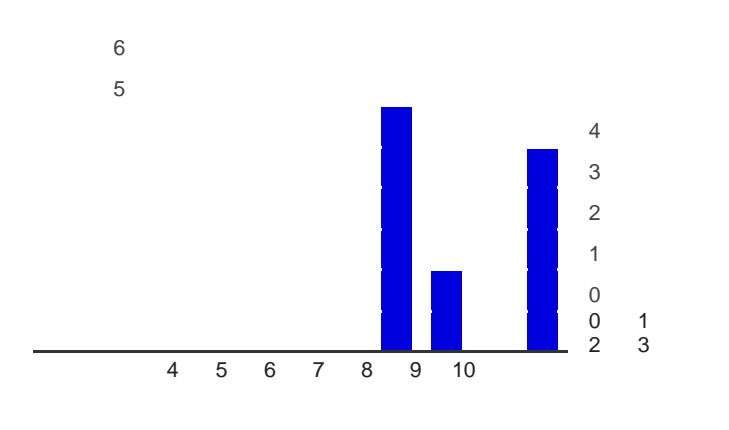

#### **9-) O quanto a prática conseguiu cumprir com as expectativas do grupo?**

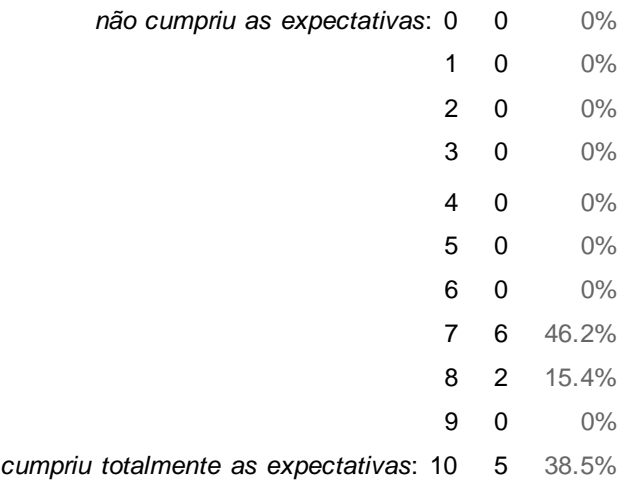

#### **10-) Avalie o aprendizado do grupo durante esta prática**.

- Aprendizado excelente.
- Muito bom, pois conseguimos aprender algumas funções novas na configuração da lógica ladder e aplicar ocontrole on-off
- Foi satisfatório
- Satisfatório
- Foi interessante utilizar blocos de comparação e blocos de função
- Bom aprendizado
- grupo obteve um bom aprendizado no decorrer da prática
- Acho que aprendi bastante, tanto em relação a novas ferramentas do software, quanto em relação ao contato com a planta.
- Bom.
- Bom aprendizado, pois aprendemos a programar o PID e exercitar a lógica Ladder
- Aprendemos bastante sobre o sistema supervisório, mas poderíamos ter visto isso por último pois faltou conhecimento sobre os set points da planta.

#### **11-) Os métodos de avaliação são adequados?**

- Sim
- Sim.
- Um relatório em certos casos pode ser uma forma muito superficial, acredito que demonstrações e perguntas orais dos avaliadores seria mais impactante no ensino.
- Não estamos habilitados a responder.
- Não temos conhecimento para responder.
- Ainda não conhecemos os métodos de avaliação.

#### **12-) Dê sugestões para melhorar a aprendizagem dos alunos durante as práticas.**

- Algumas melhorias nos tutoriais e documentos de suporte.
- Acredito que uma sugestão prévia de trabalho poderia ser eficiente, pois apesar dos grupos terem 4 membros na maior parte do tempo os membros do grupo ficam ociosos, enquanto apenas um trabalha. Acho que grande parte disso advém do falta de conhecimento prévio da planta dos alunos, dificultando que o grupo divida inicialmente o que cada um deve estudar para no fim agregar e concluir a prática.
- Grupos menores e mais plantas de controle.
- Maior contato com os elementos presentes na indústria
- Tornar mais claro o que significa cada um dos sinais luminosos e como eles devem ser utilizados.
- Deixar mais claro as variáveis e suas respectivas saídas e entradas

## Number of daily responses

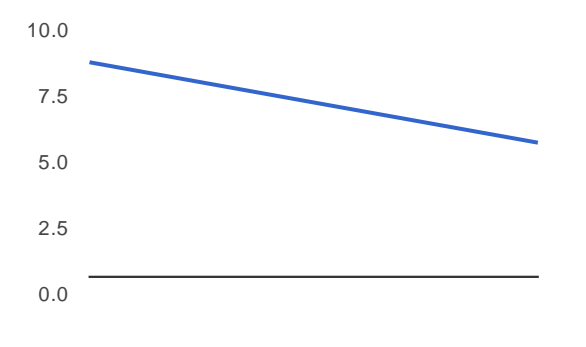

**Apêndice E – Lógica LADDER das malhas de controle**

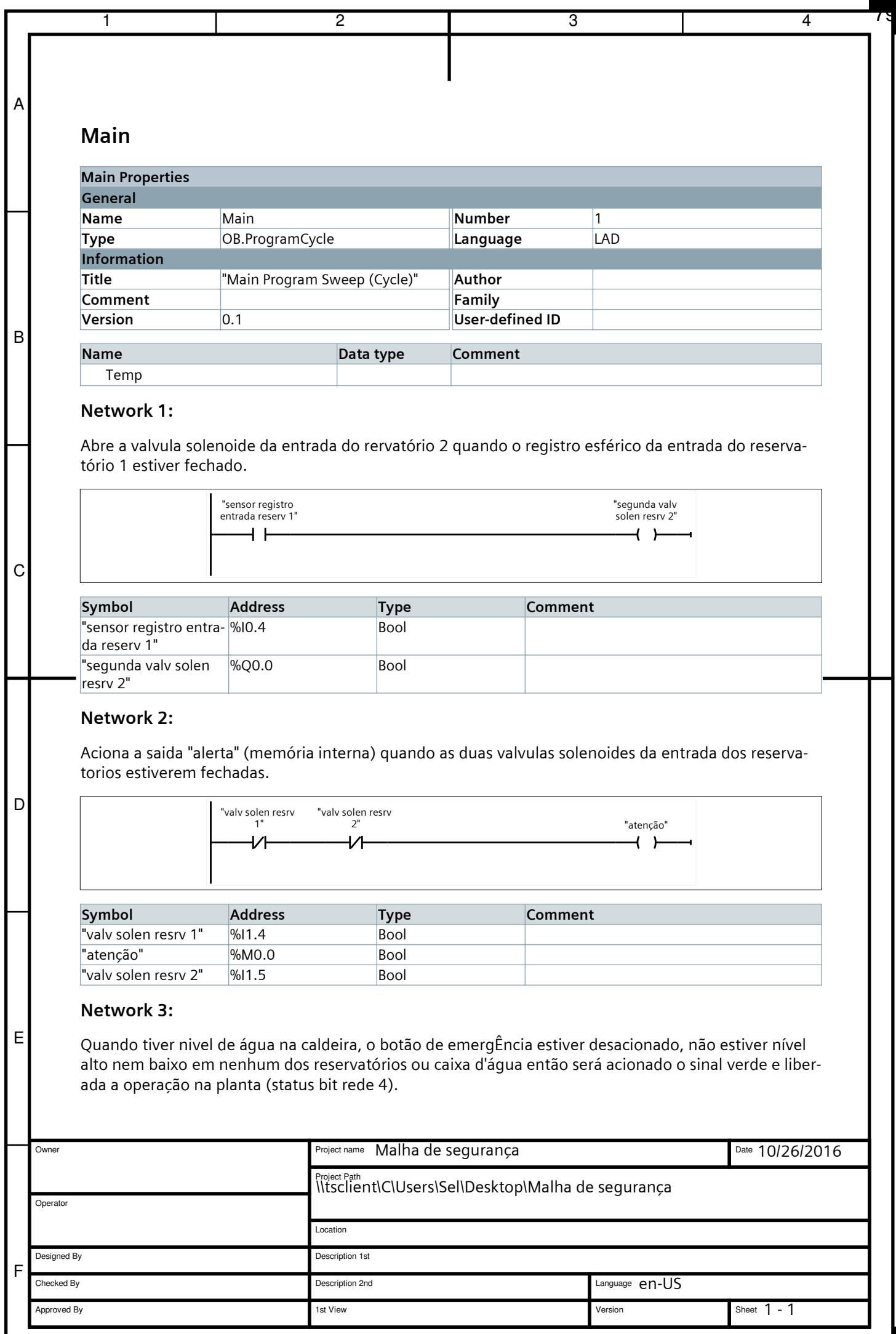

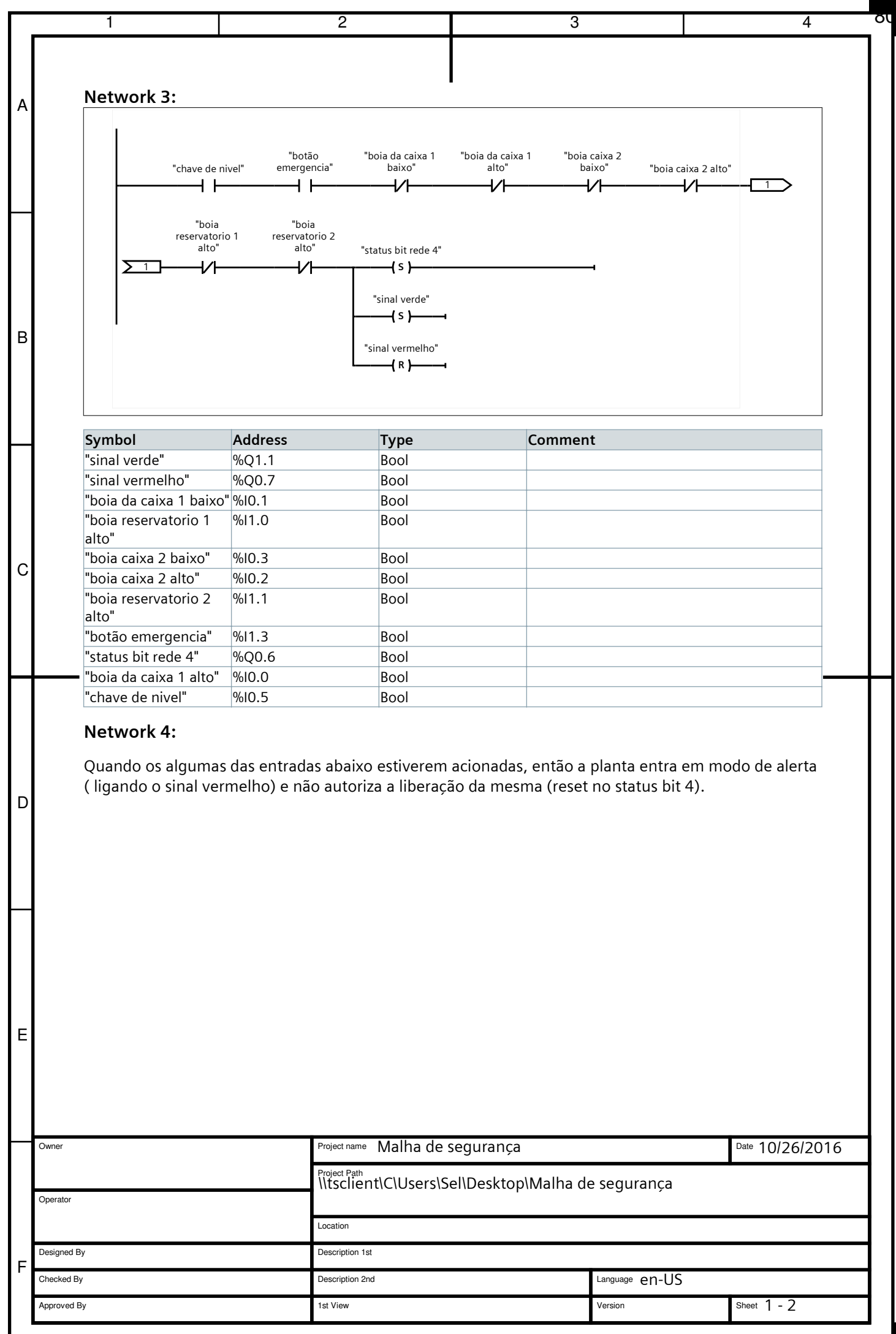

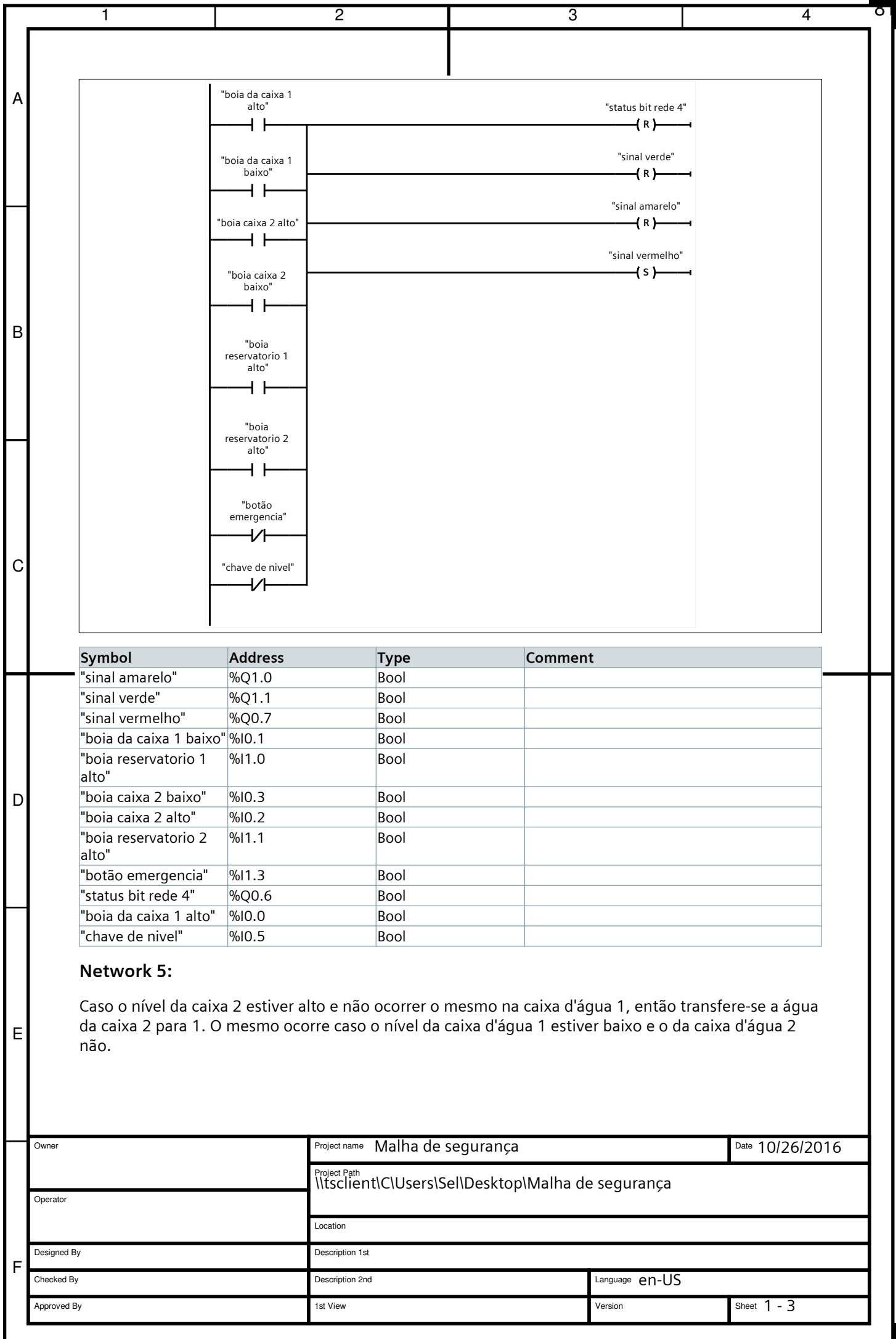

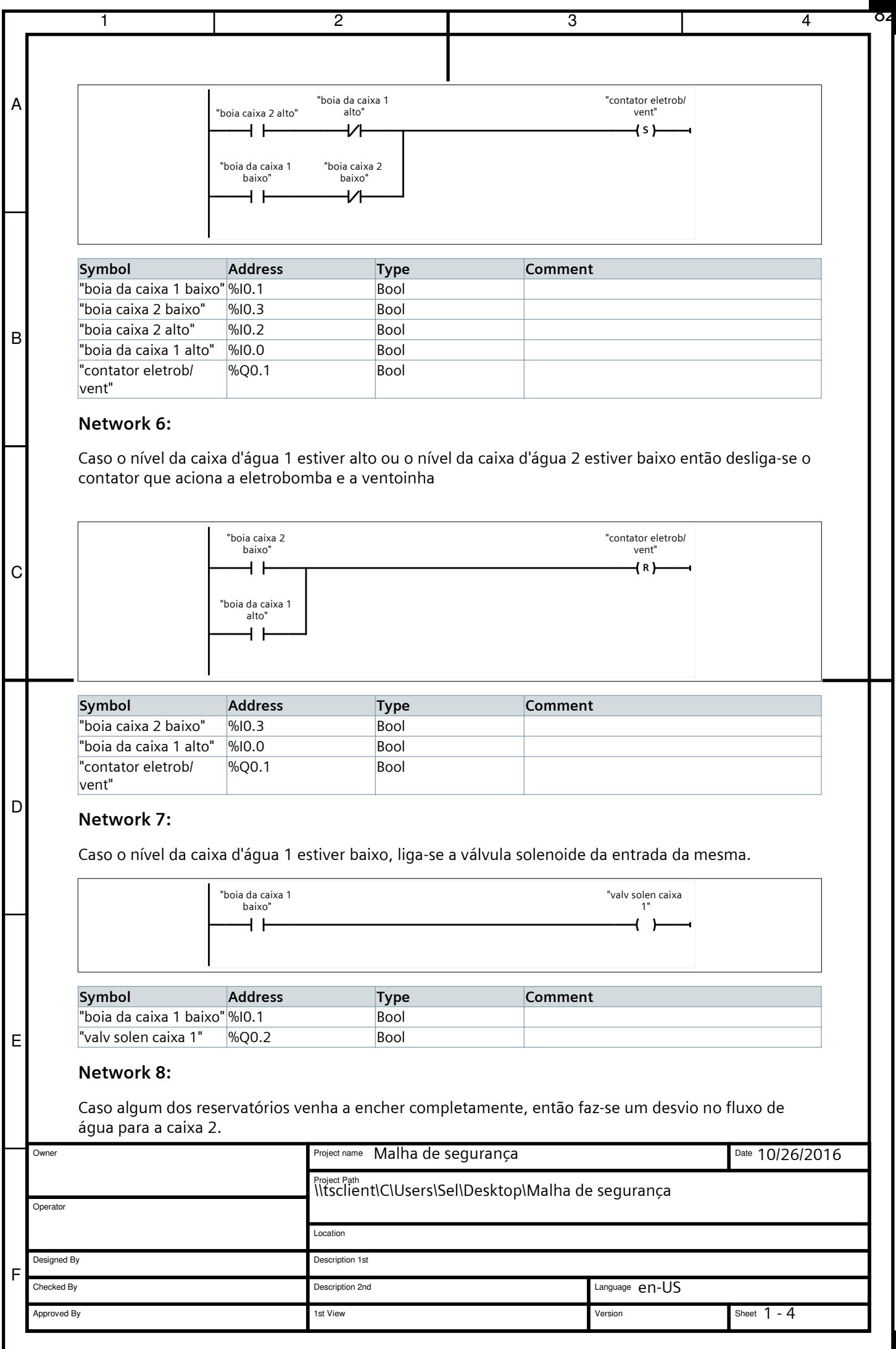

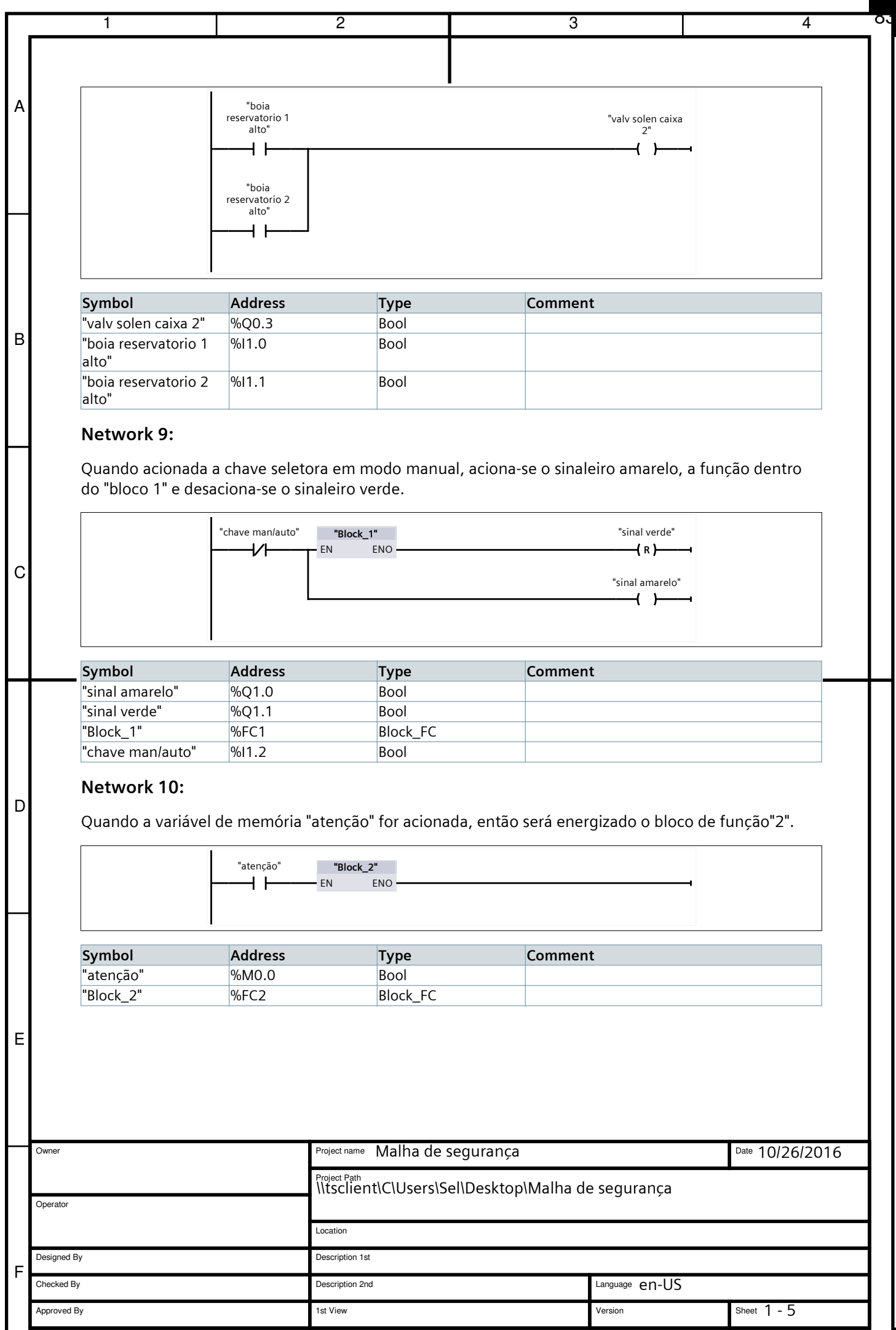

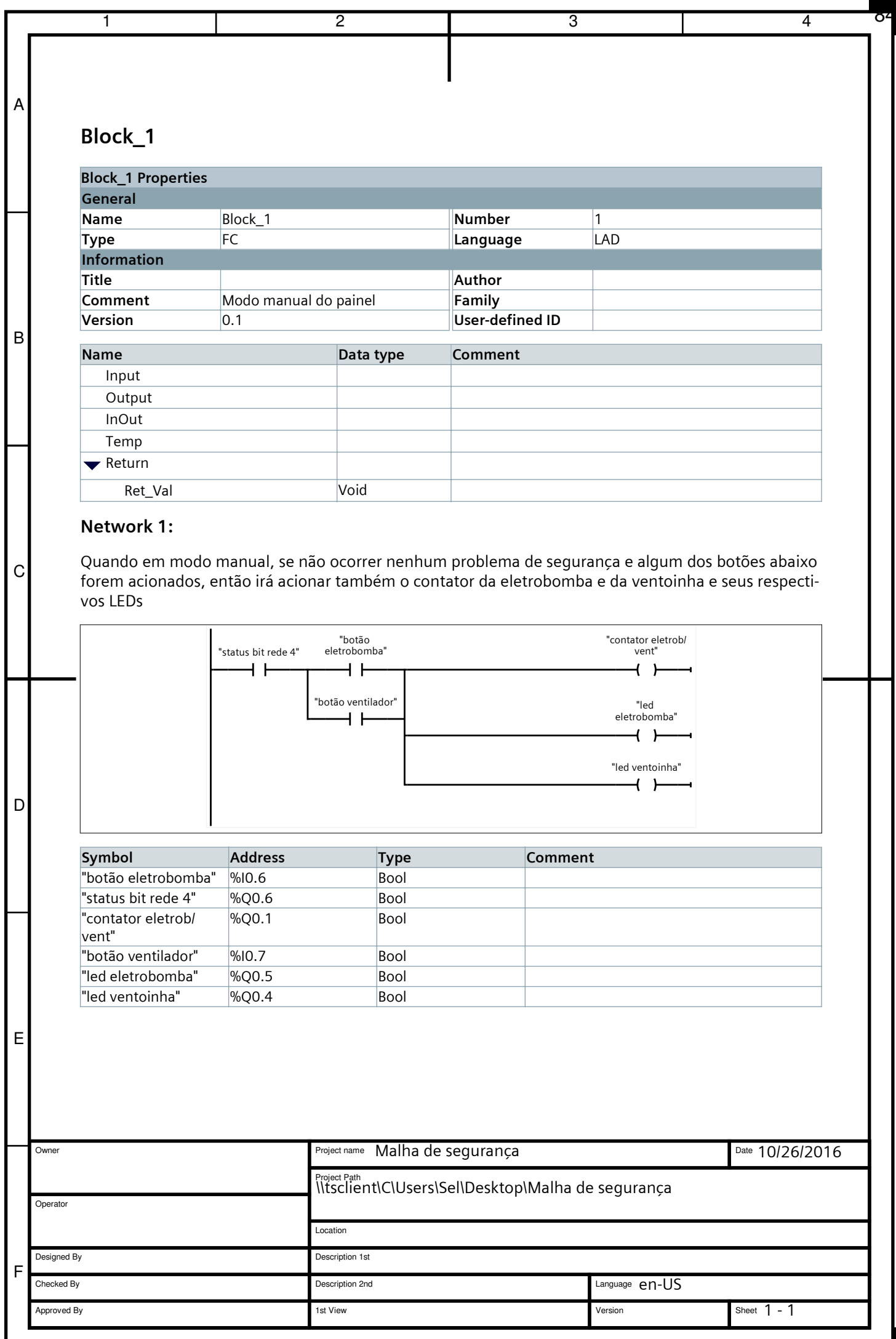

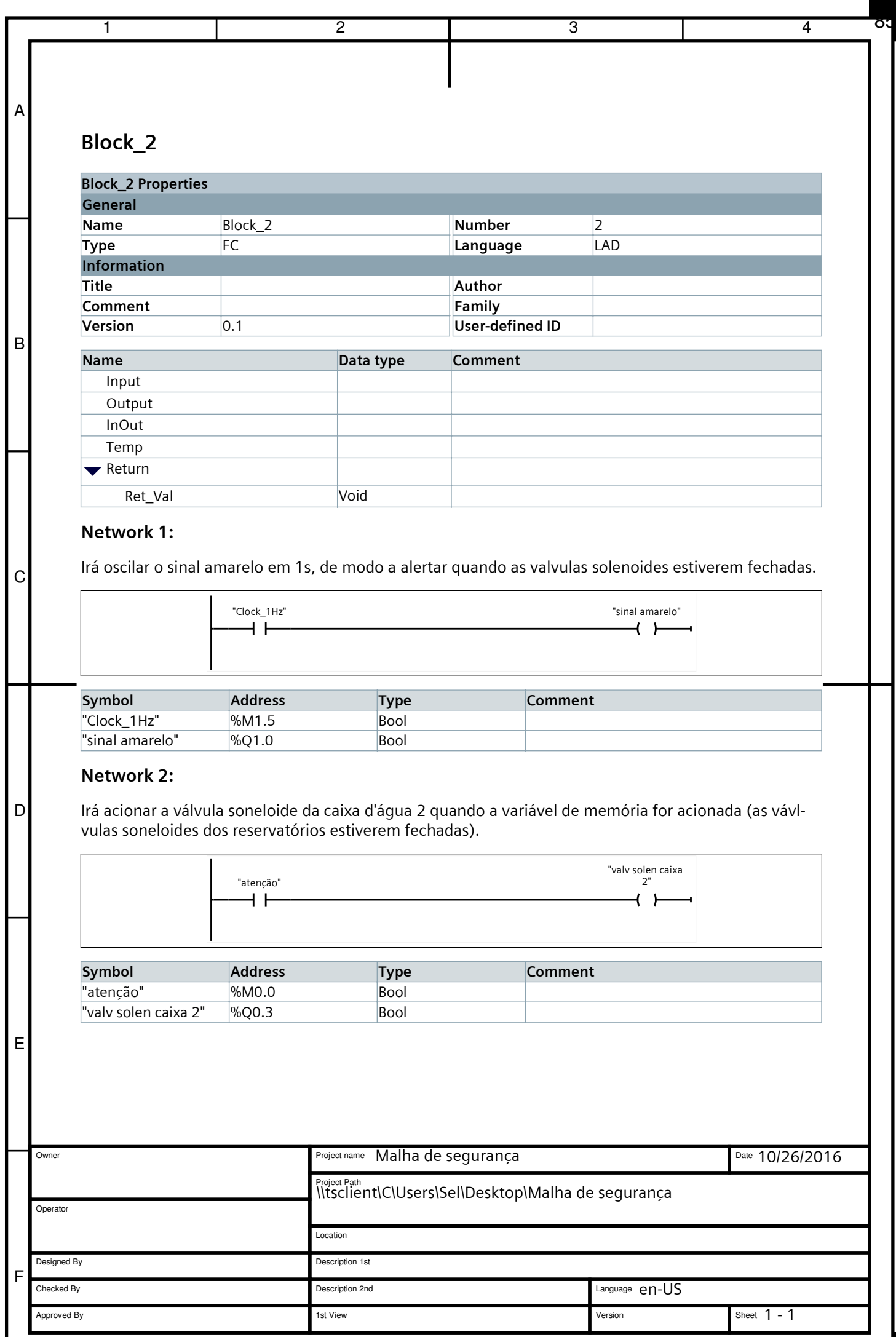

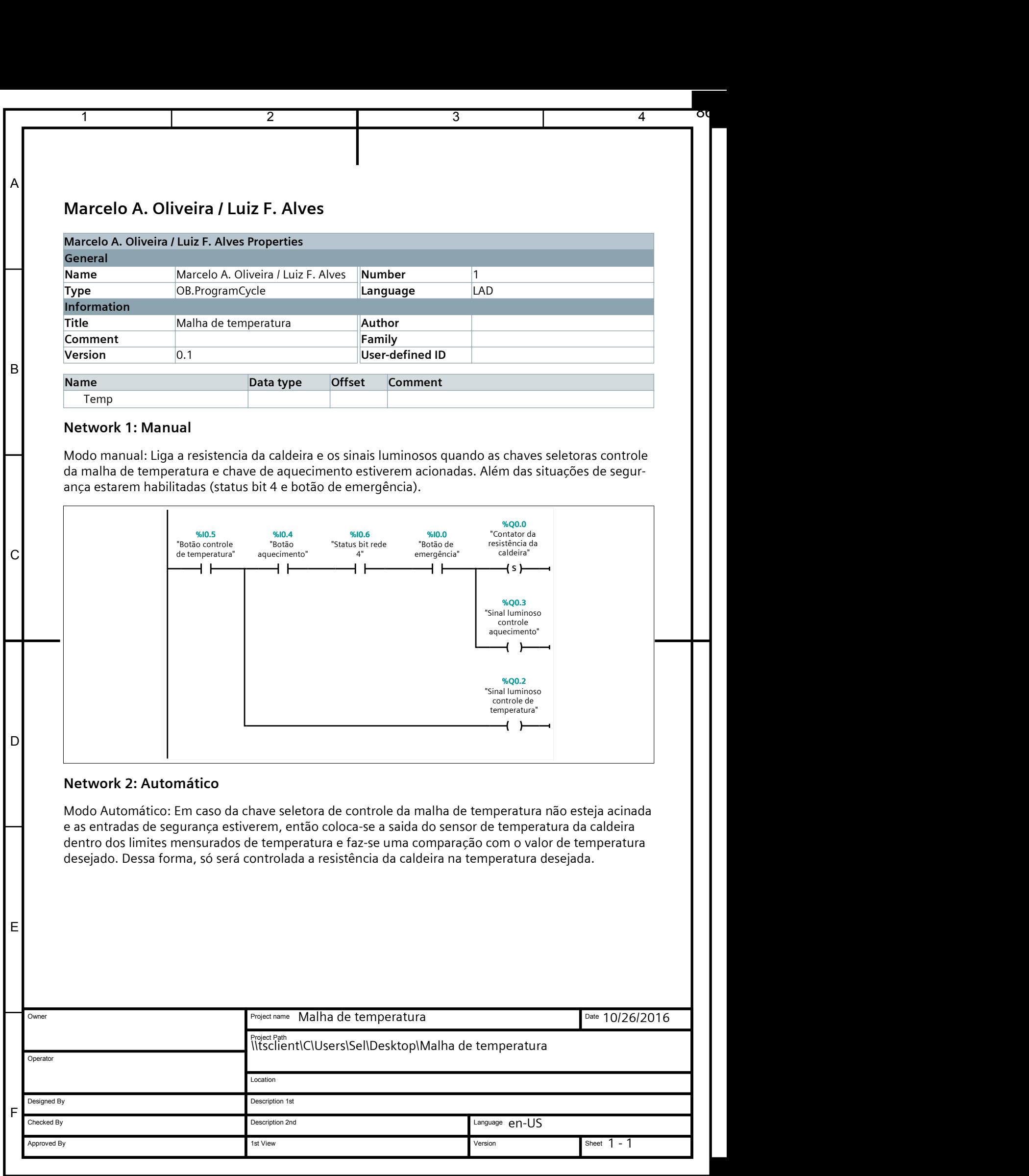

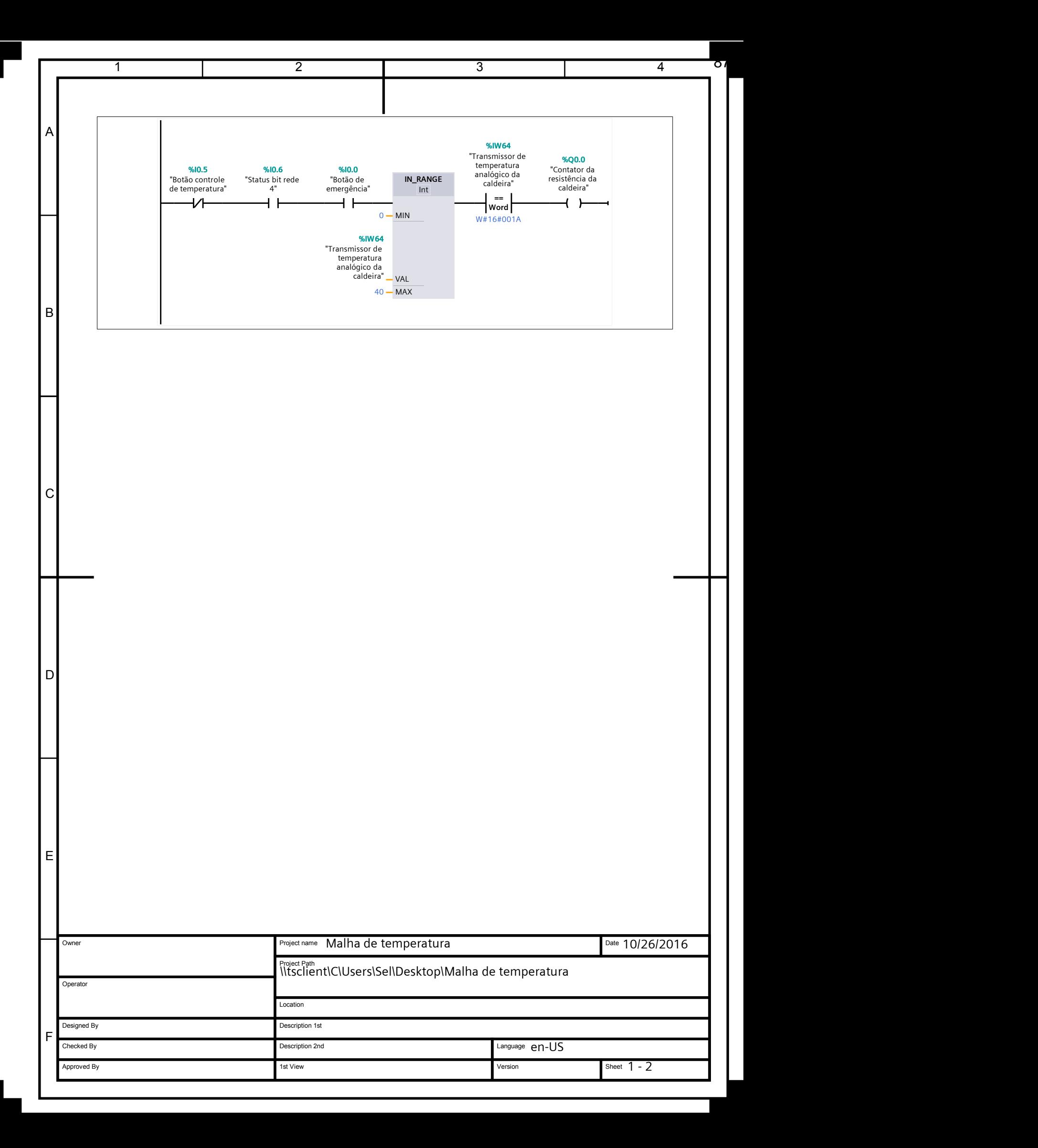

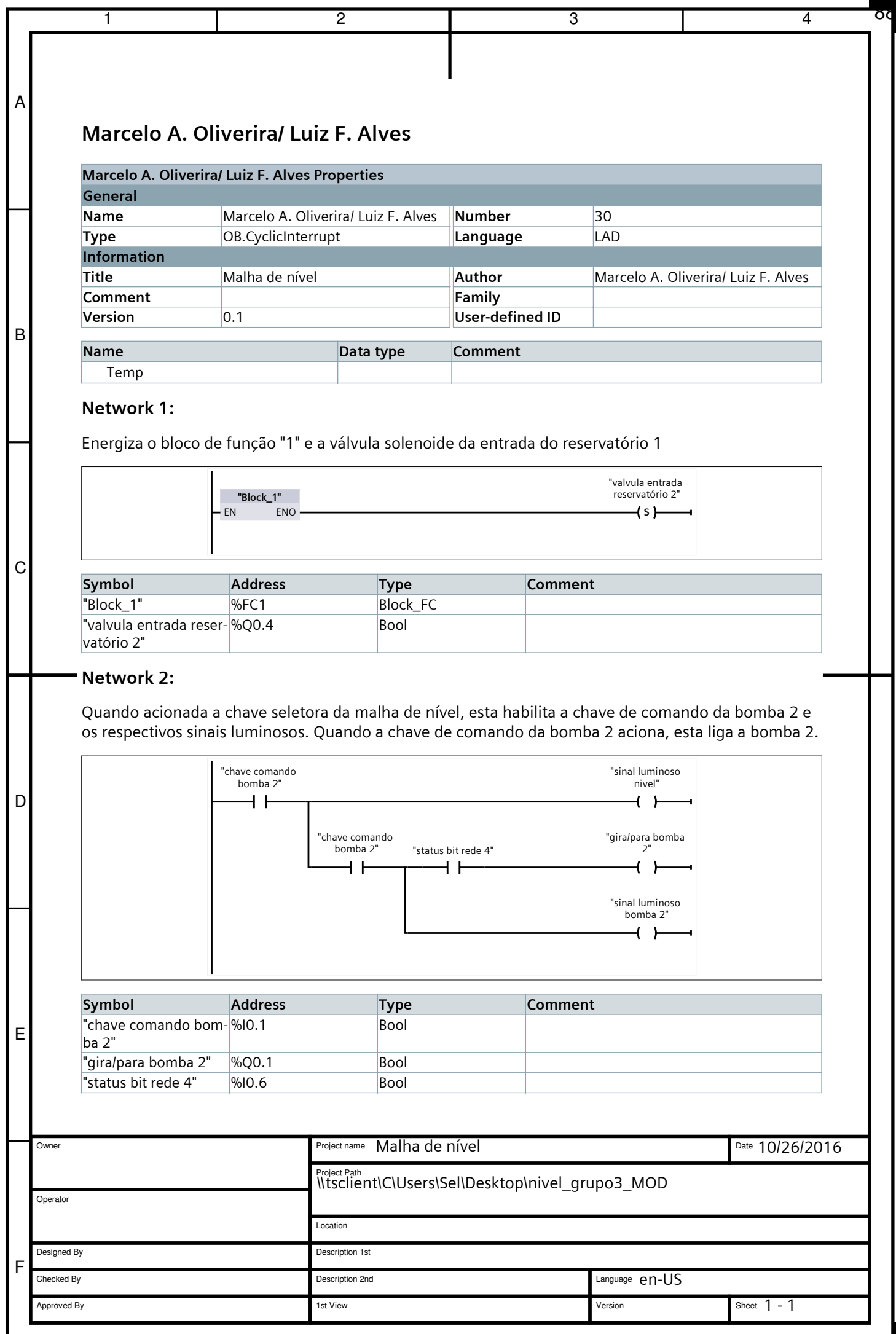

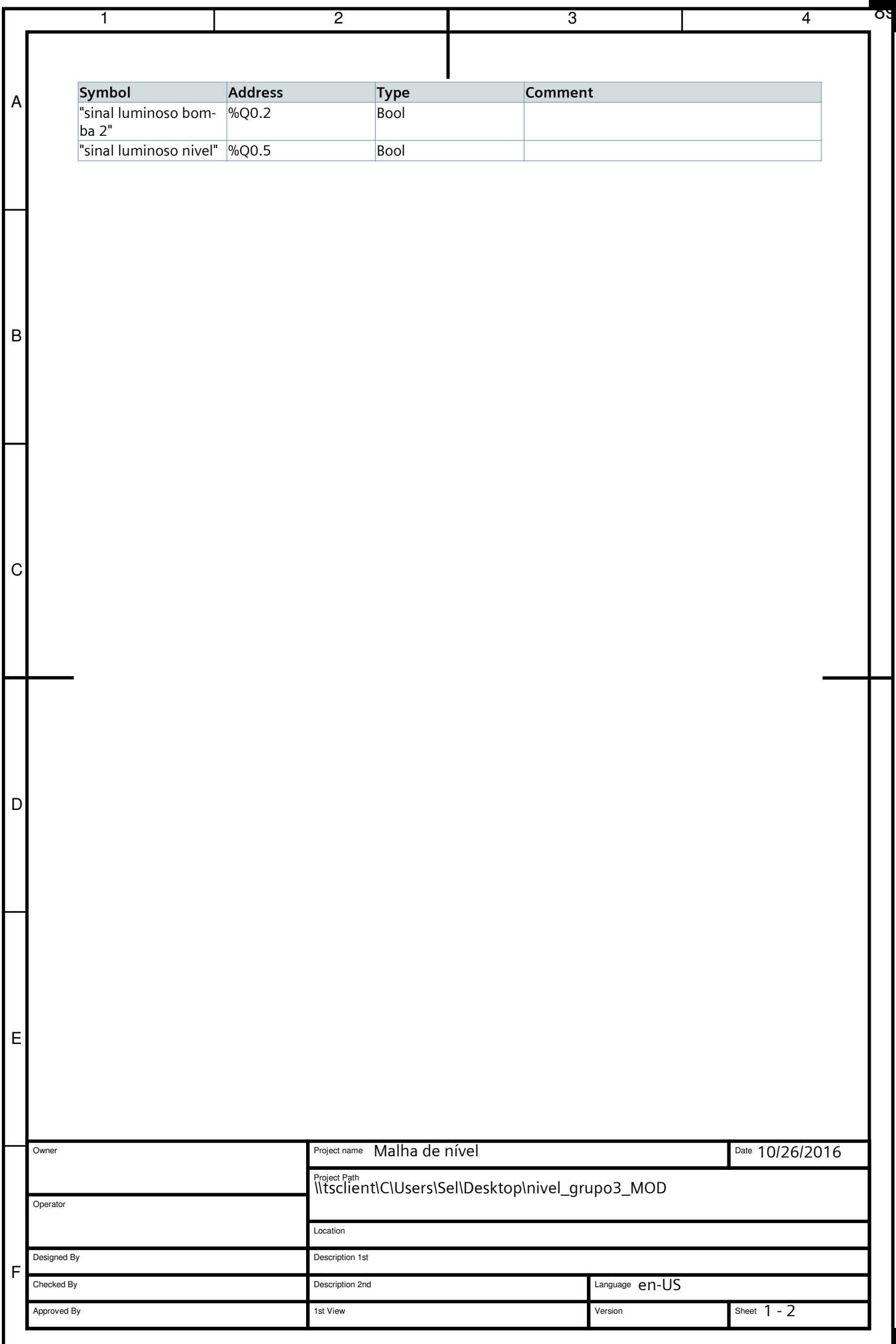

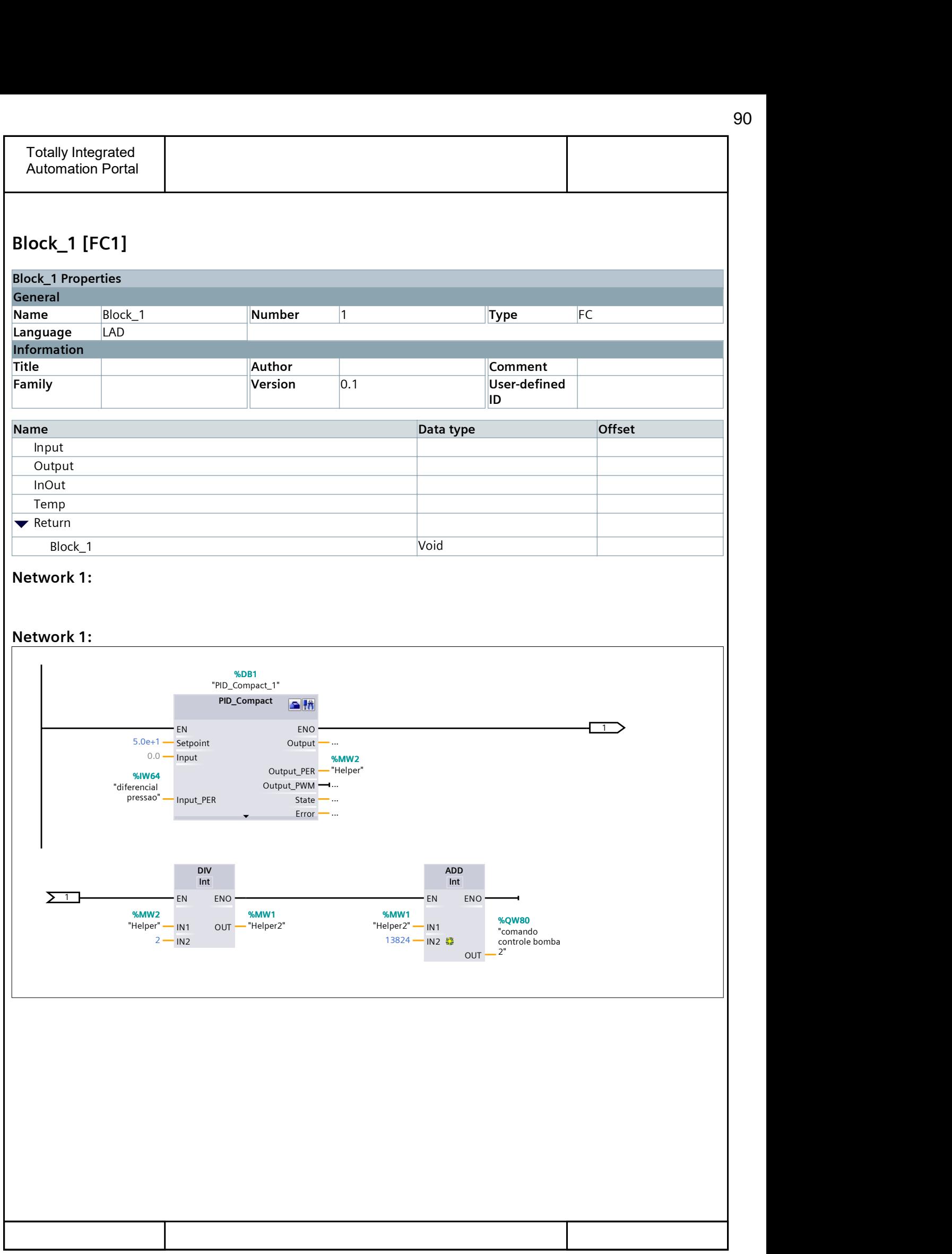

# **Malha de Fluxo**
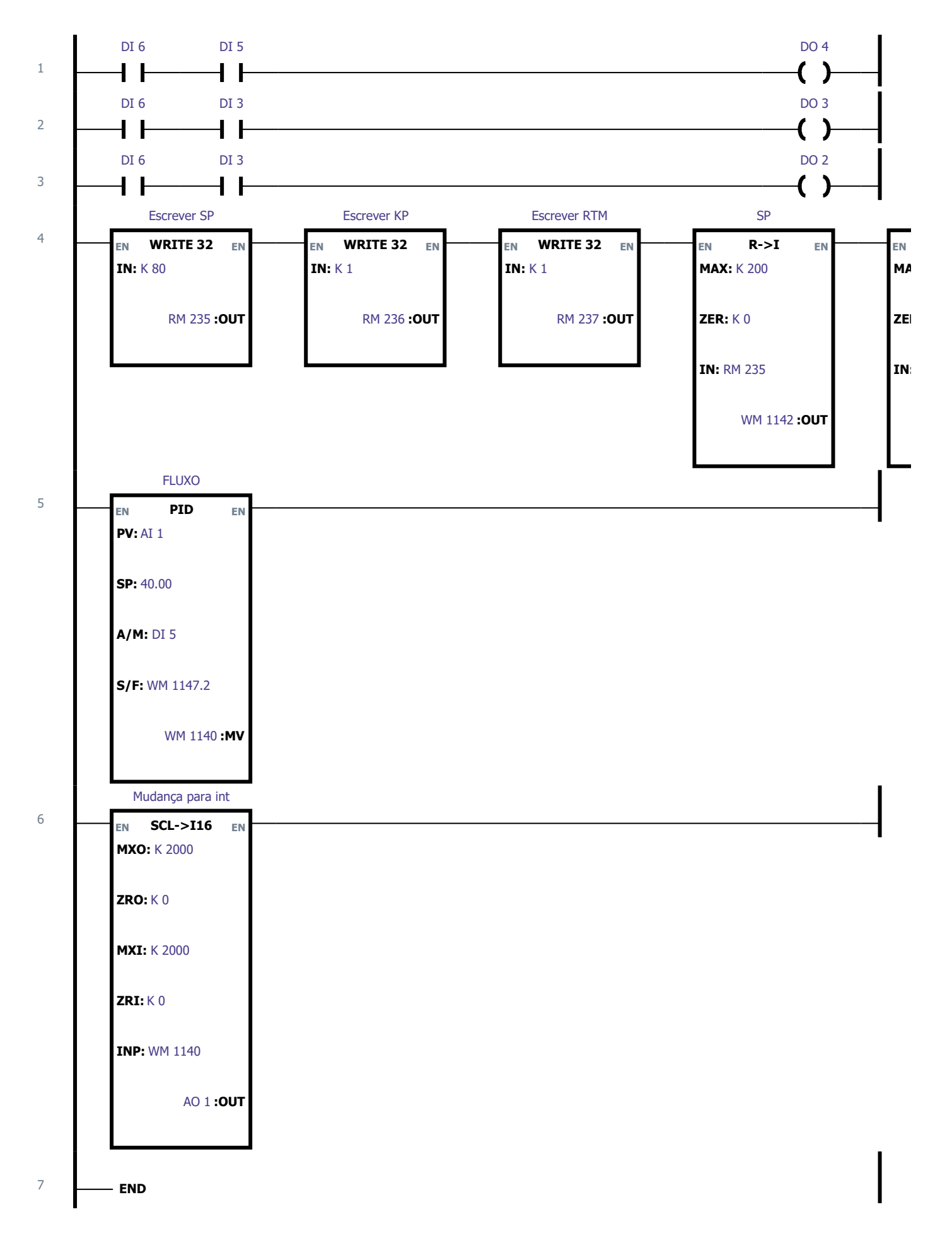

92

### Lista de tags: DI

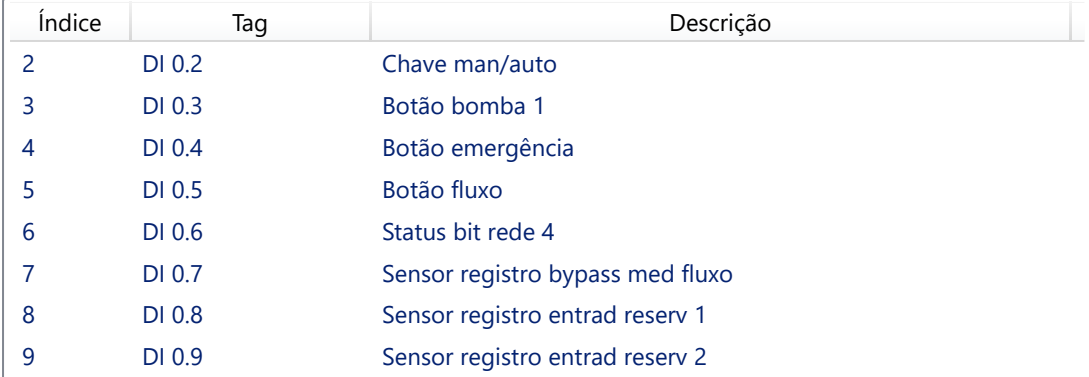

### Lista de tags: DO

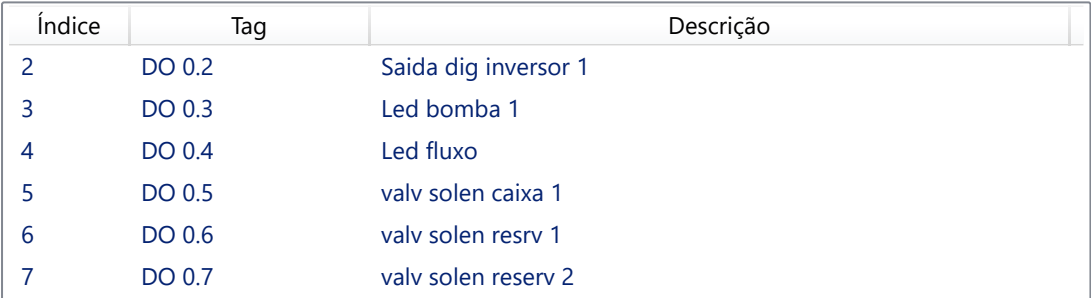

### Lista de tags: AI

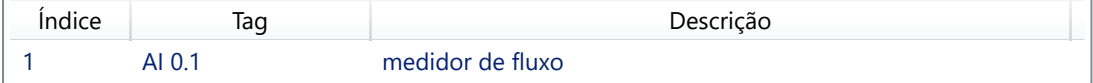

### Lista de tags: AO

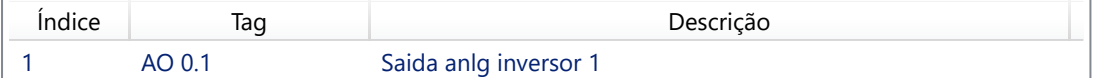

### Lista de tags: WM

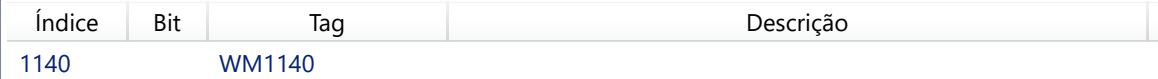

# **ANEXOS**

### Winding temperature monitoring and surface temperature

# measuring with the Pt100-Sensor **Pt100, Pt500, Pt1000**

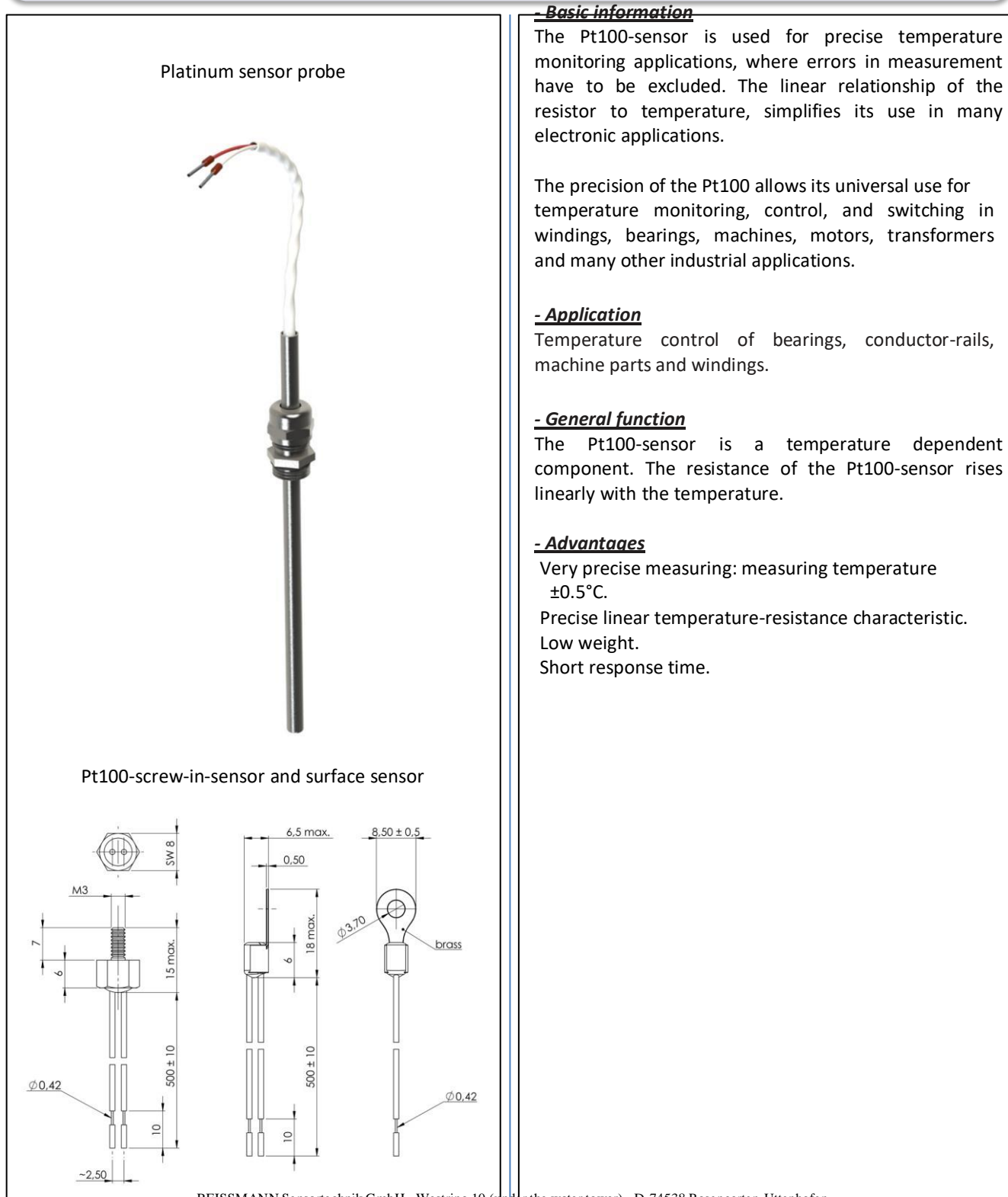

REISSMANN Sensortechnik GmbH · Westring 10 (under the water tower) · D-74538 Rosengarten-Uttenhofen Telephone 49 (0)791 950 15-0 · Telefax +49 (0)791 950 15-29 · E-Mail [info@reissmann.com](mailto:info@reissmann.com) · Internet [http://www.reissmann.com](http://www.reissmann.com/)

### Winding temperature monitoring and surface temperature

# measuring with the Pt100-Sensor **Pt100, Pt500, Pt1000**

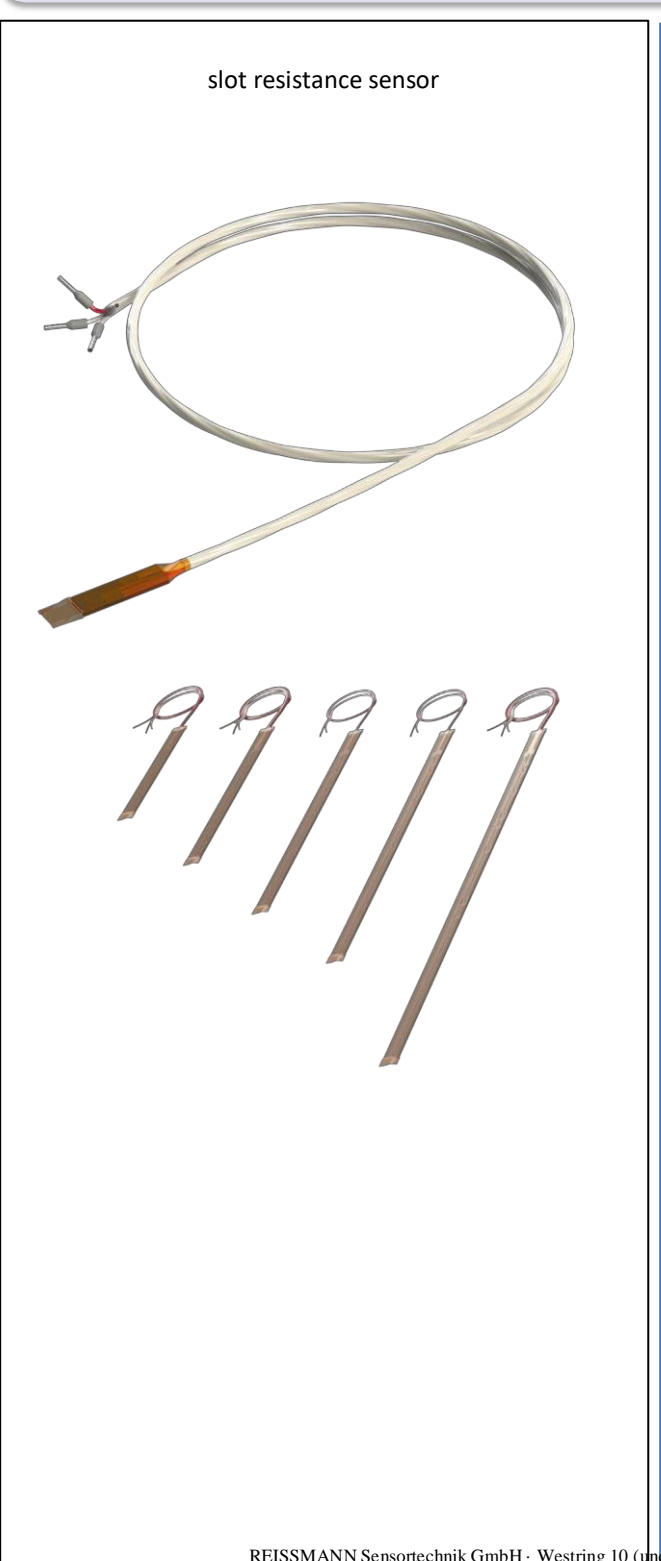

#### *- Basic information*

The Pt100-sensor is used for precise temperature monitoring applications, where errors in measurement have to be excluded. The linear relationship of the resistor to temperature, simplifies its use in many electronic applications.

The precision of the Pt100 allows its universal use for temperature monitoring, control, and switching in windings, bearings, machines, motors, transformers and many other industrial applications.

#### *- Application*

Especially suitable for use in winding slots, temperature control of bearings, conductor-rails, machine parts and windings.

#### *- General function*

The Pt100-sensor is a temperature dependent component. The resistance of the Pt100-sensor rises linearly with the temperature.

#### *- Advantages*

Very precise measuring: measuring temperature ±0.5°C.

Precise linear temperature-resistance characteristic. Low weight.

Short response time.

Measurement all over the common area due to distributed SMD-Chips.

Length of the slot resistance thermometer continuously variable in a range of 95mm ... 400mm, according to the customers demand.

Special dimensions of length and width are available.

### Winding temperature monitoring and surface temperature

measuring with the Pt100-Sensor **Pt100, Pt500, Pt1000** 

#### *- Technical Data*

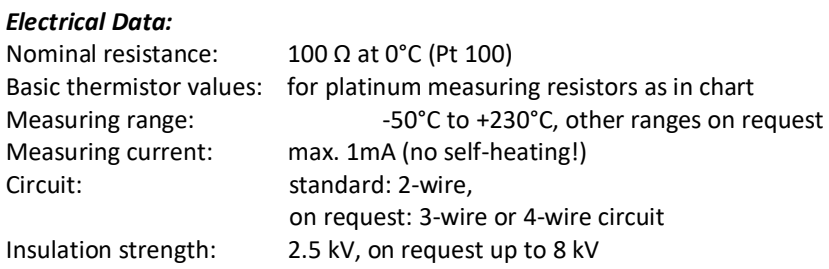

#### *Mechanical Data*

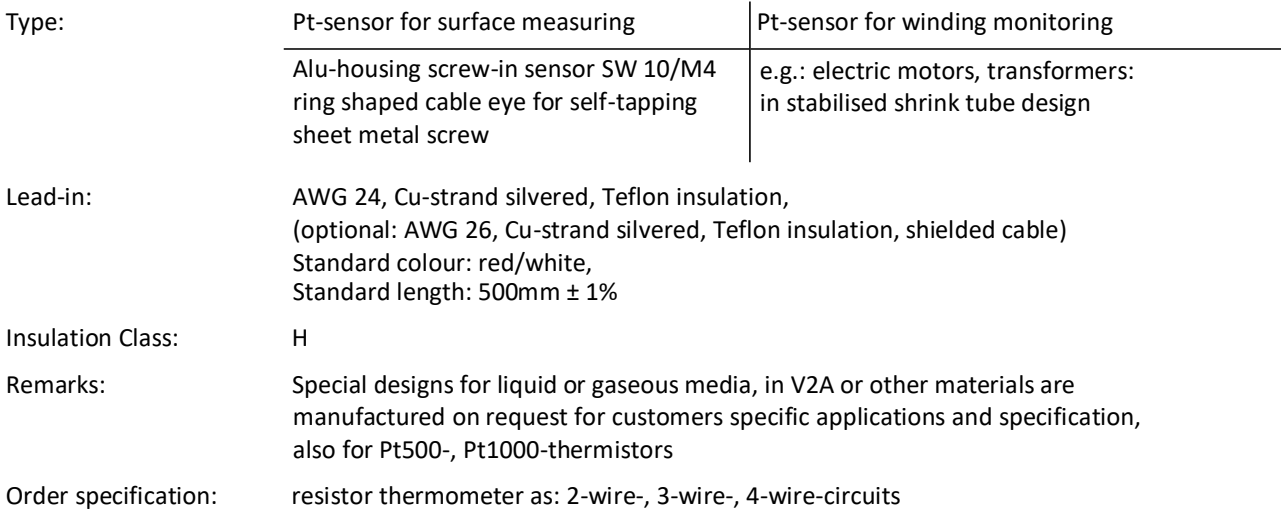

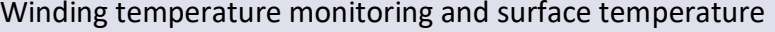

measuring with the Pt100-Sensor **Pt100, Pt500, Pt1000** 

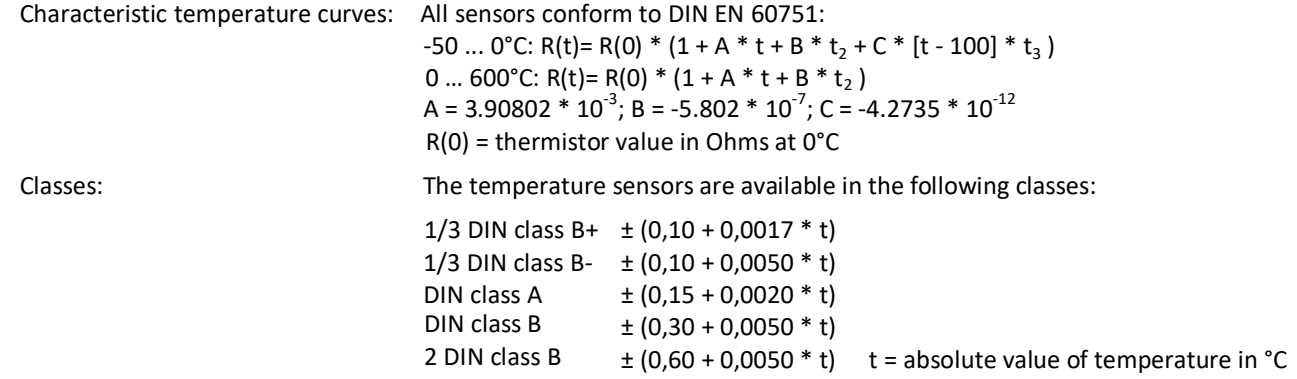

Special versions are available on request.

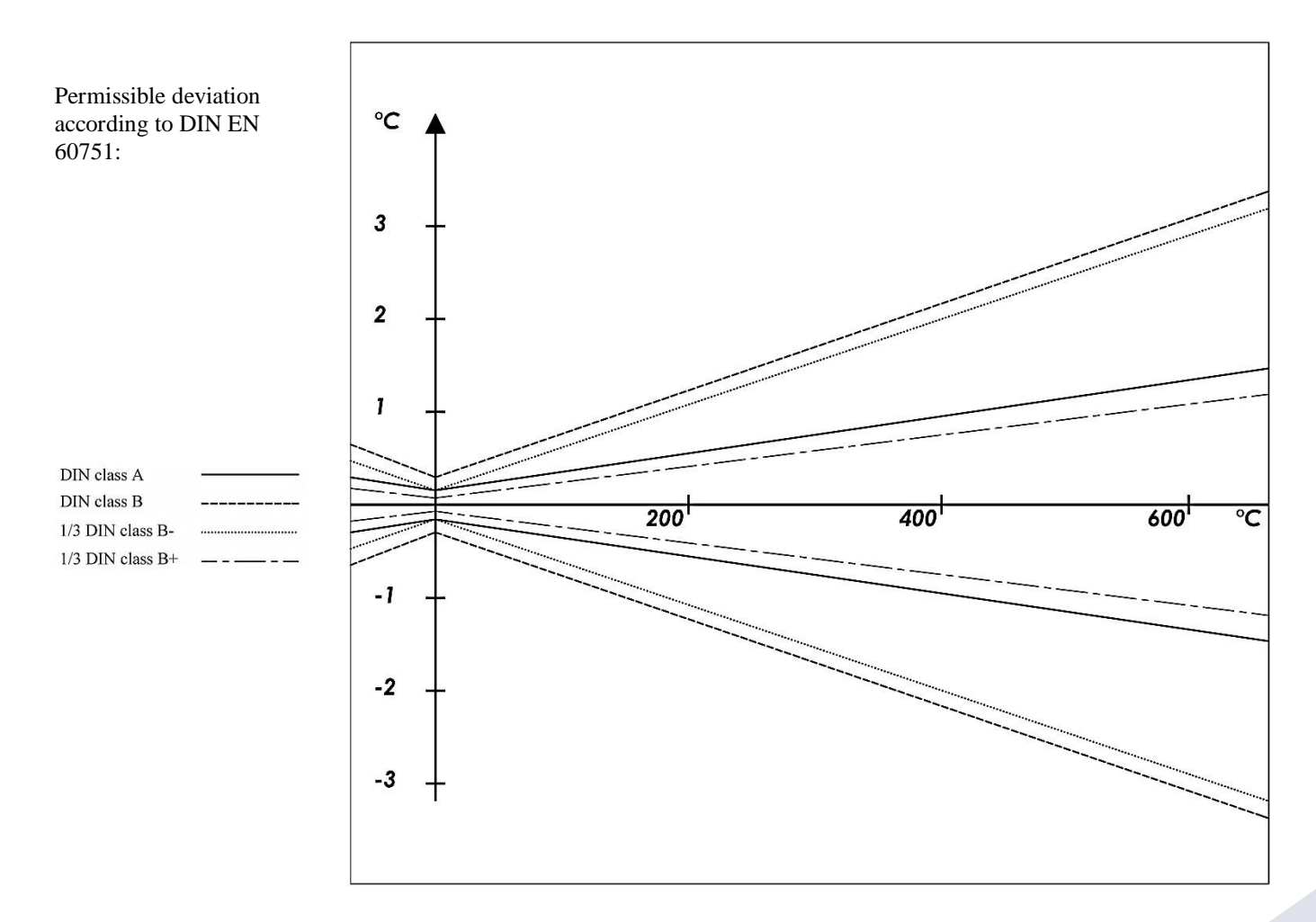

REISSMANN Sensortechnik GmbH · Westring 10 (under the water tower) · D-74538 Rosengarten-Uttenhofen Telephone 49 (0)791 950 15-0 · Telefax +49 (0)791 950 15-29 · E-Mail [info@reissmann.com](mailto:info@reissmann.com) · Internet [http://www.reissmann.com](http://www.reissmann.com/)

### Winding temperature monitoring and surface temperature

measuring with the Pt100-Sensor **Pt100, Pt500, Pt1000** 

Resistance data sheet: Resistance values for the thermistors from -50°C to 600°C in 1°C steps. Resistance values in the chart have to be multiplied by factor 100 for Pt100, by factor 500 for Pt500, by factor for Pt1000.

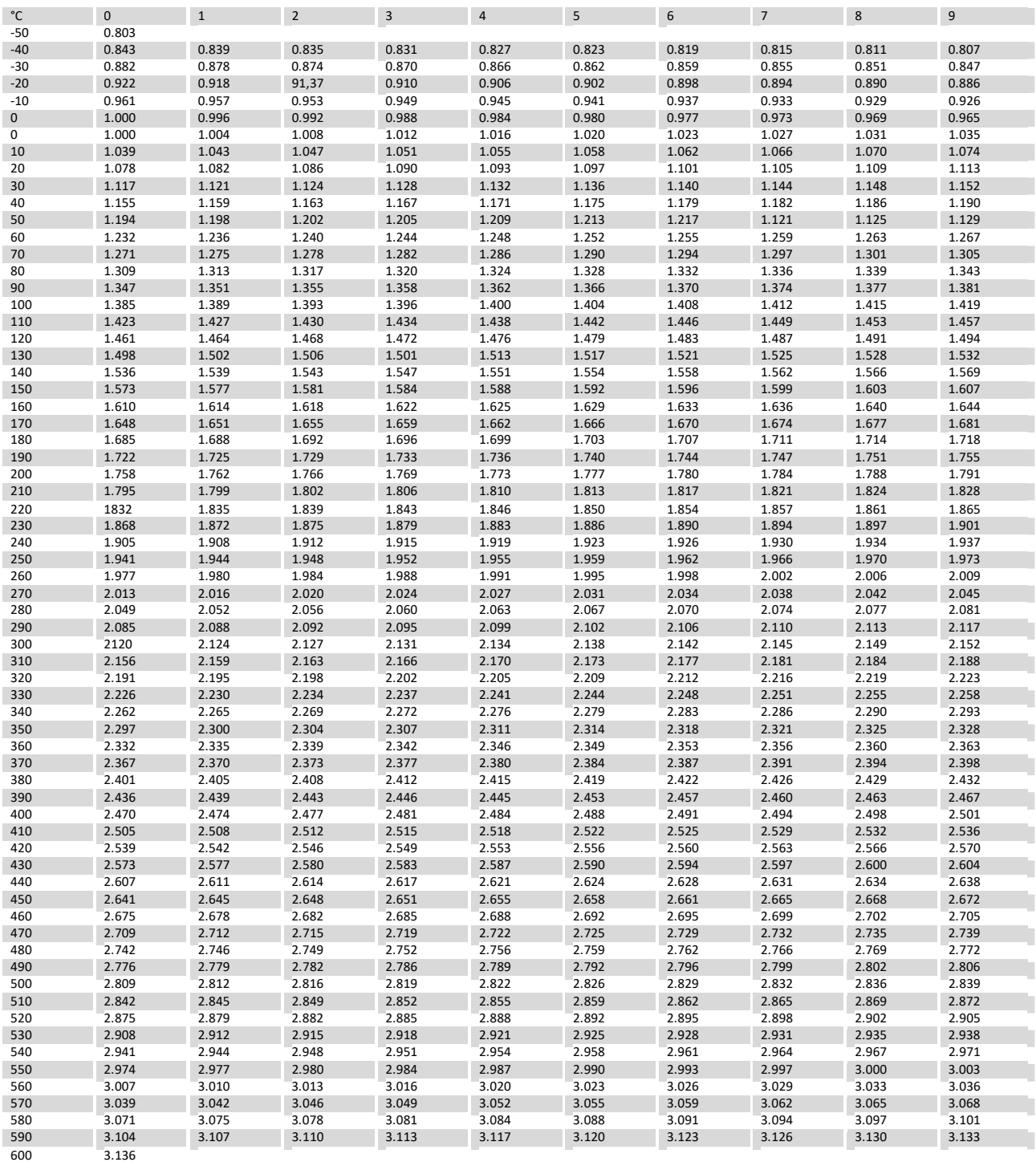

### Winding temperature monitoring and surface temperature

measuring with the Pt100-Sensor **Pt100, Pt500, Pt1000** 

### *- Pt- circuits according to the DIN EN 60751*

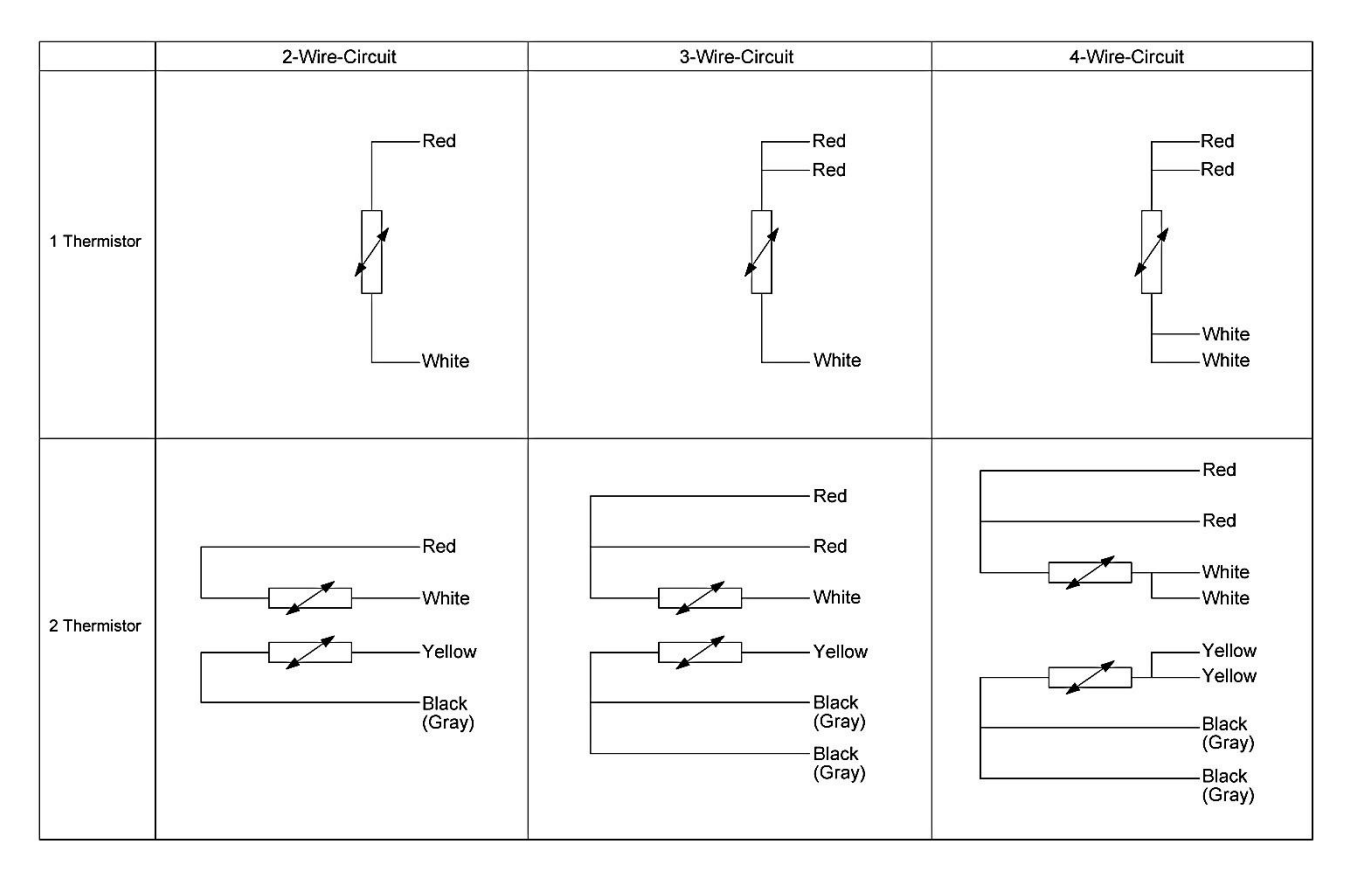

# Product Information

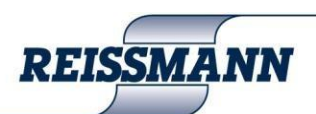

Measuring resistor with the Pt100-sensor referring to DIN EN 60751

### Winding temperature monitoring and surface temperature

measuring with the Pt100-Sensor Pt100, Pt500, Pt1000

### *- Pt-sensors*

Examples of Pt-thermistor-housings

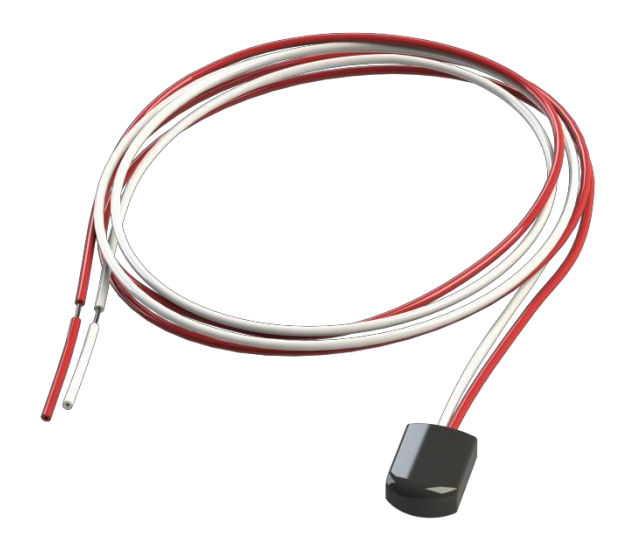

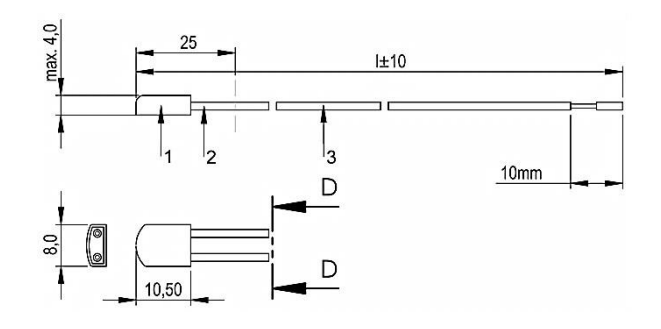

- 1) Pt-sensor, insulated twice, in stainless steel or PPShousing.
- 2) Terminal: stranded silver copper wire insulated with Teflon (PTFE), AWG 24 or AWG 26, according to the manufacturers choice; optional: AWG 20 or other sizes.
- 3) additional shrink tube (optional)

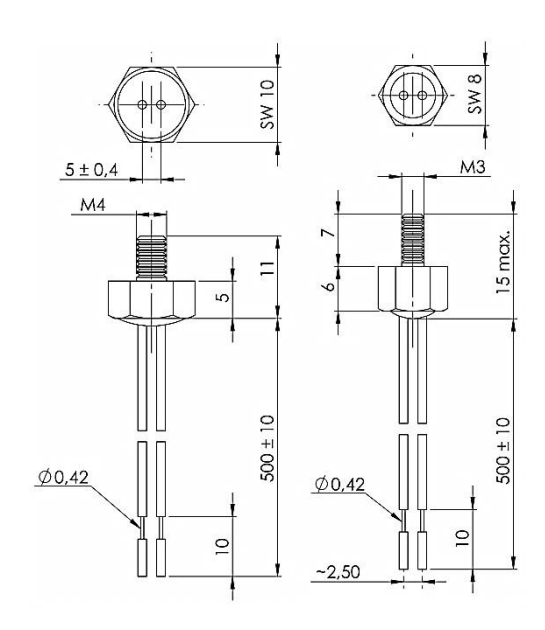

Screw-in sensors in alu-housing AL-M3/SW8 and AL-M4/SW10

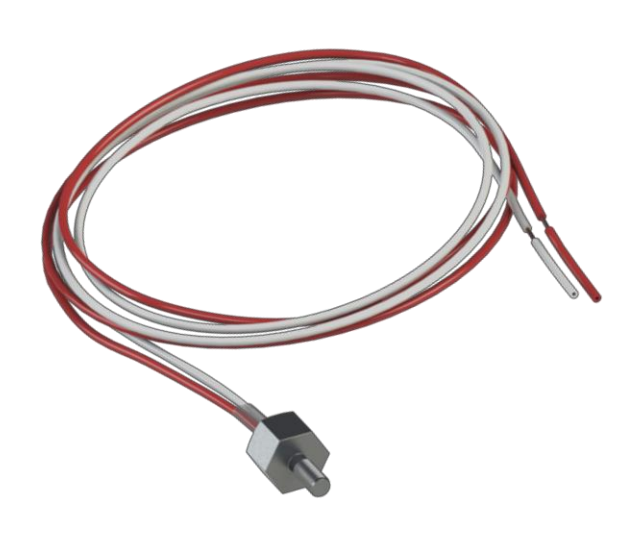

REISSMANN Sensortechnik GmbH · Westring 10 (under the water tower) · D-74538 Rosengarten-Uttenhofen Telephone 49 (0)791 950 15-0 · Telefax +49 (0)791 950 15-29 · E-Mail [info@reissmann.com](mailto:info@reissmann.com) · Internet [http://www.reissmann.com](http://www.reissmann.com/)

# Product Information

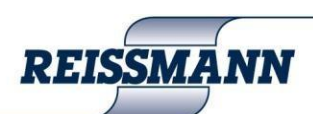

Measuring resistor with the Pt100-sensor referring to DIN EN 60751

Winding temperature monitoring and surface temperature

# measuring with the Pt100-Sensor **Pt100, Pt500, Pt1000**

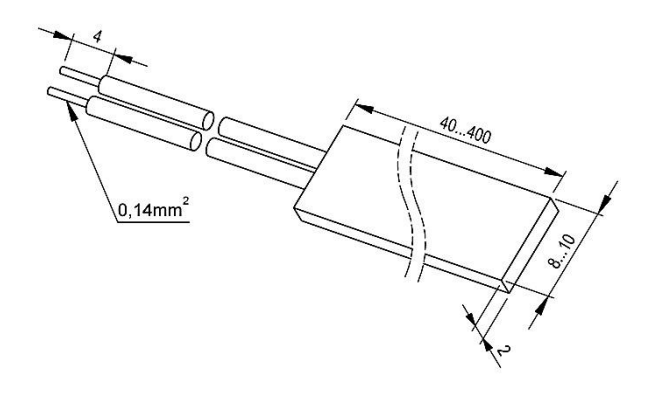

HGW-slot sensor e.g. of Platinum sensor probe

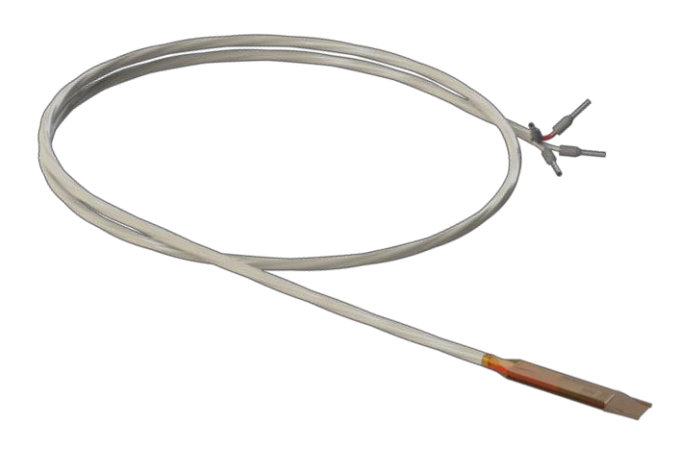

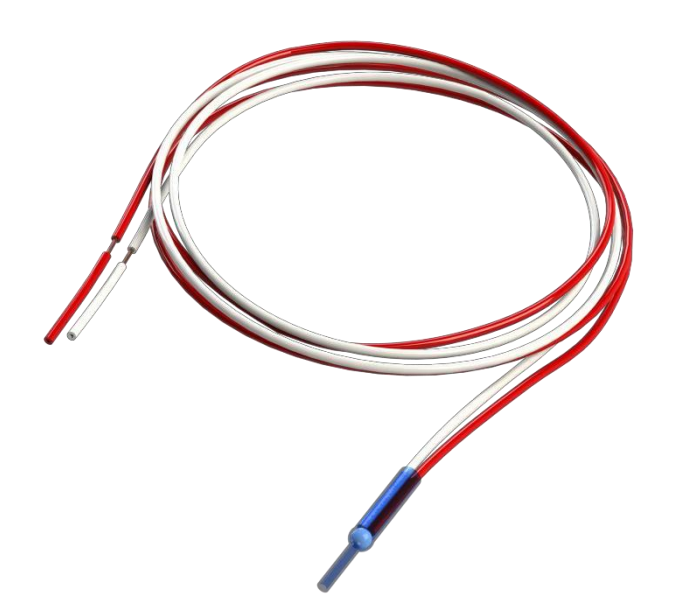

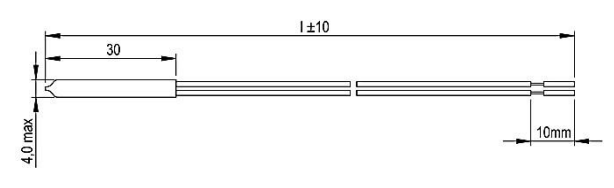

shrink tube housing for monitoring windings optional: shielded cable

# Product Information

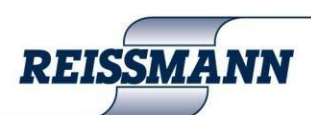

**Measuring resistor with the Pt100-sensor referring to DIN EN 60751** 

### Winding temperature monitoring and surface temperature

measuring with the Pt100-Sensor **Pt100, Pt500, Pt1000** 

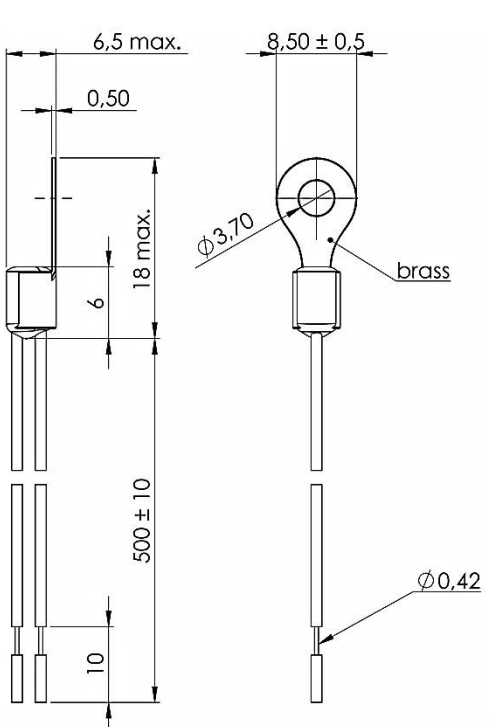

Pt-sensor in cable shoe surface

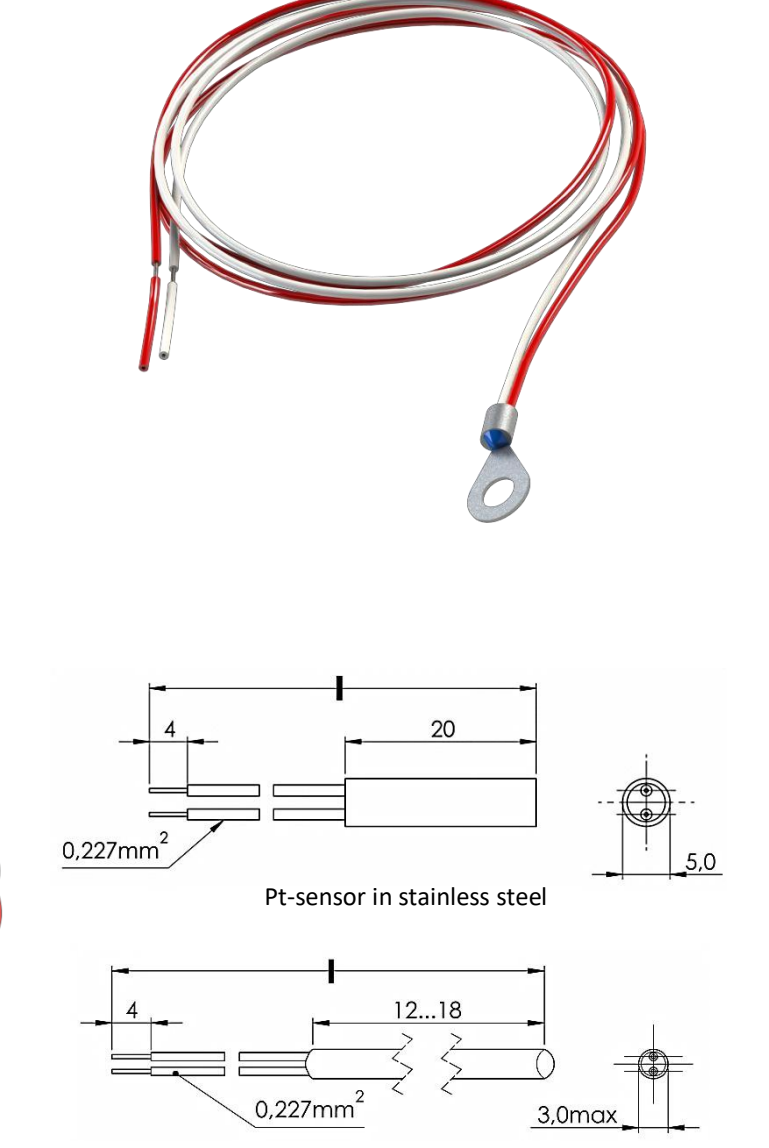

Pt-sensor in ceramics or brass-housing

#### *Responsibility:*

No responsibility will be accepted for thermistors which have not been installed and tested according to the relevant standards as previously listed in our data sheet.

Due to the ongoing research and development program, product specification may be subject to change, at the manufacturers discretion.

For further advice and information contact: